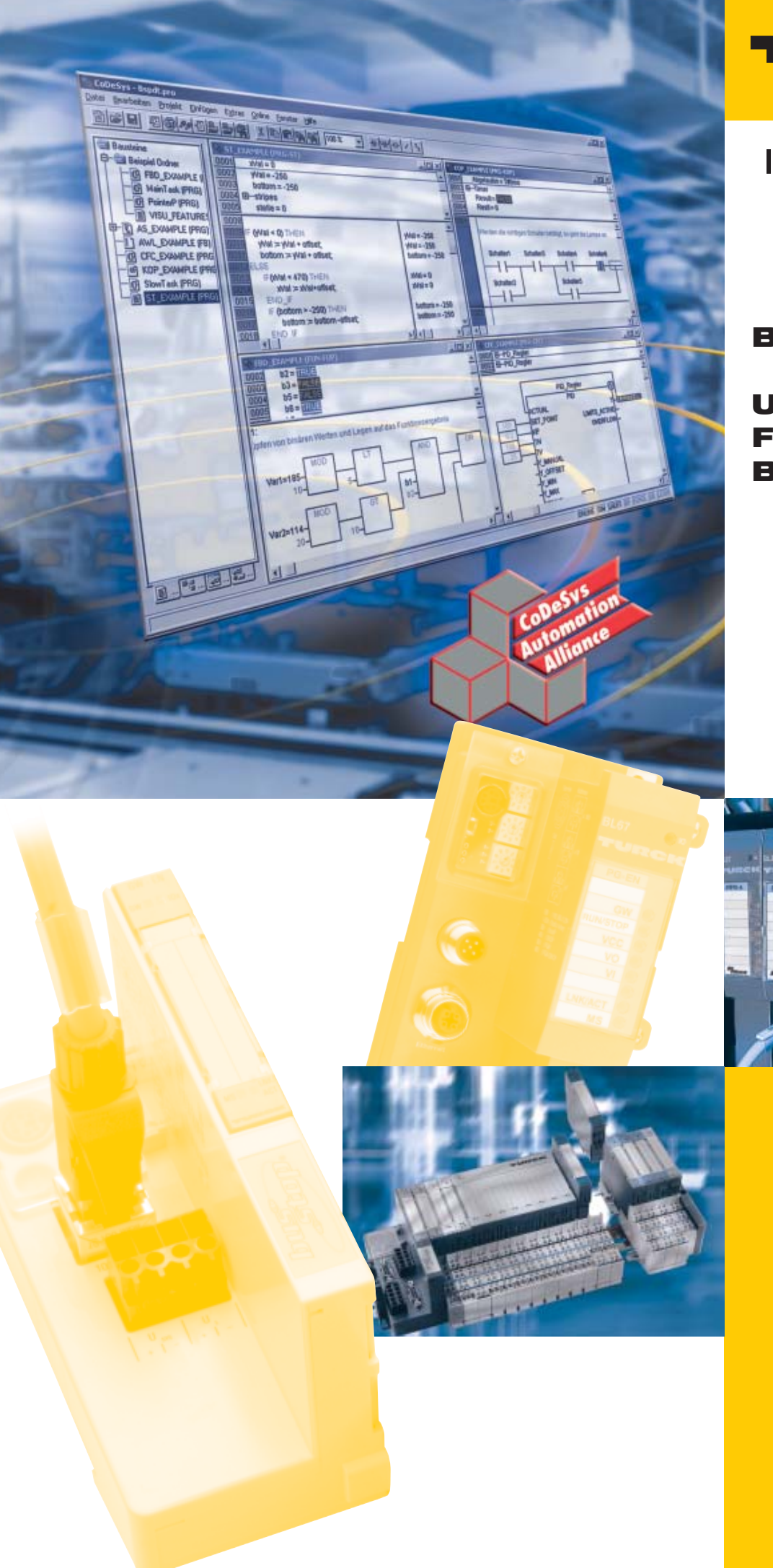

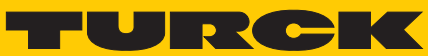

**Industrial** Automation

# **BL20 -**

**USER MANUAL FOR BL20-PG-EN** 

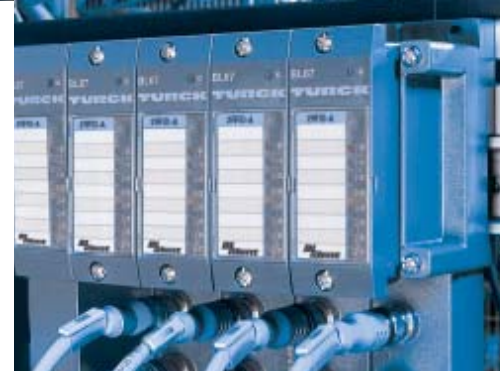

All brand and product names are trademarks or registered trade marks of the owner concerned.

Edition 12/11 © Hans Turck GmbH, Muelheim an der Ruhr

All rights reserved, including those of the translation.

No part of this manual may be reproduced in any form (printed, photocopy, microfilm or any other process) or processed, duplicated or distributed by means of electronic systems without written permission of Hans Turck GmbH & Co. KG, Muelheim an der Ruhr.

Subject to alterations without notice

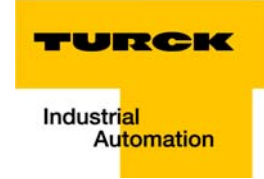

#### **Before starting the installation**

- $\blacksquare$  Disconnect the power supply of the device.
- **E** Ensure that devices cannot be accidentally restarted.
- $\blacksquare$  Verify isolation from the supply.
- **Earth and short circuit.**
- $\blacksquare$  Cover or enclose neighboring units that are live.
- $\blacksquare$  Follow the engineering instructions (AWA) of the device concerned.
- Only suitably qualified personnel in accordance with EN 50 110-1/-2 (VDE 0 105 Part 100) may work on this device/system.
- $\blacksquare$  Before installation and before touching the device ensure that you are free of electrostatic charge.
- $\blacksquare$  The functional earth (FE) must be connected to the protective earth (PE) or to the potential equalization. The system installer is responsible for implementing this connection.
- Connecting cables and signal lines should be installed so that inductive or capacitive interference do not impair the automation functions.
- Install automation devices and related operating elements in such a way that they are well protected against unintentional operation.
- $\blacksquare$  Suitable safety hardware and software measures should be implemented for the I/O interface so that a line or wire breakage on the signal side does not result in undefined states in the automation devices.
- **E** Ensure a reliable electrical isolation of the low voltage for the 24 volt supply. Only use power supply units complying with IEC 60 364-4-41 (VDE 0 100 Part 410) or HD 384.4.41 S2.
- $\blacksquare$  Deviations of the mains voltage from the rated value must not exceed the tolerance limits given in the specifications, otherwise this may cause malfunction and dangerous operation.
- **E** Emergency stop devices complying with IEC/EN 60 204-1 must be effective in all operating modes of the automation devices. Unlatching the emergency-stop devices must not cause restart.
- $\blacksquare$  Devices that are designed for mounting in housings or control cabinets must only be operated and controlled after they have been installed with the housing closed. Desktop or portable units must only be operated and controlled in enclosed housings.
- $\blacksquare$  Measures should be taken to ensure the proper restart of programs interrupted after a voltage dip or failure. This should not cause dangerous operating states even for a short time. If necessary, emergency-stop devices should be implemented.
- $\blacksquare$  Wherever faults in the automation system may cause damage to persons or property, external measures must be implemented to ensure a safe operating state in the event of a fault or malfunction (for example, by means of separate limit switches, mechanical interlocks etc.).
- $\blacksquare$  The electrical installation must be carried out in accordance with the relevant regulations (e. g. with regard to cable cross sections, fuses, PE).
- $\blacksquare$  All work relating to transport, installation, commissioning and maintenance must only be carried out by qualified personnel. (IEC 60 364 and HD 384 and national work safety regulations).
- **All shrouds and doors must be kept closed during operation.**

# **Table of Contents**

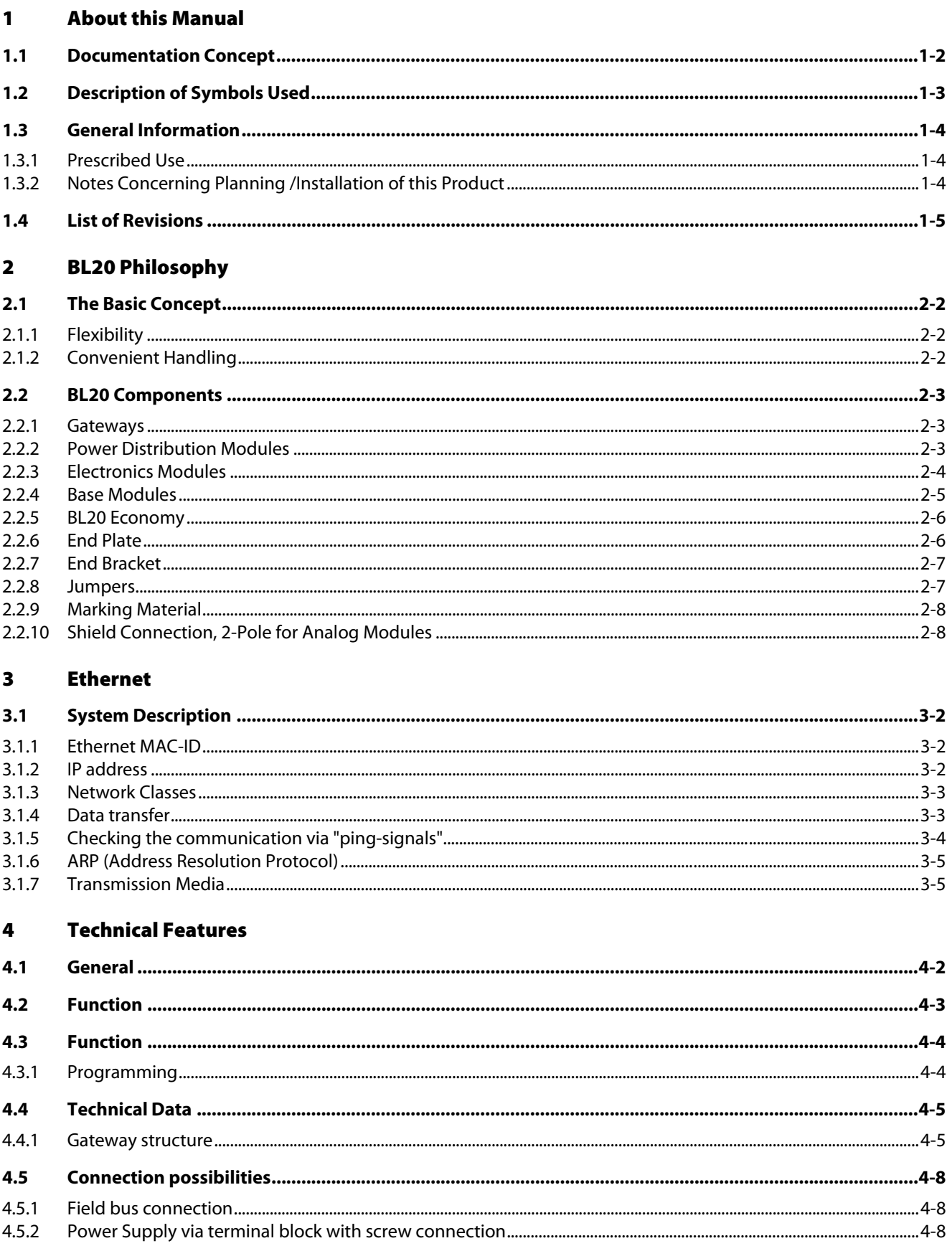

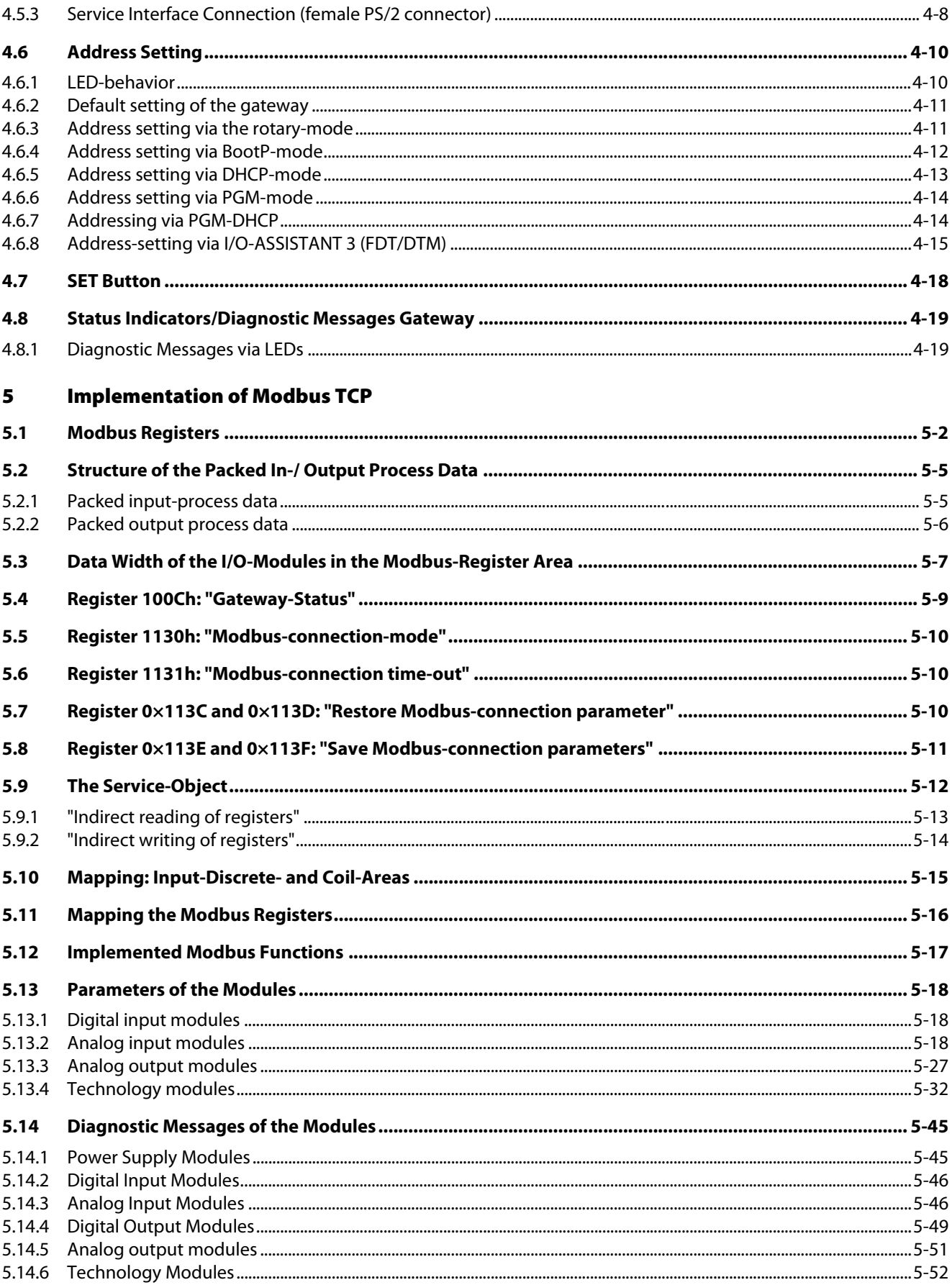

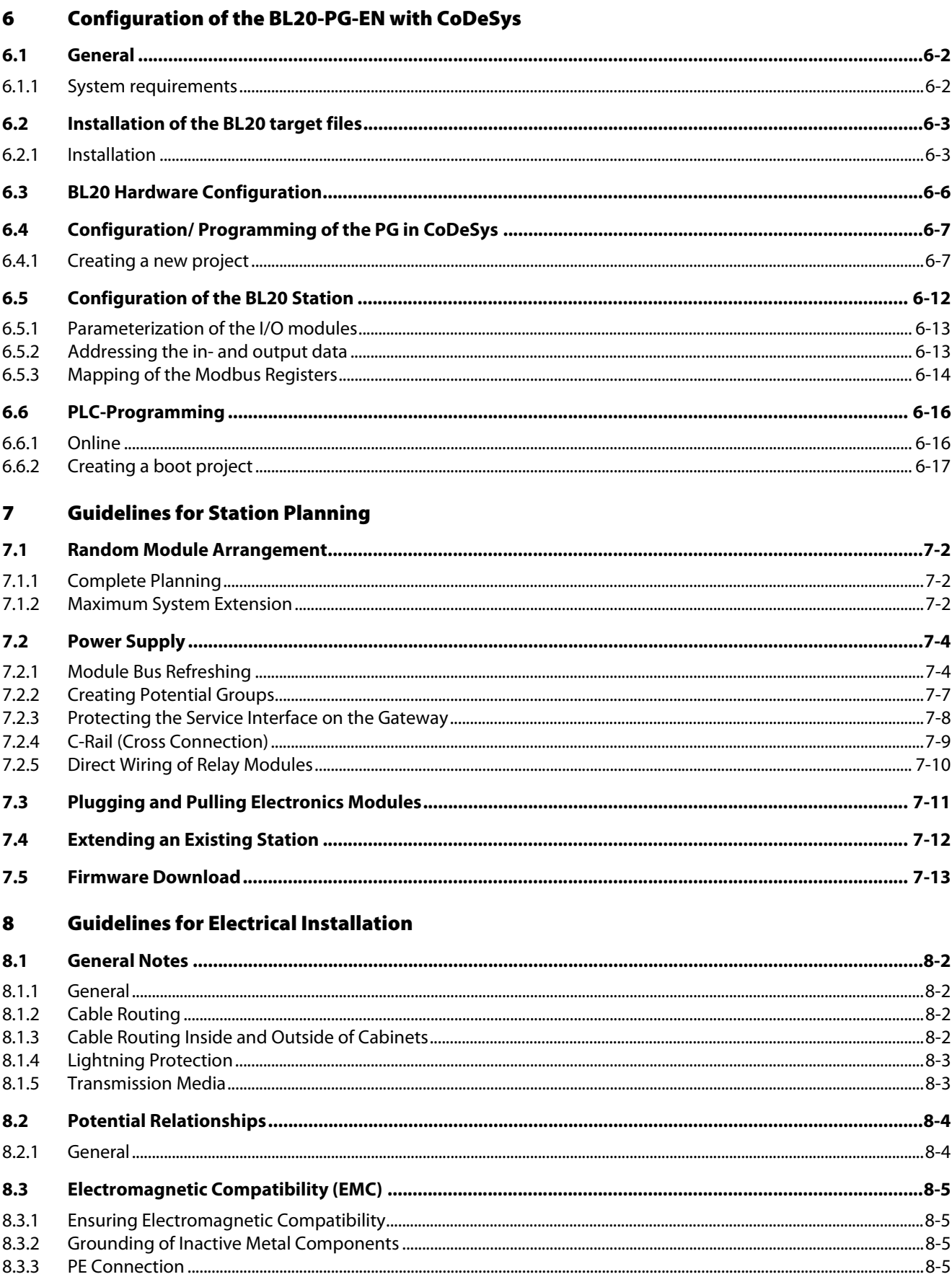

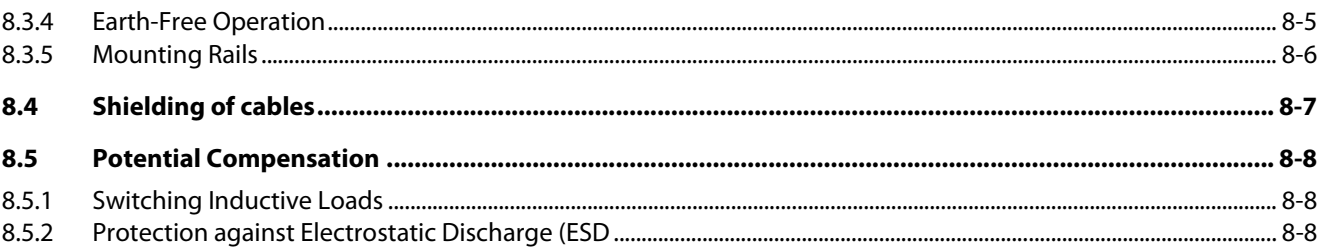

#### **BL20-Approvals for Zone 2/ Division 2**  $\mathbf{9}$

#### Appendix  $10$

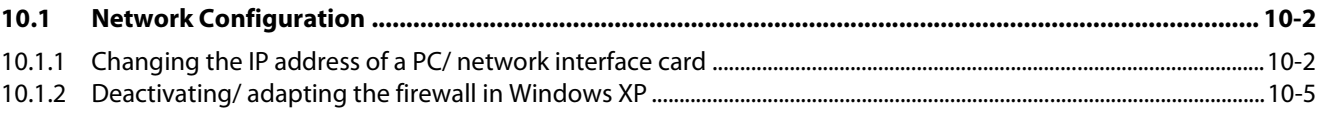

#### $11$ Glossary

 $12$ **Index** 

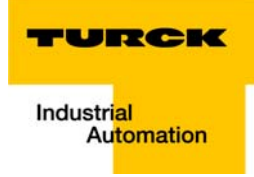

#### <span id="page-7-0"></span>**About this Manual**  $\mathbf{1}$

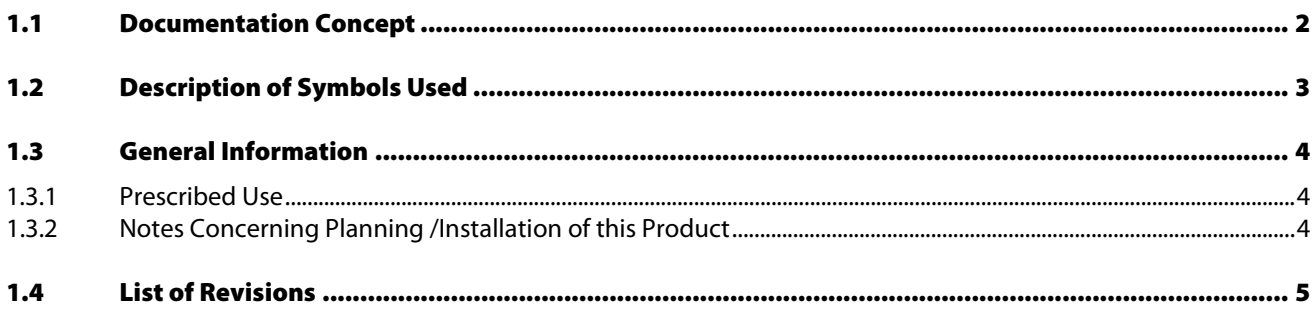

# <span id="page-8-0"></span>1.1 Documentation Concept

This manual contains information about the programmable BL20 Modbus TCP gateway BL20-PG-EN.

The following chapters contain a short BL20 system description, a description of the field bus system Ethernet, exact information about function and structure of the BL20 Ethernet gateways as well as all bus specific information concerning the connection to automation devices, the maximum system extension etc.

The bus-independent I/O-modules for BL20 as well as all further fieldbus-independent chapters like mounting, labelling etc. are described in a separate manual.

■ BL20 I/O-modules (TURCK-Documentation-No.: German D300716/ English D300717)

Furthermore, the manual mentioned above contains a short description of the project planning and diagnostics software for TURCK I/O-systems, the engineering software I/O-ASSISTANT.

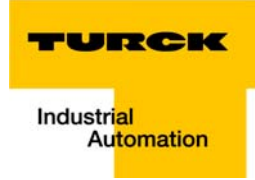

# <span id="page-9-0"></span>1.2 Description of Symbols Used

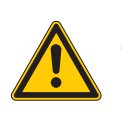

#### Danger

This sign can be found next to all notes that indicate a source of hazards. This can refer to danger to personnel or damage to the system (hardware and software) and to the facility. This sign means for the operator: work with extreme caution.

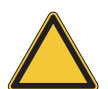

## Attention

This sign can be found next to all notes that indicate a potential hazard.

This can refer to possible danger to personnel and damages to the system (hardware and software) and to the facility.

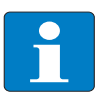

# Note

This sign can be found next to all general notes that supply important information about one or more operating steps. These specific notes are intended to make operation easier and avoid unnecessary work due to incorrect operation.

# <span id="page-10-0"></span>1.3 General Information

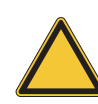

### Attention

Please read this section carefully. Safety aspects cannot be left to chance when dealing with electrical equipment.

This manual contains all necessary information about the prescibed use of the programmable TURCK gateway BL20-PG-EN.

It has been specially conceived for personnel with the necessary qualifications.

# <span id="page-10-1"></span>1.3.1 Prescribed Use

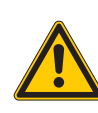

## Danger

The devices described in this manual must be used only in applications prescribed in this manual or in the respective technical descriptions, and only with certified components and devices from third party manufacturers.

Appropriate transport, storage, deployment and mounting as well as careful operating and thorough maintenance guarantee the trouble-free and safe operation of these devices.

#### <span id="page-10-2"></span>1.3.2 Notes Concerning Planning /Installation of this Product

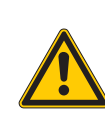

#### Danger

All respective safety measures and accident protection guidelines must be considered carefully and without exception.

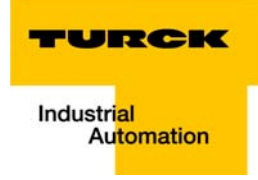

# <span id="page-11-0"></span>1.4 List of Revisions

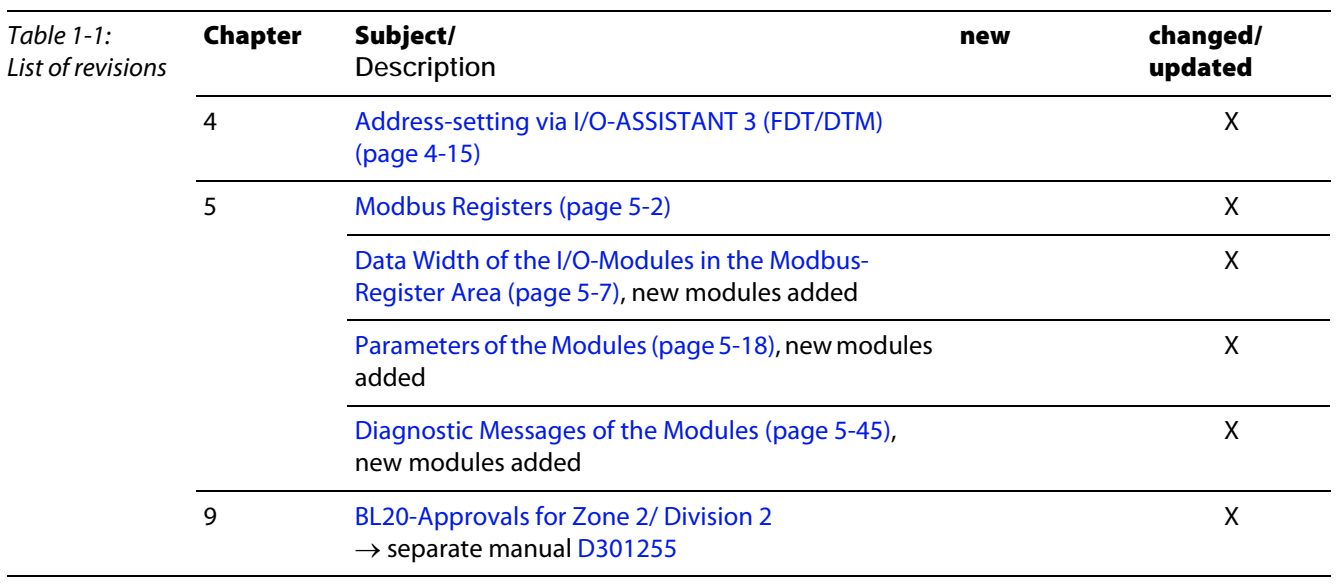

In comparison to the previous manual edition, the following changes/ revisions have been made:

# Note

The publication of this manual renders all previous editions invalid.

**About this Manual** 

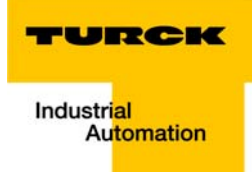

# <span id="page-13-0"></span>2 BL20 Philosophy

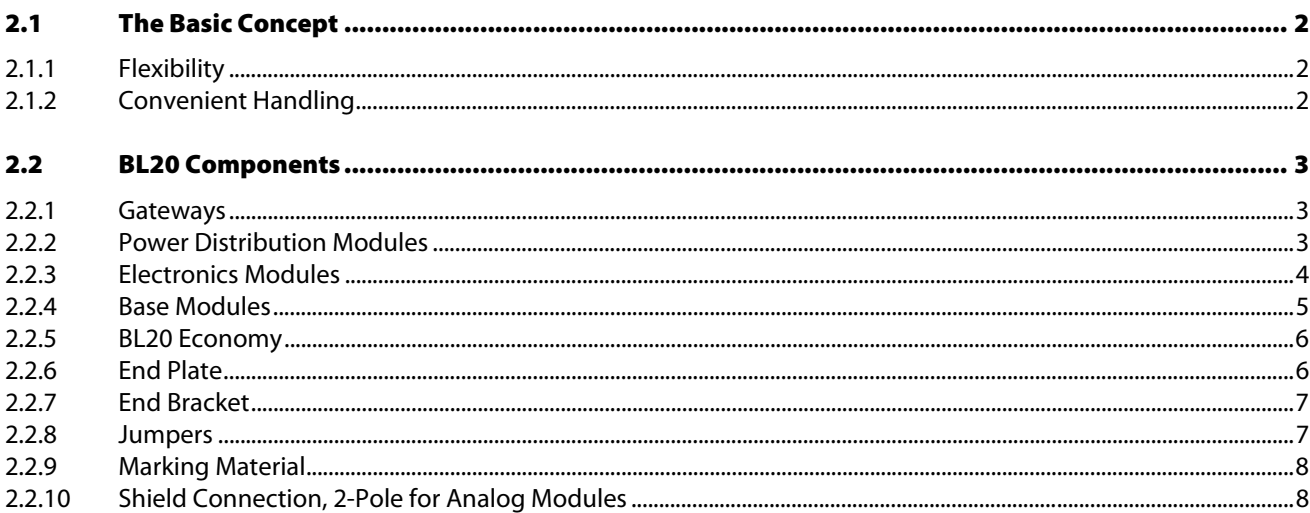

### <span id="page-14-0"></span>2.1 The Basic Concept

BL20 is a modular IP20 I/O-system for use in industrial automation. It connects the sensors and actuators in the field to the higher-level master.

BL20 offers modules for practically all applications:

- Digital input and output modules
- **Analog input and output modules**
- $\blacksquare$  Technology modules (RS232 interface,...)

A complete BL20 station counts as **one** station on the bus and therefore occupies **one** fieldbus address in any given fieldbus structure. A BL20 station consists of a gateway, power distribution modules and I/ O-modules.

The connection to the relevant fieldbus is made via the bus-specific gateway, which is responsible for the communication between the BL20 station and the other fieldbus stations.

The communication within the BL20 station between the gateway and the individual BL20 modules is realized via an internal module bus.

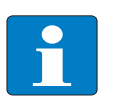

#### **Note**

The gateway is the only fieldbus-dependent module on a BL20 station. All other BL20 modules are not dependent on the fieldbus used.

#### <span id="page-14-1"></span>2.1.1 Flexibility

A BL20 station can contain modules in any combination, which means it is possible to adapt the system to practically all applications in automated industries.

#### <span id="page-14-2"></span>2.1.2 Convenient Handling

All BL20 modules, with the exception of the gateway, consist of a base module and an electronic module.

The gateway and the base modules are either snapped onto a mounting rail or are directly mounted onto the machine frame. The electronic modules are plugged onto the appropriate base modules.

After disconnection of the load, the electronic modules can be plugged or pulled when the station is being commissioned or for maintenance purposes, without having to disconnect the field wiring from the base modules.

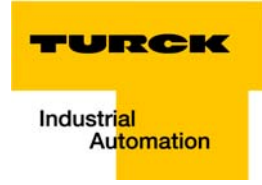

## <span id="page-15-0"></span>2.2 BL20 Components

# <span id="page-15-1"></span>2.2.1 Gateways

Figure 2-1:

The gateway connects the fieldbus to the I/O-modules. It is responsible for handling the entire process data and generates diagnostic information for the higher-level master and the software tool I/O-ASSISTANT.

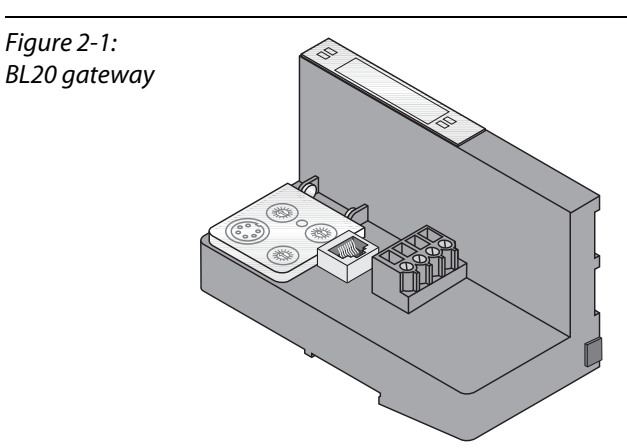

The BL20 gateways BL20-PG-EN offer an integrated power supply unit for feeding the gateway and the connected I/O modules.

It is not necessary to supply each individual module with a separate voltage.

# <span id="page-15-2"></span>2.2.2 Power Distribution Modules

The power supply for gateways and I/O modules is fed to the power distribution modules; therefore, it is not necessary to supply each individual module with a separate voltage.

Figure 2-2: Power distribution module

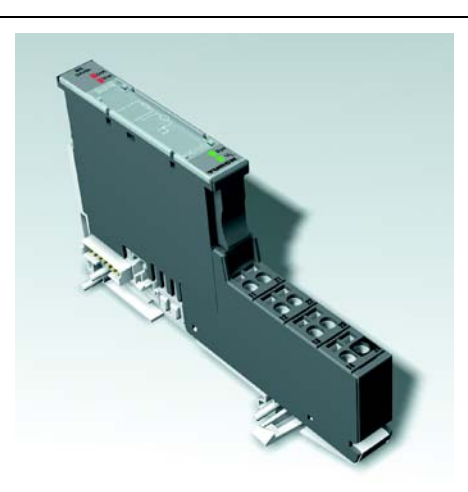

# <span id="page-16-0"></span>2.2.3 Electronics Modules

Electronics modules contain the functions of the BL20 modules (power distribution modules, digital and analog input/output modules, and technology modules).

Electronics modules are plugged onto the base modules and are not directly connected to the wiring. The assignment table in the Section "Ordering Information" of the "Appendix" shows the possible combinations of electronics and base modules. They can be plugged or pulled when the station is being commissioned or for maintenance purposes, without having to disconnect the field wiring from the base modules.

Figure 2-3: **Electronics** module in slice desian

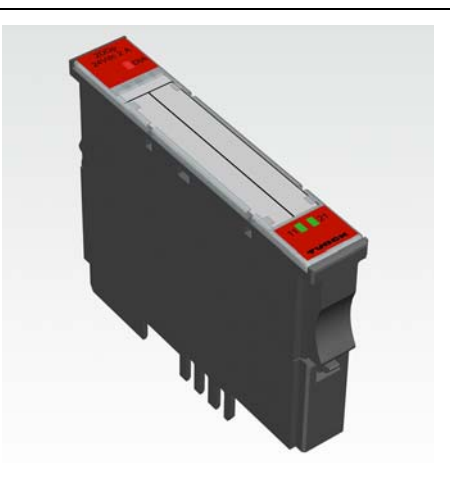

Figure 2-4: Electronics module in block design

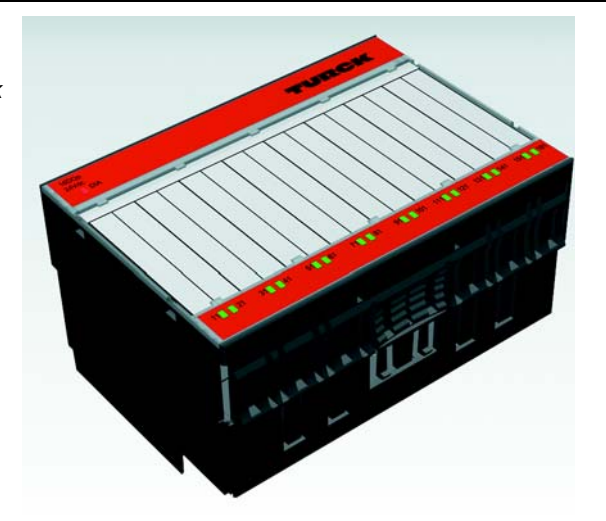

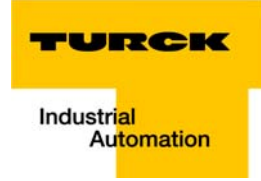

## <span id="page-17-0"></span>2.2.4 Base Modules

The field wiring is connected to the base modules. These are constructed as terminals in block and slice designs and are available in the following variations with either tension clamp or screw connections: 2- /3-wire (2-channel), 4-wire (2-channel) and 4x 2-/3-wire (4-channel).

The assignment table in the Section "Ordering Information" of the "Appendix" shows the possible combinations of electronics and base modules.

Figure 2-5: Base module with tension clamp connection

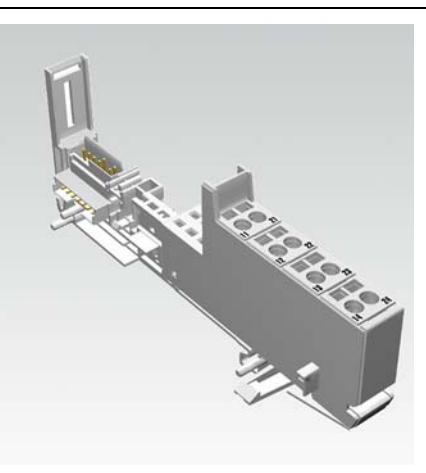

Figure 2-6: Base module with screw connection

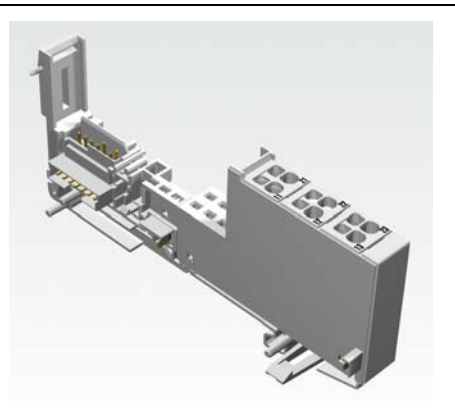

Figure 2-7: Base module in block design

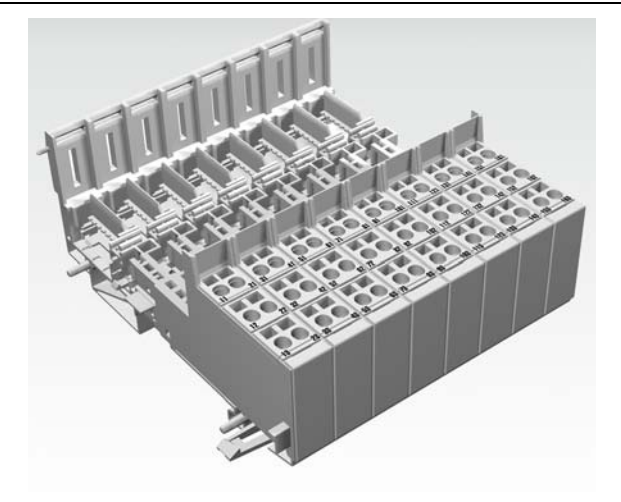

# <span id="page-18-0"></span>2.2.5 BL20 Economy

With the BL20 Economy modules the electronics and connection technology is integrated into a single housing. Thus, the selection of a base module is unnecessary. Within a station the Economy modules can be combined with the modules with separate electronics/connection technology, provided that the base modules feature tension spring connections.

Figure 2-8: BL20 Economy

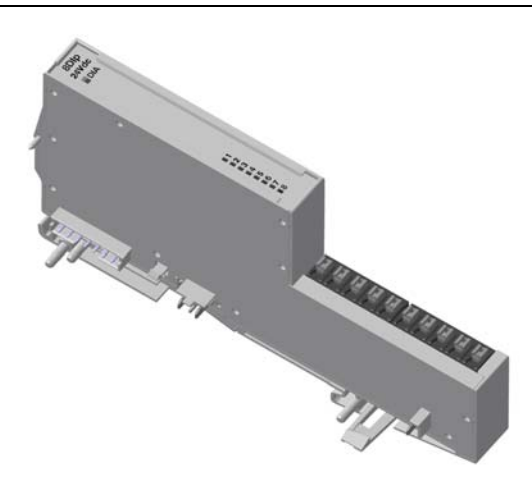

#### <span id="page-18-1"></span>2.2.6 End Plate

An end plate on the right-hand side physically completes the BL20 station. An end bracket mounted into the end plate ensures that the BL20 station remains secure on the mounting rail even when subjected to vibration.

Figure 2-9: End plate

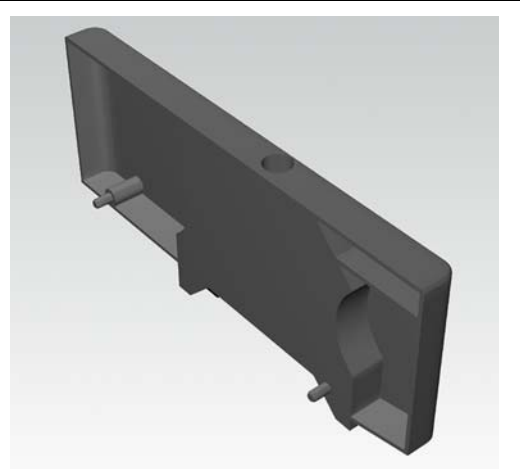

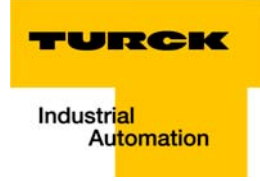

## <span id="page-19-0"></span>2.2.7 End Bracket

A second end bracket to the left of the gateway is necessary, as well as the one mounted into the end plate to secure the station.

Figure 2-10: End bracket

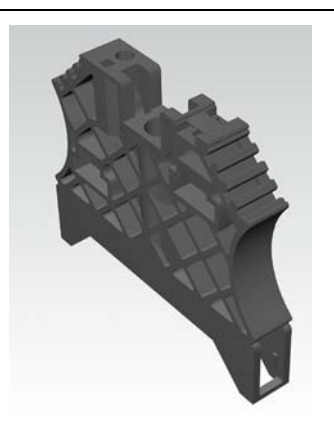

# <span id="page-19-1"></span>2.2.8 Jumpers

Jumpers (QVRs) are used to bridge a connection level of a 4-wire base module. They can be used to connect potentials in relay modules (bridging the relay roots); thus considerably reducing the amount of wiring.

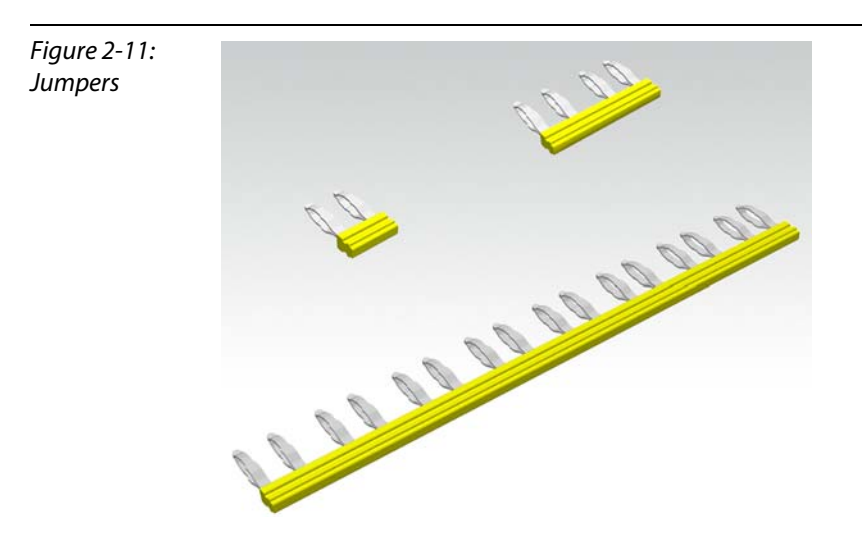

# <span id="page-20-0"></span>2.2.9 Marking Material

- **Labels:** for labeling BL20 electronics modules.
- Markers: for colored identification of connection levels of BL20 base modules.
- $\blacksquare$  Dekafix connector markers: for numbering the mounting slots on BL20 base modules.

Figure 2-12: Marking material

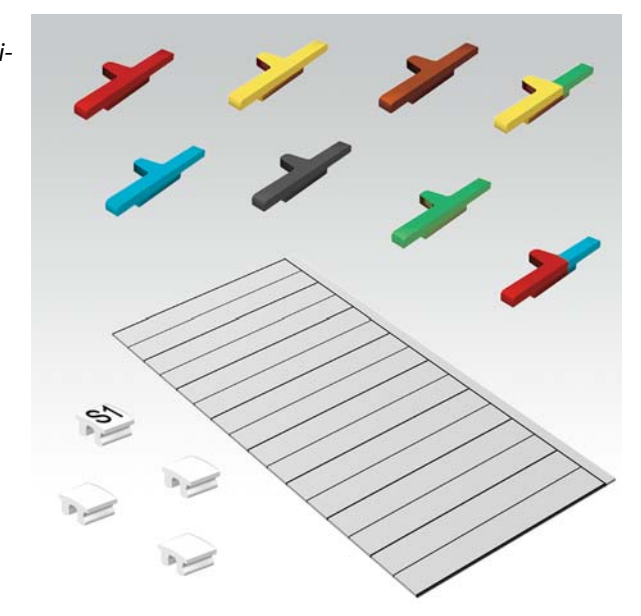

# <span id="page-20-1"></span>2.2.10 Shield Connection, 2-Pole for Analog Modules

The 2-pole shield connection can be used to connect signal-cable shielding to the base modules of analog input and output modules. A special tension-clamp operating tool (BL20-ZBW5-2) is required to mount the shield connection onto the base module.

Figure 2-13: Shield connection

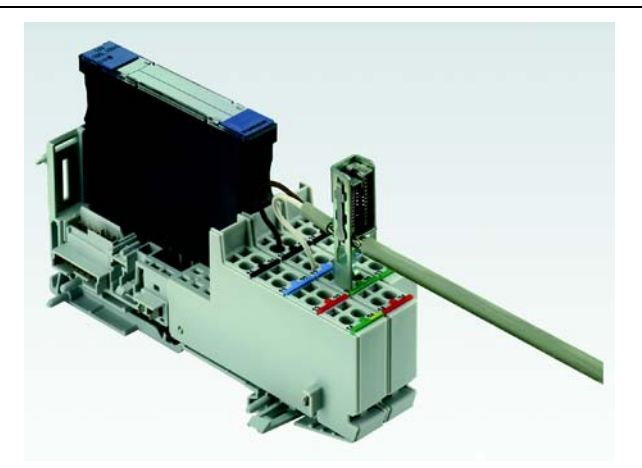

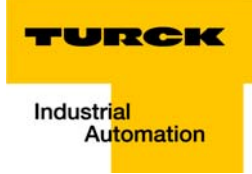

#### <span id="page-21-0"></span> $\overline{\mathbf{3}}$ **Ethernet**

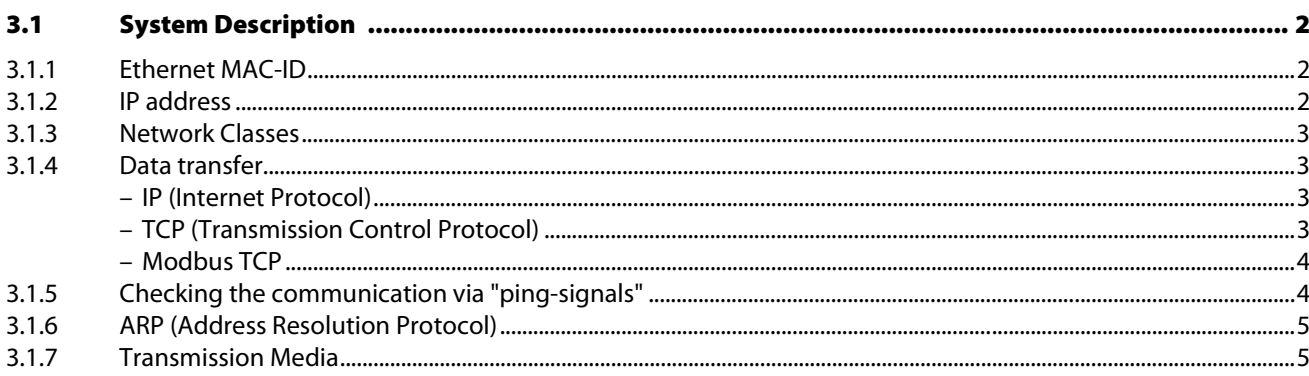

# <span id="page-22-0"></span>3.1 System Description

Originally developed by DEC, Intel and Xerox (as DIX standard) for data transmission between office equipment, Ethernet stands for the IEEE 802.3 CSMA/CD specification published in 1985.

The rapid increase of application and the worldwide use of this technology enables problem-free and above all cost-effective connection to existing networks.

# <span id="page-22-1"></span>3.1.1 Ethernet MAC-ID

The Ethernet MAC-ID is a 6-byte-value which serves to definitely identify an Ethernet device. The MAC-ID is determined for each device by the IEEE (Institute of Electrical and Electronics Engineers, New York).

The first 3 bytes of the MAC-ID contain a manufacturer identifier (Turck: 00:07:46:××:××:××). The last 3 bytes can be chosen freely by the manufacturer for each device and contain a definite serial number.

A label on the TURCK modules shows the respective MAC-ID.

In addition to that, the MAC-ID can be read out using the software tool "I/O-ASSISTANT".

#### <span id="page-22-2"></span>3.1.2 IP address

Each Ethernet-host receives its own IP address. In addition to that the node knows its netmask and the IP address of the default gateway.

The IP address is a 4-byte-value which contains the address of the network to which the node is connected as well as the host address in the network.

The IP address of the gateway BL20-PG-EN is predefined as follows:

IP address: 192.168.1.×××

netmask: 255.255.255.0

gateway: 192.168.1.1

Note

The netmask shows which part of the IP address defines the network as well as the network class and which part of the IP address defines the single node in the network.

In the example mentioned above, the first 3 bytes of the IP address define the network. They contain the subnet-ID 192.168.1.

The last byte of the IP address defines the node's address within the network.

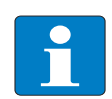

In order to build up the communication between a PC and an Ethernet-module, both have to be nodes of the same network.

If necessary, the nodes' network addresses have to be adapted one to another. Please read [chapter 10](#page-149-1), [Changing the IP address of a PC/ network interface card,](#page-150-2) [page 10-2](#page-150-2).

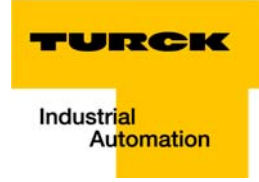

# <span id="page-23-0"></span>3.1.3 Network Classes

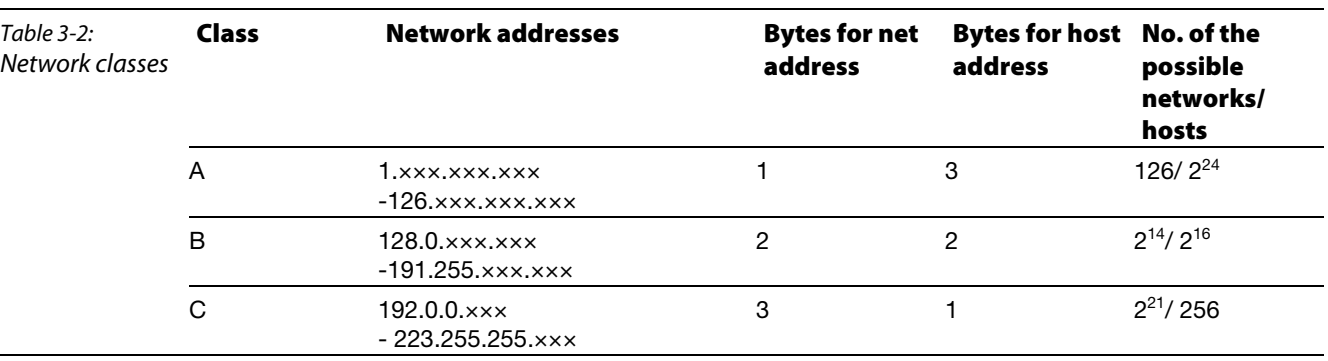

The available networks are divided into the different network classes A, B, and C.

According to their predefined address 192.168.1.××× the BL20 gateways are thus nodes of a Class C network.

#### <span id="page-23-1"></span>3.1.4 Data transfer

The data are transferred from a transmitter to a receiver via the Ethernet. This data transfer uses no acknowledgement of reception, which means data telegrams can get lost. Data transfer via Ethernet without any protocol implementation can thus not be absolutely safe.

In order to assure a safe transmission of data, frame-protocols like TCP/IP are used.

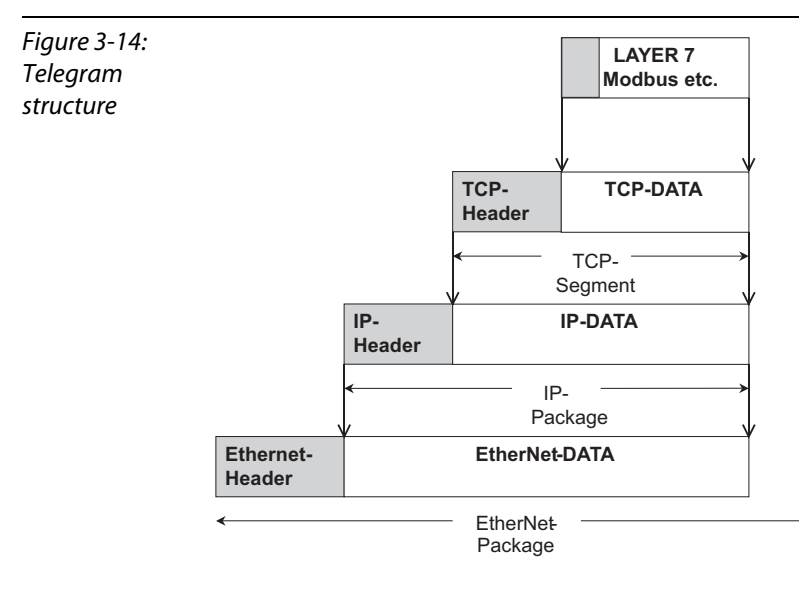

#### <span id="page-23-2"></span>IP (Internet Protocol)

The Internet Protocol is a connection-free transport protocol. The protocol does not use acknowledgement messages, telegrams can get lost. It is thus not suitable for safe data transfer. The main functions of the internet protocol are the addressing of hosts and the fragmentation of data packages.

#### <span id="page-23-3"></span>TCP (Transmission Control Protocol)

The Transmission Control Protocol (TCP) is a connection-oriented transport protocol and is based on the Internet Protocol. A safe and error-free data transport can be guaranteed by means of certain error diagnostic mechanisms as for example acknowledgement and time monitoring of telegrams.

#### <span id="page-24-1"></span>Modbus TCP

In Ethernet TCP/IP networks, Modbus TCP uses the Transport Control Protocol (TCP) for the transmission of the Modbus application protocol.

All parameters and data are embedded in the user data of the TCP-telegram using the encapsulation protocol: the client generates a special header (MBAP = Modbus Application Header), which enables the server to clearly interpret the received Modbus-parameters and -commands.

The Modbus protocol is thus part of the TCP/IP-protocol.

The communication via Modbus is realized by means of function codes embedded in the data telegram.

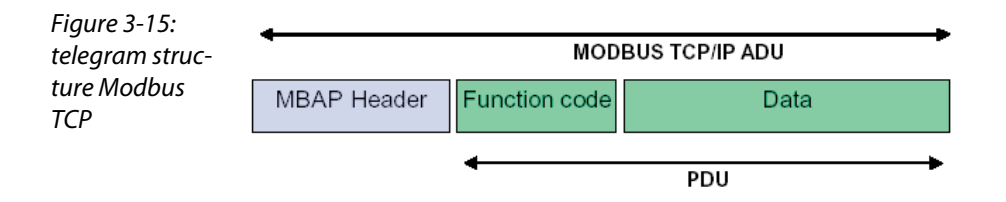

The function codes contain, amongst others, commands for reading input data or writing output data. Please read [chapter 5,](#page-49-1) section [Implemented Modbus Functions,](#page-65-1) [page 5-17](#page-65-1) for further information about the function codes implemented in the BL20 gateway.

# <span id="page-24-0"></span>3.1.5 Checking the communication via "ping-signals"

You can check the communication between nodes in a network using ping-signals in the DOS-prompt of your PC.

For that purpose, please enter the command "ping" and the IP address of the network node to be checked.

If the node answers the ping-signal, it is ready for communication and takes part in the data transfer.

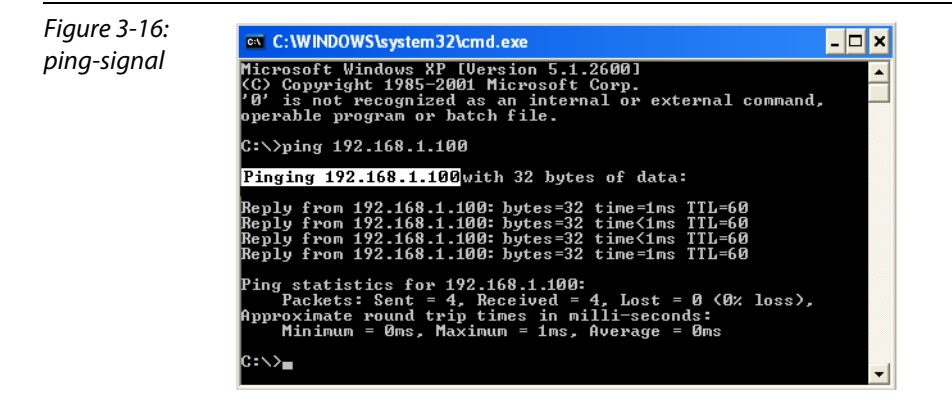

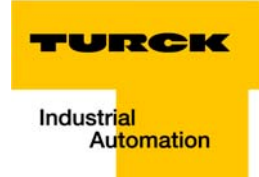

## <span id="page-25-0"></span>3.1.6 ARP (Address Resolution Protocol)

In each TCP/IP-capable computer, ARP serves to clearly assign the worldwide unique hardware addresses (MAC-IDs) to the single IP addresses of the network nodes via internal tables.

Using ARP in the DOS-prompt, every node in a network can be clearly identified via its MAC-ID.

- Write a ping command for the respective station/IP address: (example: "x:\\ping 192.168.1.100").
- Via the command "x:\\arp -a" the MAC-ID (00-07-46-ff-60-13) for this IP address is determined. This MAC-ID clearly identifies the network node.

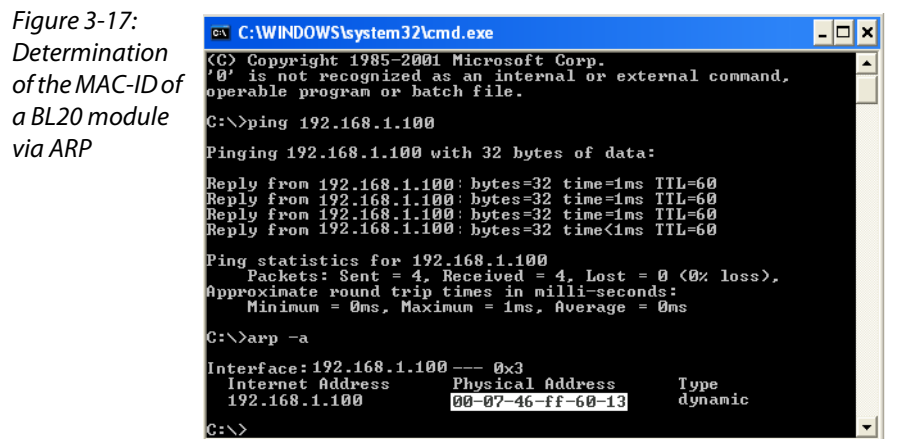

# <span id="page-25-1"></span>3.1.7 Transmission Media

For a communication via Ethernet, different transmission media can be used (see [chapter 8](#page-139-1), [page 3-5\)](#page-25-1).

#### **Ethernet**

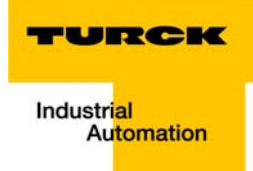

# <span id="page-27-0"></span>4 Technical Features

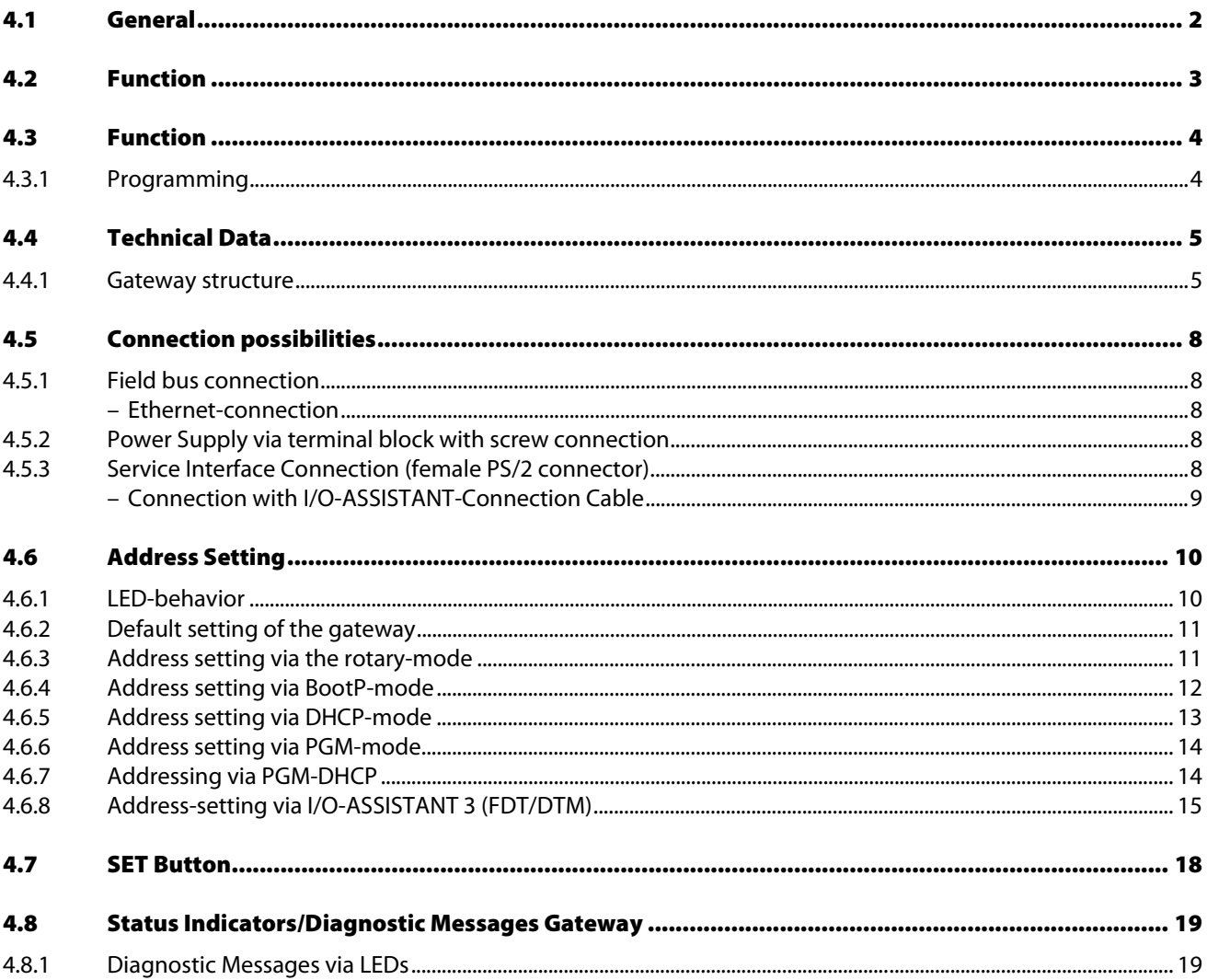

# <span id="page-28-0"></span>4.1 General

This chapter contains the general technical description of the BL20 gateway for Ethernet. The following technical features are independent of the implemented protocol.

The chapter describes: the technical data, the connection possibilities, the addressing of the gateway etc.

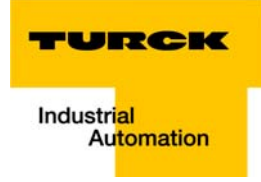

# <span id="page-29-0"></span>4.2 Function

This chapter contains the general technical description of the programmable BL20 gateway for Modbus TCP.

## <span id="page-30-0"></span>4.3 Function

The programmable BL20 gateways can be used as an autonomous PLC or as a de-central PLC in a network interconnection for fast signal processing

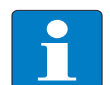

Hinweis

The programmable BL20 gateway BL20-PG-EN is designed as a Single Task System.

The gateway handles the entire process data traffic between the I/O-level and the PLC runtime system.

# <span id="page-30-1"></span>4.3.1 Programming

The gateways BL20-PG-××× are programmable according to IEC61131-3 using the software tool CoDeSys V2.3 from 3S - Smart Software Solutions GmbH.

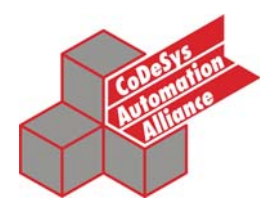

For programming the gateway, the following programming languages according the standards can be used:

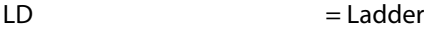

- FDB = Function Block Diagram
- $IL =$ Instruction List
- ST = Structured Text
- SFC = Sequential Function Chart

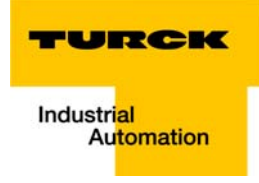

# <span id="page-31-0"></span>4.4 Technical Data

Figure 4-18: BL20-PG-EN Aserviceinterface **B**module bus LEDs CRUN/STOP-LEDs DSET-button **E**rotary coding switches **FEthernet** GEthernet LEDs **H**power supply

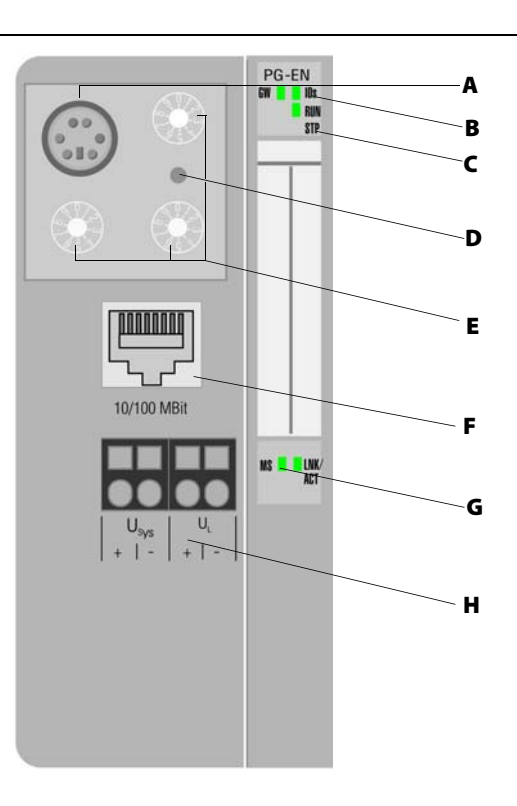

# <span id="page-31-1"></span>4.4.1 Gateway structure

The BL20 gateway has the following structure:

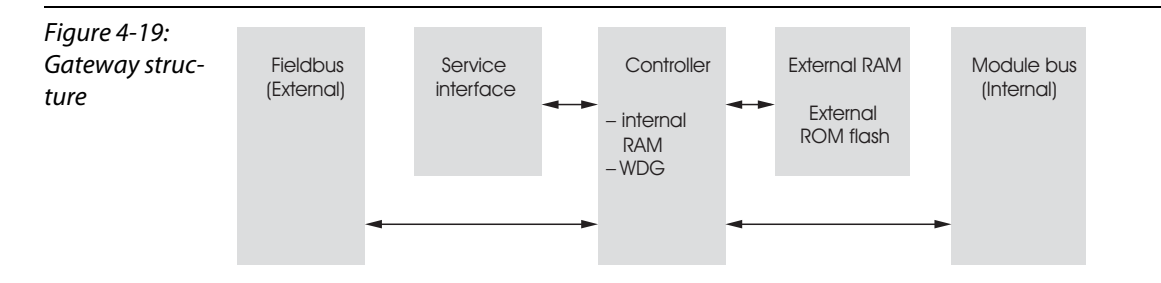

# Technical Features

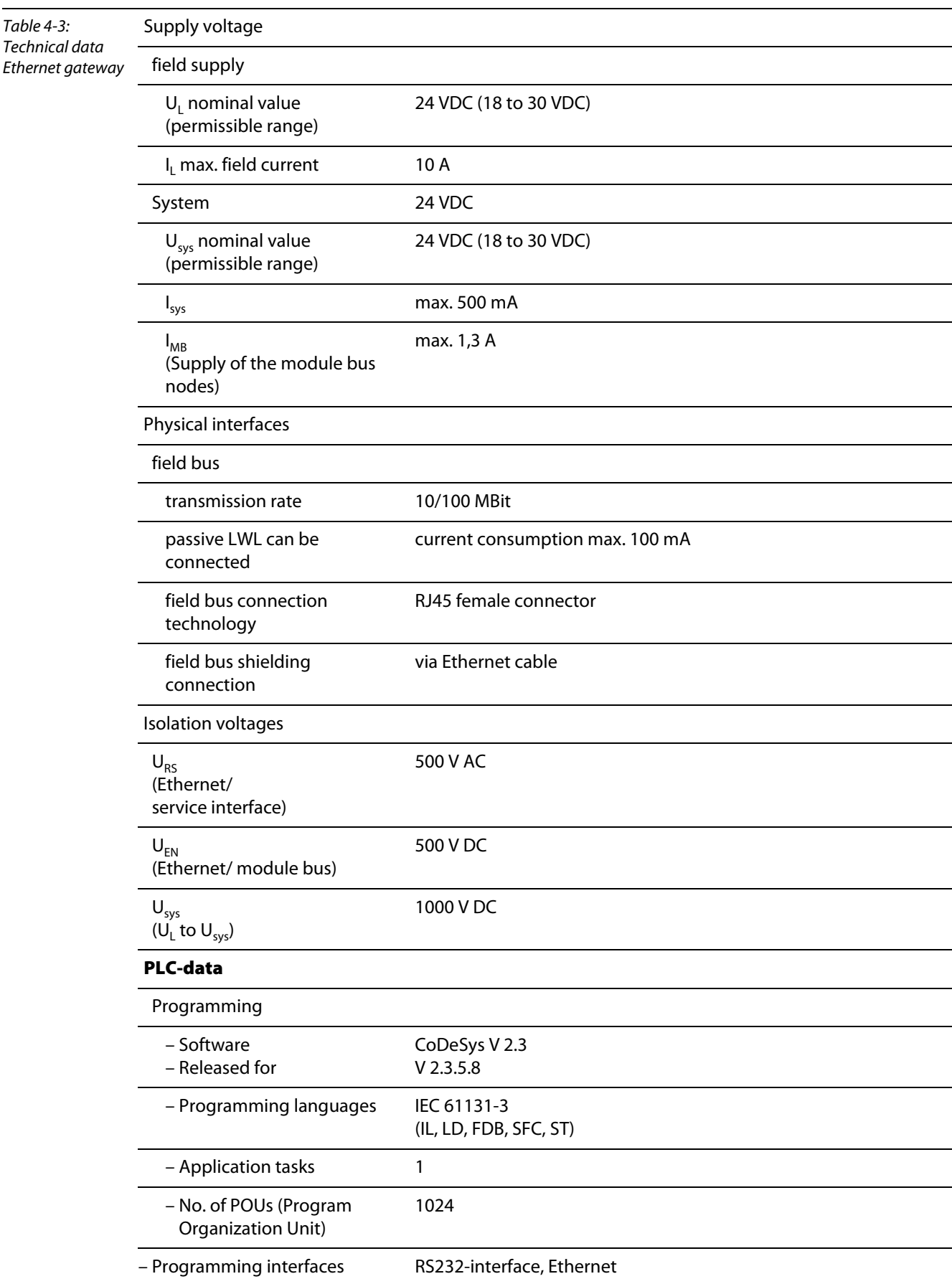

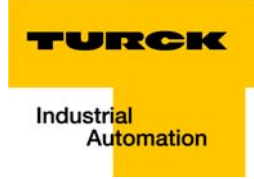

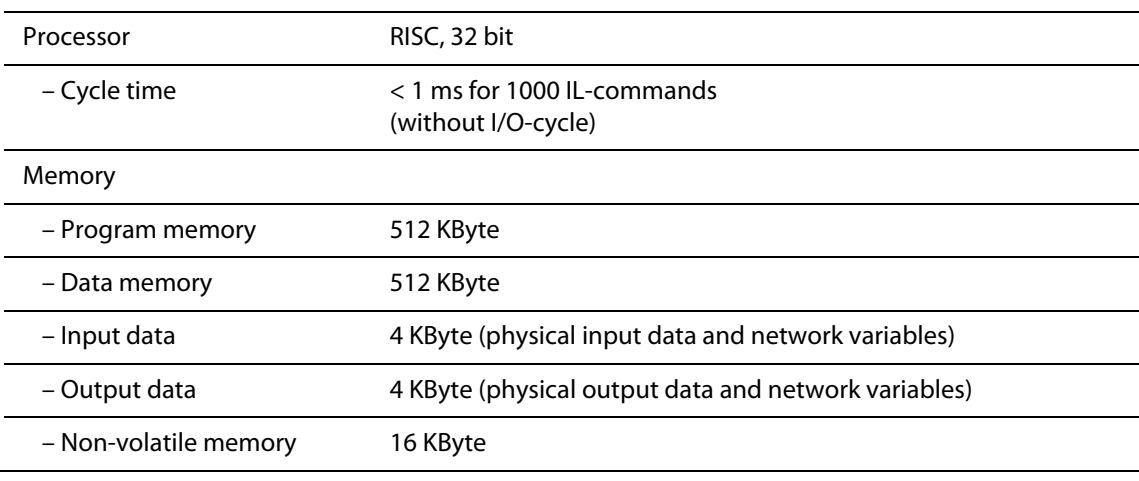

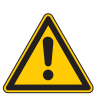

# Danger

This device can cause radio disturbances in residential areas and in small industrial areas (residential, business and trading). In this case, the operator can be required to take appropriate measures to suppress the disturbance at his own cost.

# <span id="page-34-0"></span>4.5 Connection possibilities

# <span id="page-34-4"></span><span id="page-34-1"></span>4.5.1 Field bus connection

### Ethernet-connection

The connection to Ethernet is realized via female RJ45 connector:

Figure 4-20: female RJ45 connector

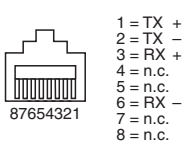

### <span id="page-34-2"></span>4.5.2 Power Supply via terminal block with screw connection

The power supply is realized via terminal block with screw connection technology.

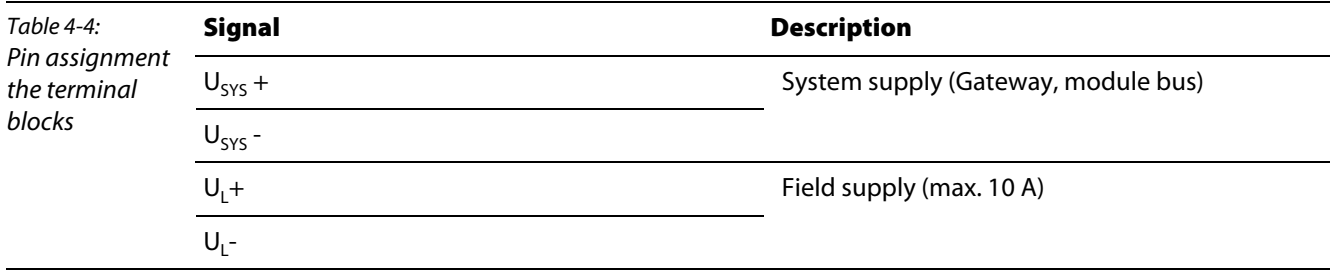

# <span id="page-34-3"></span>4.5.3 Service Interface Connection (female PS/2 connector)

The service interface is used to connect the gateway to the project planning and diagnostic software I/ O-ASSISTANT.

The service interface is designed as a 6 pole Mini-DIN-connection.

Two types of cables can be used to connect the service interface () to a PC.

- **SPECIAL I/O-ASSISTANT-connection cable from TURCK** (IOASSISTANT-ADAPTERKABEL-BL20/BL67; Ident-no.: 6827133)
- **Commercially available PS/2 cable with adapter cable** SUB-D/ PS/2

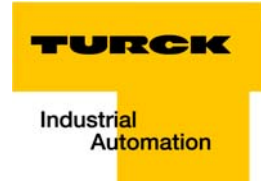

# Connection with I/O-ASSISTANT*-*Connection Cable

<span id="page-35-0"></span>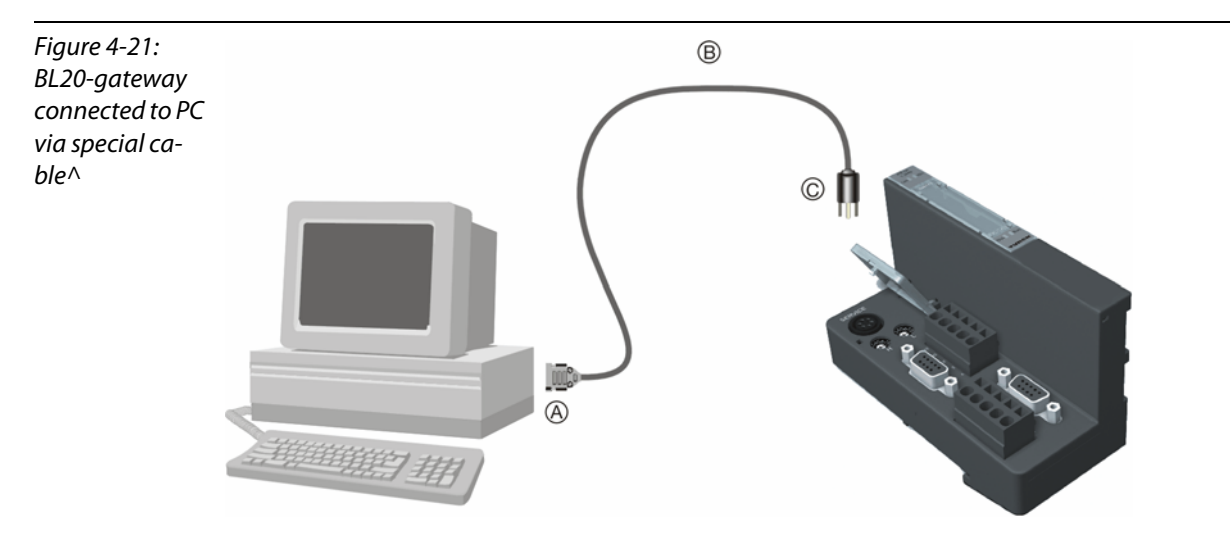

The I/O-ASSISTANT-cables have a PS/2 male connector (connection for female connector on gateway) and a SUB-D female connector (connection for male connector on PC).

Figure 4-22: PS/2 male connector on the connection cable to the gateway (top view)

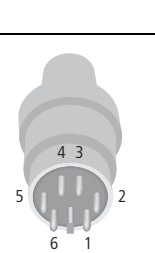

Figure 4-23: 9-pole SUB-D female connector on the cable for connecting to PC (top view)

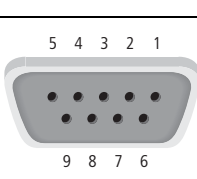
### 4.6 Address Setting

The addressing of the BL20 Modbus TCP gateway can be realized via different modes:

- $\blacksquare$  rotary mode (manual addressing via rotary coding-switches)
- **PGM** mode (manual addressing via software)
- BootP mode, DHCP mode (automatic addressing via BootP/DHCP-server at the boot-up of the gateway).

The setting of the address modes is done via the 3 rotary coding-switches at the gateway.

# Note

It is not necessary to address the station's internal module bus.

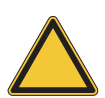

#### Attention

The cover of the decimal rotary coding-switches must be closed by tightening the screw after use.

The seal in the cover must not be damaged or slipped.

The protection class IP67 can only be guaranteed when the cover is closed correctly.

### 4.6.1 LED-behavior

During it's start-up, the module waits for the address setting via the BootP-server. This is indicated by the red flashing "MS" LED. The LED begins to flash green, as soon as the address setting via the server is completed. The station is ready for communication.

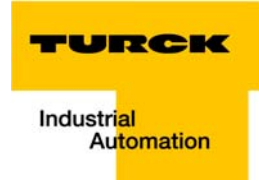

# 4.6.2 Default setting of the gateway

The gateway's default-settings are the following:

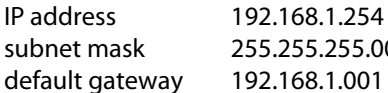

subnet mask 255.255.255.000

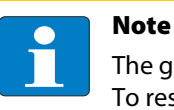

The gateway can be reset to these default settings by the user at any time. To reset the gateway, please set the three coding-switches at the gateway to "000" followed by a power-on reset.

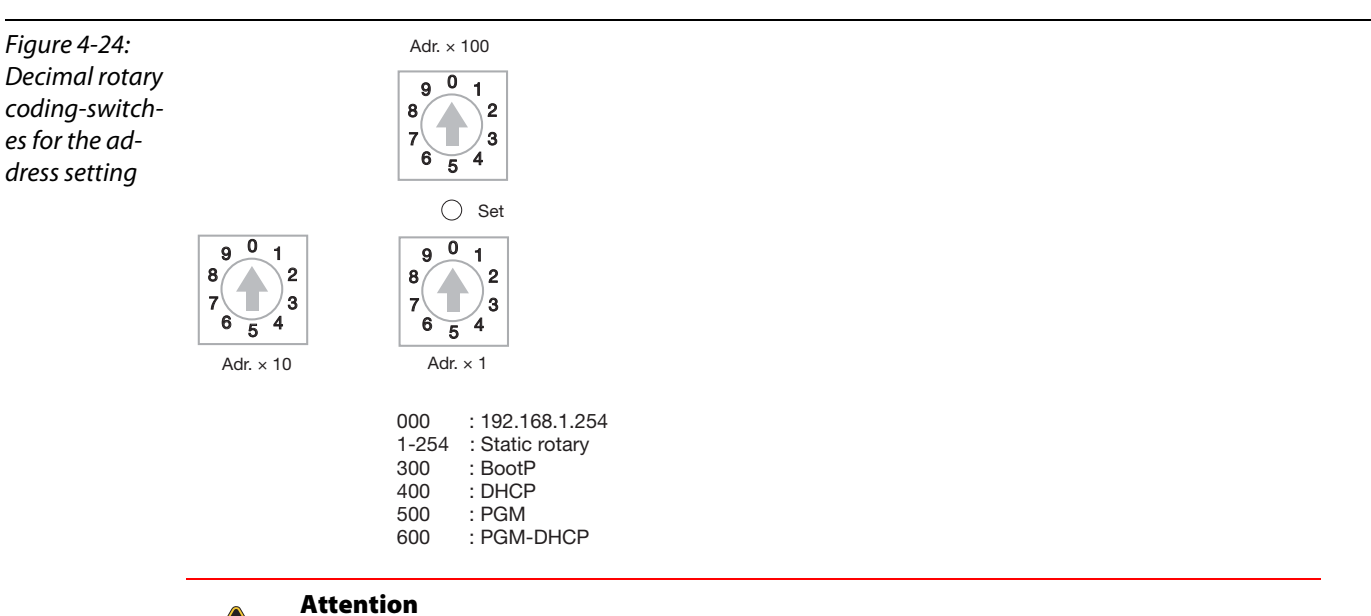

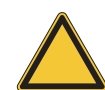

After every change of the address-mode, a voltage reset must be carried out.

# 4.6.3 Address setting via the rotary-mode

When using the rotary-mode, the last byte of the gateway's IP address can be set via the rotary codingswitches at the gateway.

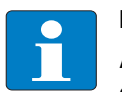

#### Note

All other network settings are stored in the module's non-volatile EEPROM and can not be changed in the rotary-mode.

Addresses in the range from 0 to 254 can be allocated. The addresses 0 and 255 are reserved for broadcast messages in the subnet.

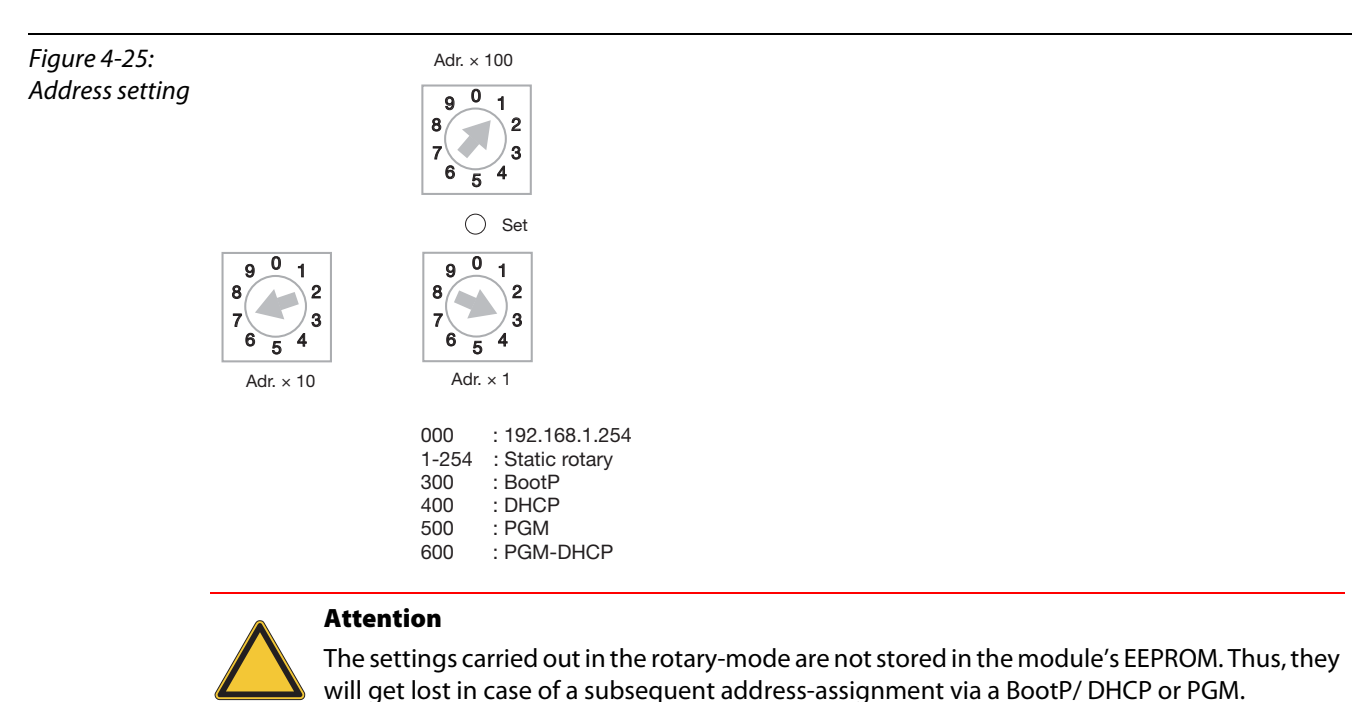

The following example shows the setting of the address 173.

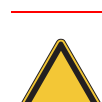

# Attention

After changing the position of the rotary coding-switches, a voltage reset must be carried out to store the new address.

# 4.6.4 Address setting via BootP-mode

The address setting is carried out by a BootP-server in the network after the start-up of the gateway. In order to activate the BootP-mode, the rotary coding-switches have to be set to "300".

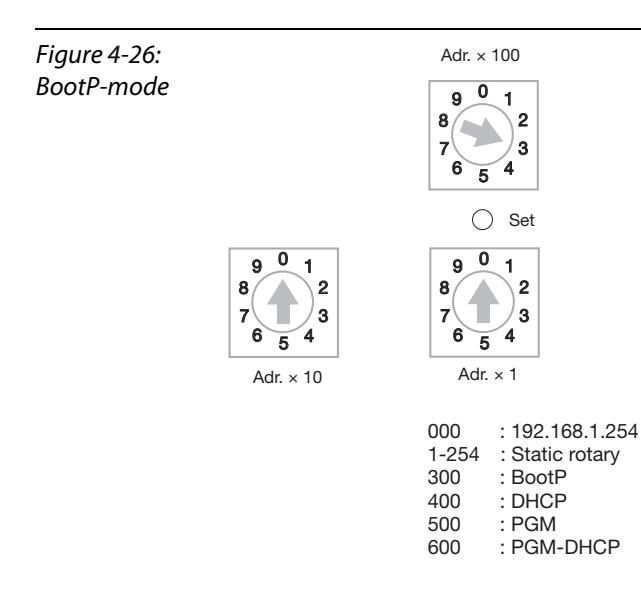

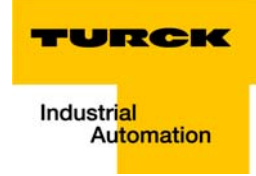

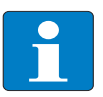

Note

The IP address as well as the default subnet mask assigned to the gateway by the BootP-server are stored in the gateway's non-volatile memory.

If the gateway is subsequently switched to rotary- or PGM-mode, the settings carried out via BootP (IP address, subnet mask, etc.) will be taken from the module's EEPROM.

### <span id="page-39-0"></span>4.6.5 Address setting via DHCP-mode

The address setting is carried out by a DHCP-server in the network after the start-up of the gateway. In order to activate the DHCP-mode, the rotary coding-switches have to be set to "400".

Figure 4-27: DHCP-Modus

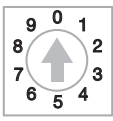

Adr.  $\times$  10

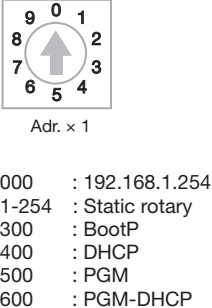

 $\bigcirc$  Set

Adr. × 100

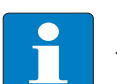

### Note

The IP address as well as the default subnet mask assigned to the gateway by the DHCP-server are stored in the gateway's non-volatile memory.

If the gateway is subsequently switched to rotary- or PGM-mode, the settings carried out via DHCP (IP address, subnet mask, etc) will be taken from the module's EEPROM.

DHCP supports three mechanisms for IP address allocation:

- In "automatic allocation", the DHCP-server assigns a permanent IP address to a client.
- In "dynamic allocation", DHCP assigns an IP address to a client for a limited period of time. After this time or until the client explicitly relinquishes the address, the address can be re-assigned.
- In "manual allocation", a client's IP address is assigned by the network administrator, and DHCP is used simply to convey the assigned address to the client.

# <span id="page-40-0"></span>4.6.6 Address setting via PGM-mode

The PGM-mode enables the access of I/O-ASSISTANTs to the module's network settings. In order to activate the PGM-mode, the rotary coding-switches have to be set to "500".

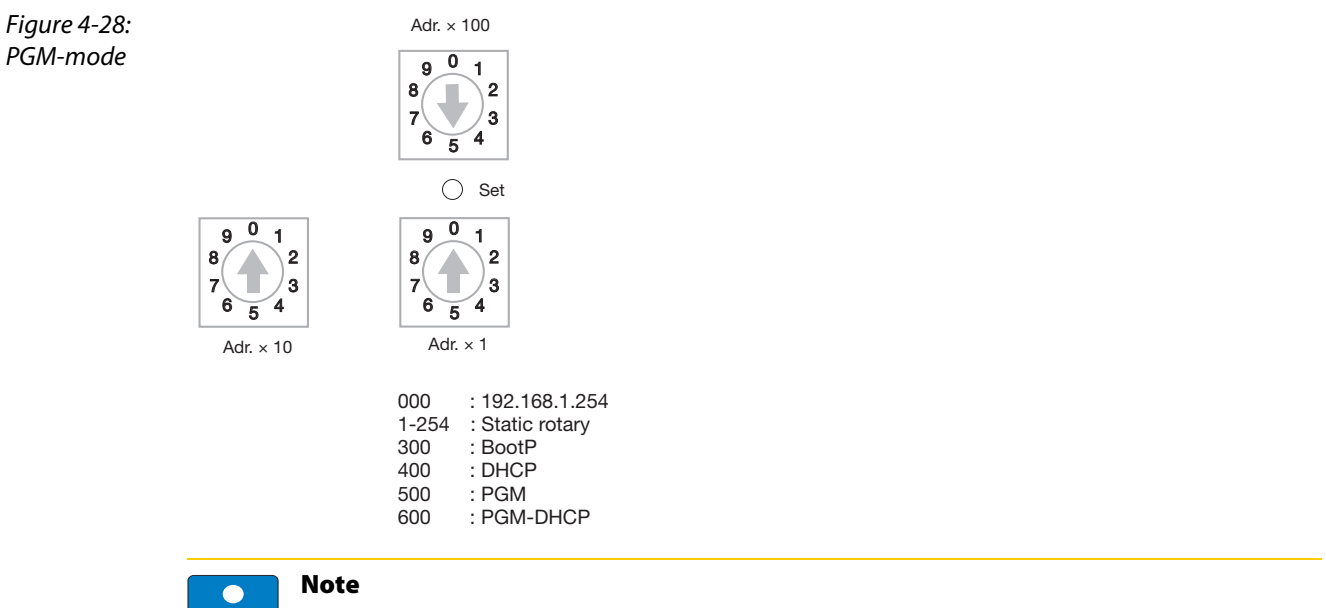

In the PGM-mode, all network settings (IP address, subnet mask, etc.) are read from the module's internal EEPROM.

The settings carried out in the rotary-mode are stored in the module's non-volatile EEPROM.

# 4.6.7 Addressing via PGM-DHCP

The addressing of the BL20 Modbus TCP gateway via PGM-DHCP is at the moment comparable to the addressing via DHCP (see [page 4-13](#page-39-0)).

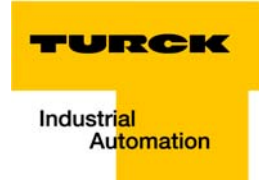

# 4.6.8 Address-setting via I/O-ASSISTANT 3 (FDT/DTM)

The software I/O-ASSISTANT enables direct access to the Ethernet-network via the Ethernet-cable.

Naturally, the access to the single station via the service interface at the gateway is possible as well.

The IP address, as well as the subnet mask of the TURCK Ethernet modules, can be changed according to the application by using the Busaddress Management function of the BL Service Ethernet interface in the I/O-ASSISTANT.

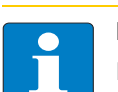

#### Note

Please observe, the changing the IP-Address is only possible if the gateway is in PGM-mode (see also [page 4-17](#page-43-0)) and when using the gateway's Ethernet interface. Select the interface "BL Service Ethernet" in the DTM and connect the gateway to the PC using the Ethernet port [\(page 4-8\)](#page-34-0).

Changing the address using the RS232-interface is not possible.

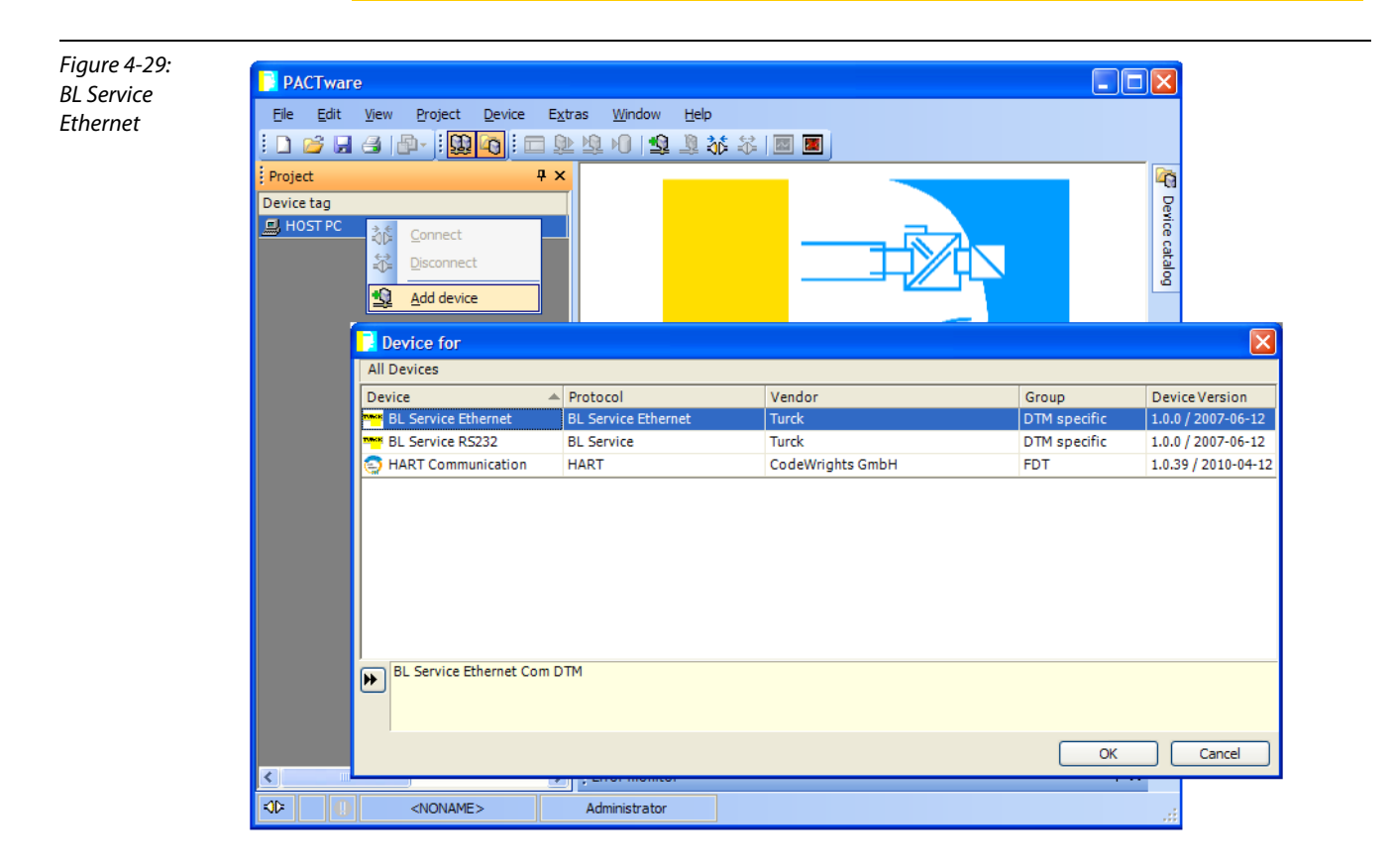

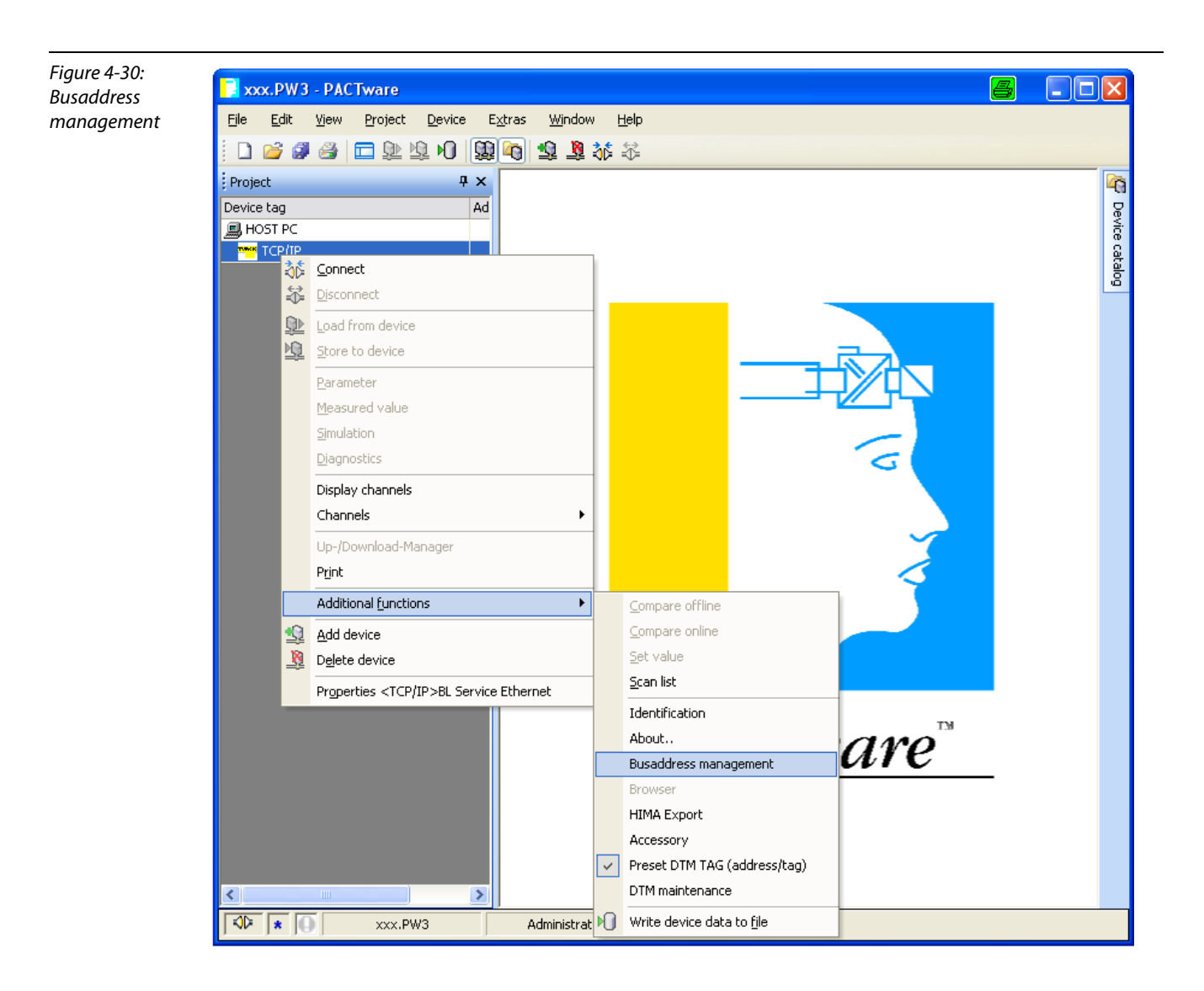

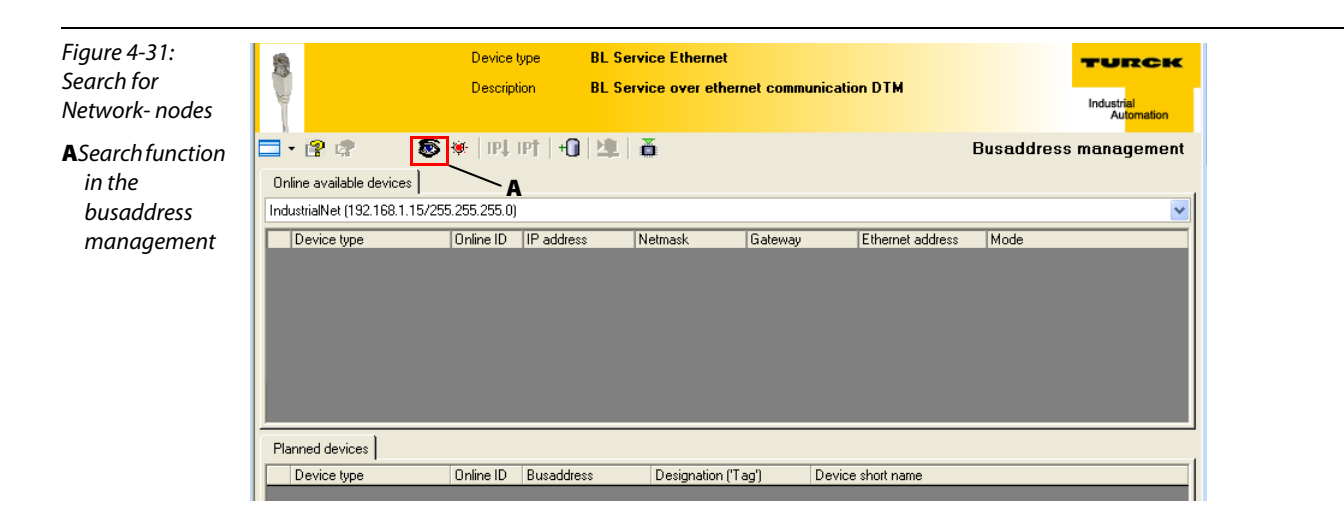

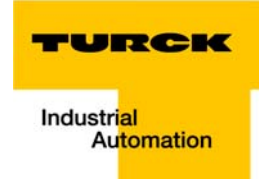

The IP address as well as the subnet mask of the TURCK Ethernet gateways can be changed according to the application by using the integrated Busaddress Management function in the IO-ASSISTANT 3 (FDT/DTM).

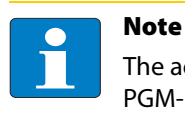

The access of the IO-ASSISTANT to the gateway is only possible if the gateway is operated in PGM-mode (see also [Address setting via PGM-mode \(page 4-14\)](#page-40-0)).

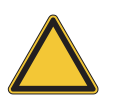

#### Attention

When using Windows XP as operating system, difficulties may occur with system-integrated firewall.

It may inhibit the access of PACTware (I/O-ASSISTANT V3) to the Ethernet-network. In this case, please adapt your firewall respectively or deactivate it (see also [Deactivating/ adapting](#page-153-0)  [the firewall in Windows XP \(page 10-5\)](#page-153-0)).

<span id="page-43-0"></span>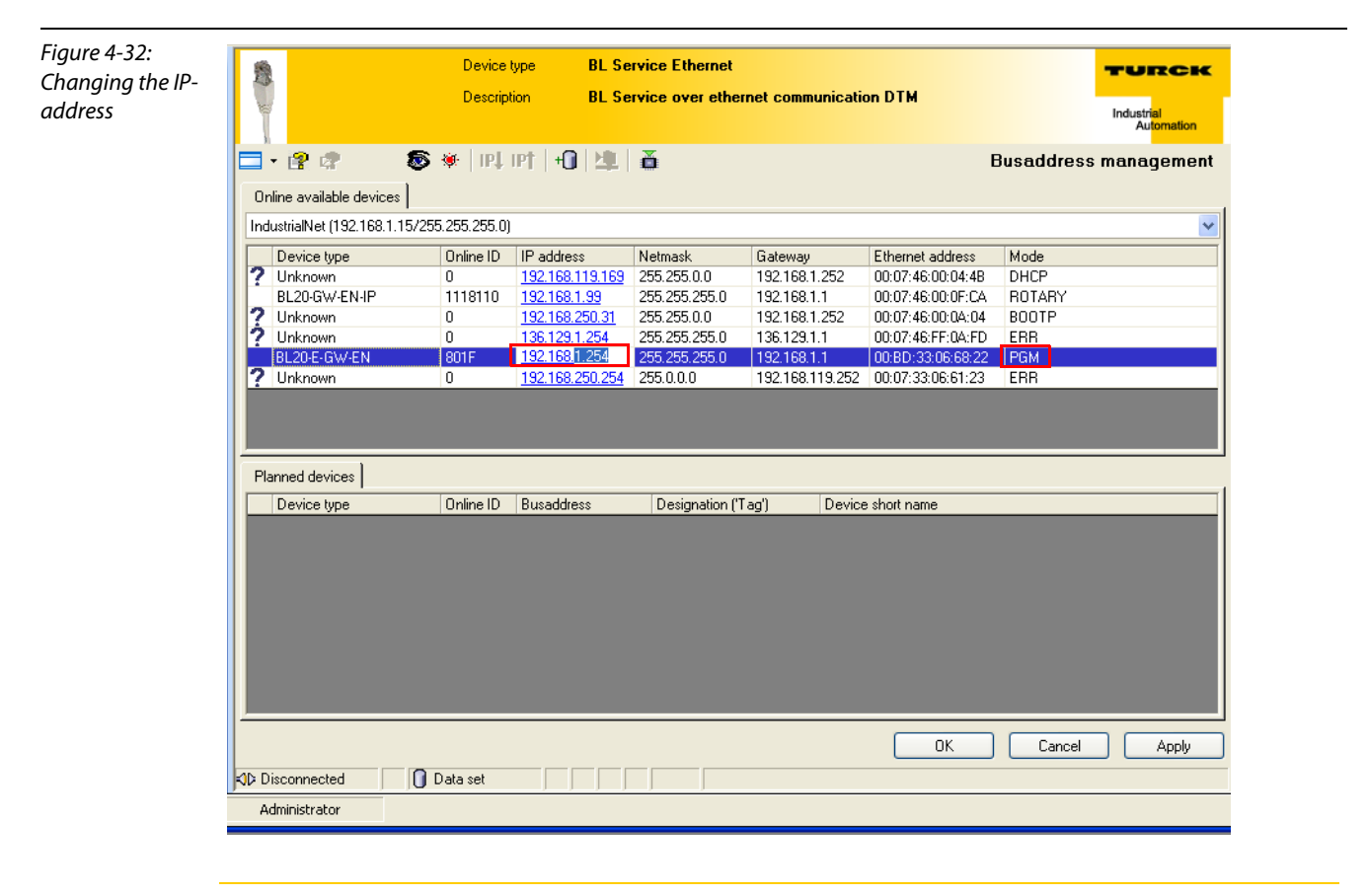

# Note

Please observe that chaning the IP-address is only possible via the Ethernet interface at the gateway, not via the RS232 interface.

# 4.7 SET Button

The Current Configuration of the station is saved as the Actual Configuration when the SET button on the gateway is pressed for approximately 10 seconds; it is also saved to the both the Temp-Required Configuration Memory and the Required Configuration Memory. The LED "GW" flashes.

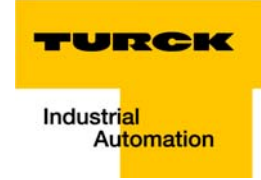

# 4.8 Status Indicators/Diagnostic Messages Gateway

The gateway sends the following diagnostic messages:

- **undervoltage monitoring for system- and field supply,**
- **monitoring of the station status,**
- **n** monitoring of the communication via the internal module bus,
- **n** monitoring of the communication to Ethernet
- $\blacksquare$  monitoring of the gateway status

Diagnostic messages are displayed in two different ways:

- via the LEDs
- $\blacksquare$  via the respective configuration software

# 4.8.1 Diagnostic Messages via LEDs

Every BL20 gateway displays the following statuses via LEDs:

- **2** 2 LEDs for module bus communication (module bus LEDs): **GW** and **IOs**
- 1 LED for displaying if the gateway/ the program in the gateway has started: **RUN/STP**
- **2** LEDs for the Ethernet communication (fieldbus-LEDs): LINK/ACT and MS.

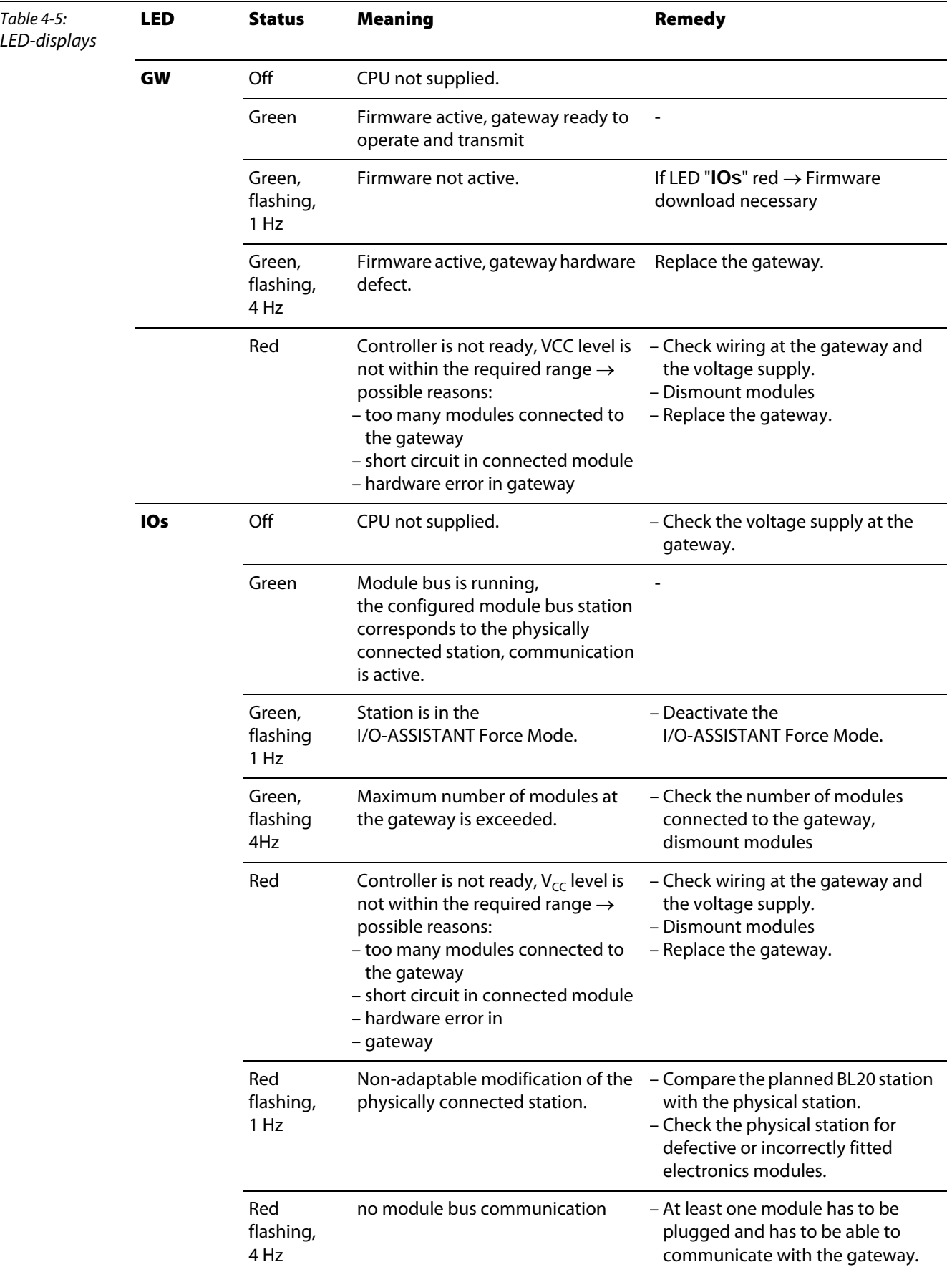

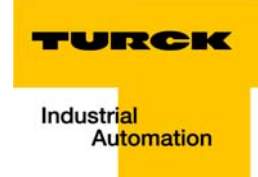

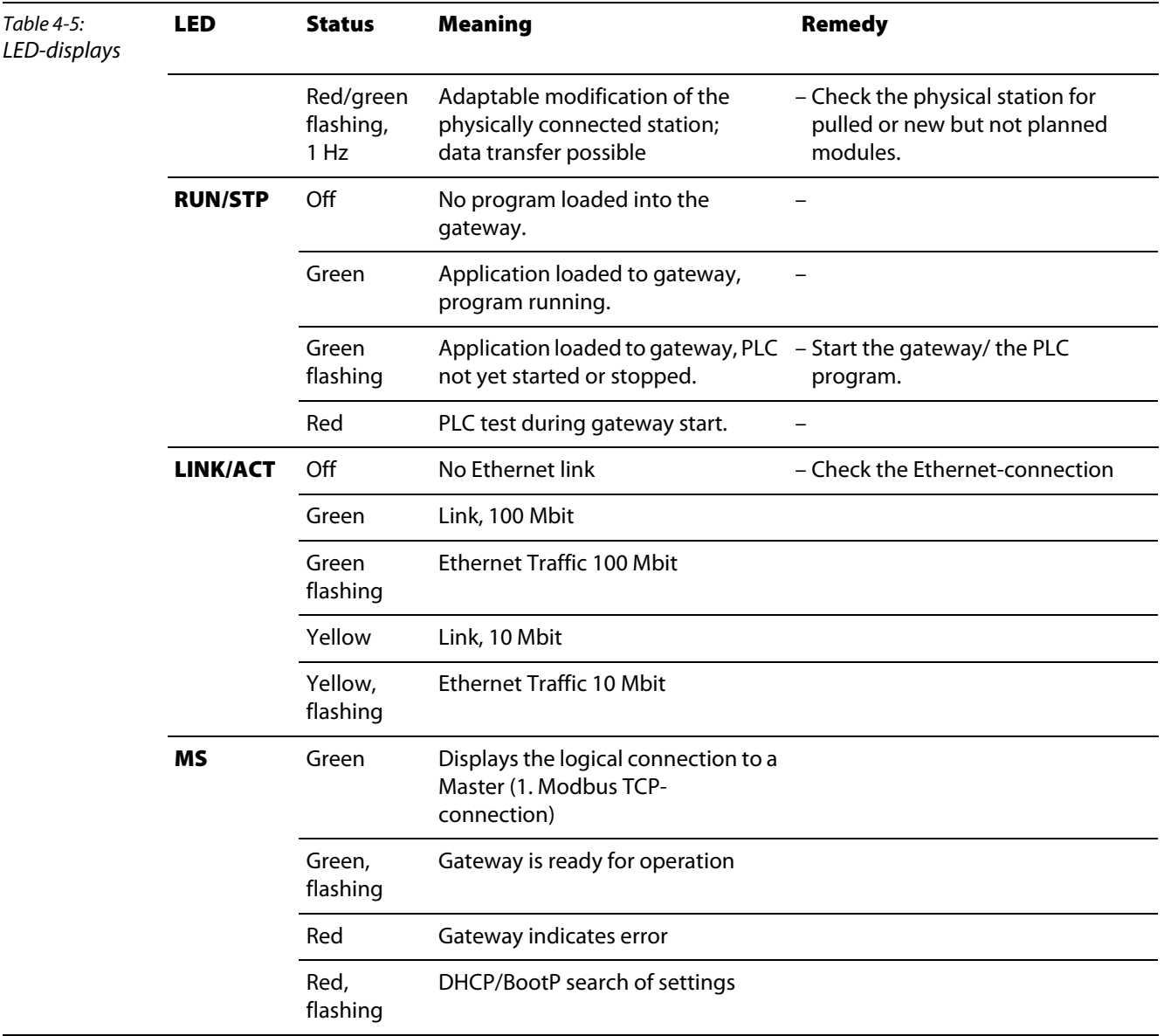

# Technical Features

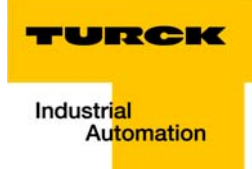

#### **Implementation of Modbus TCP**  $5\overline{)}$

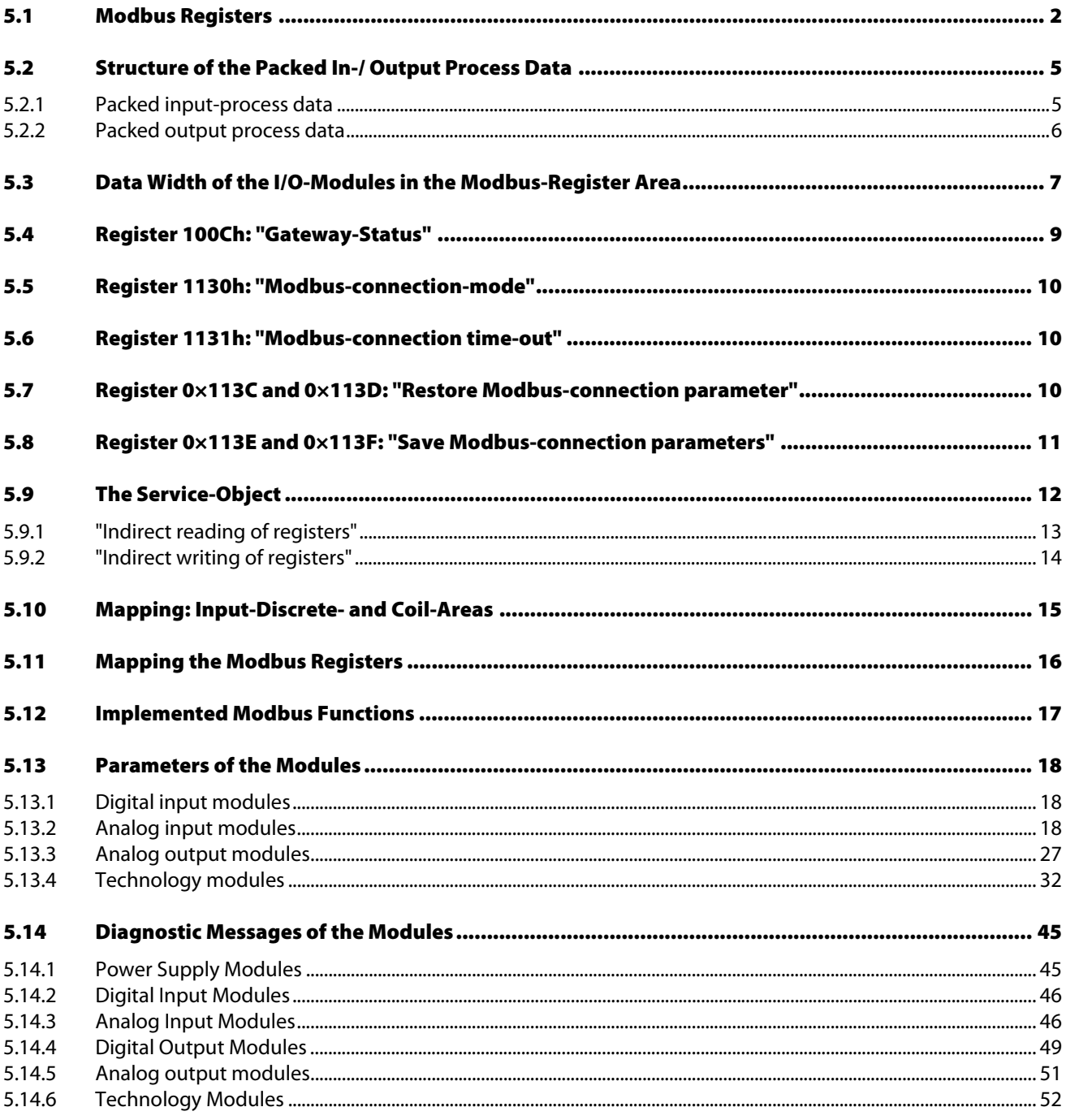

# $5.15$

#### <span id="page-50-0"></span>5.1 Modbus Registers

As soon as an application is downloaded to the BL20-PG-EN, the programmable gateway simply allows read-only-access to the standard Modbus registers (0×0000h to 0×01FFh, 0×0800h to 0×09FFh).

A write-access is only possible using the Modbus output registers (register 0×4400 to 0×47FF, see following table).

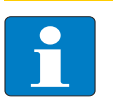

# Note

If no application is loaded to the BL20-PG-EN, the programmable gateway works as a standard-gateway for Modbus TCP.

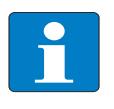

#### Note

Some Modbus PLCs and/ or configuration tools do not define register-number 0×0000h as the starting address according to the Modbus specification. In this case, the address area may begin with decimal "1".

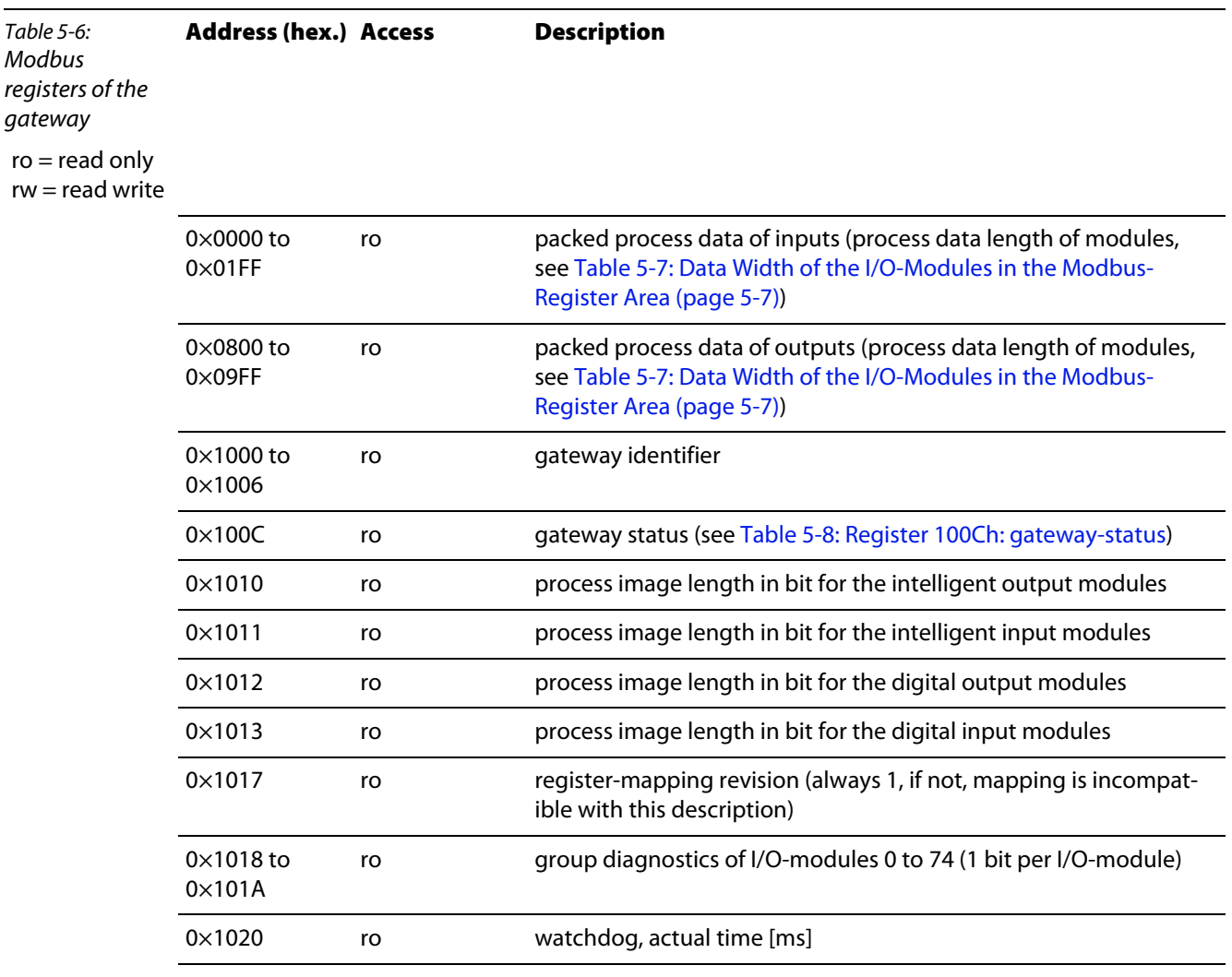

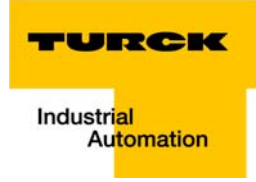

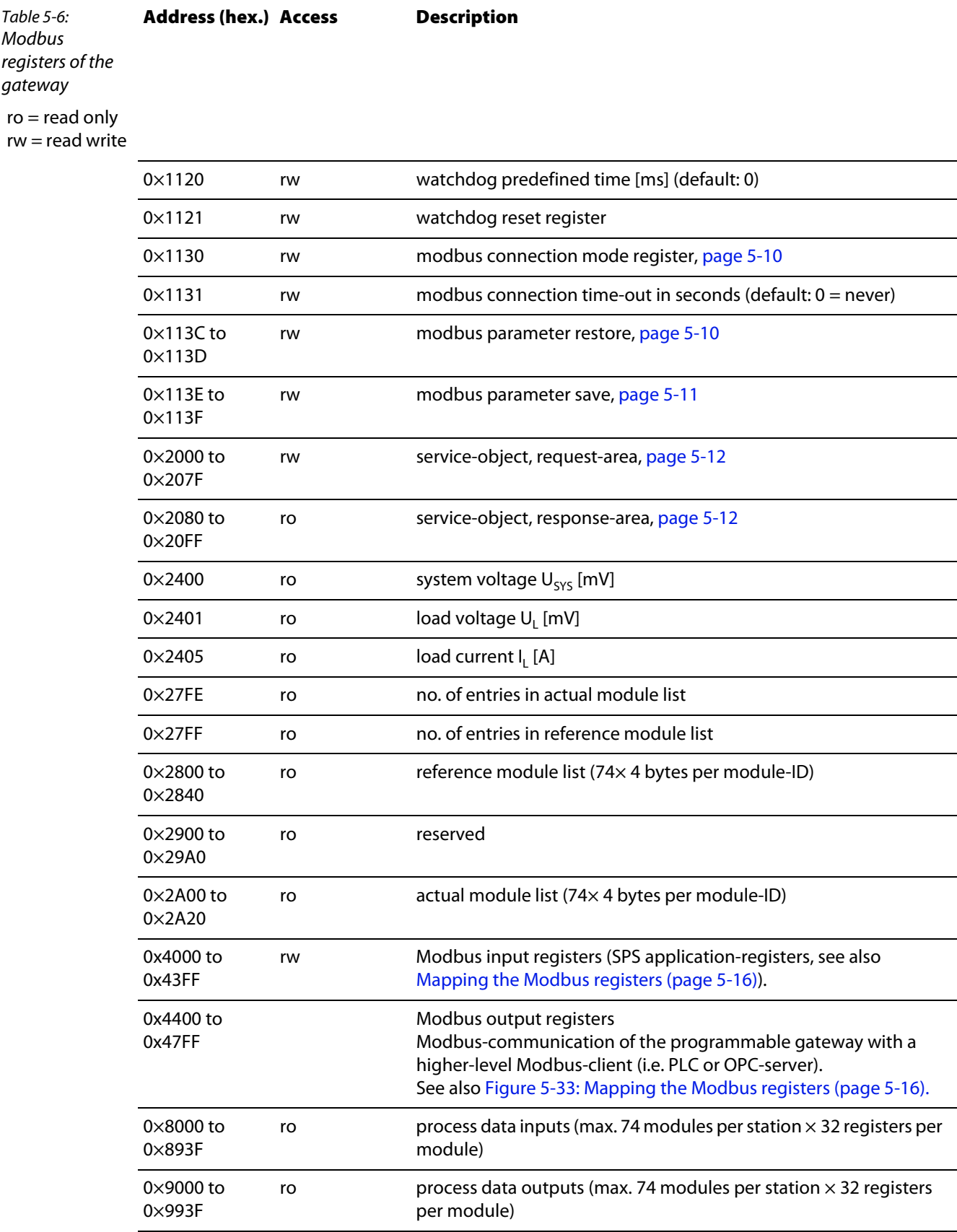

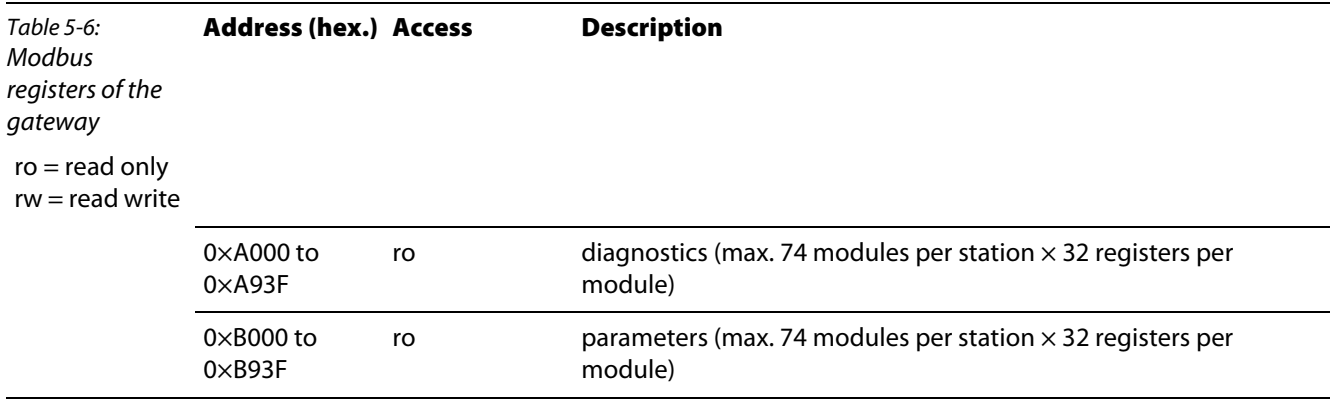

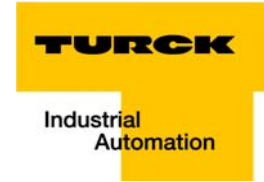

# <span id="page-53-0"></span>5.2 Structure of the Packed In-/ Output Process Data

In order to assure a largely efficient access to the process data of a station, the module data are consistently packed and mapped to a coherent register area.

The I/O-modules are divided into digital and intelligent modules (analog modules, serial interfaces).

Both module types are mapped in separate register ranges.

The data mapping always starts with the mapping of the intelligent modules. Each module occupies as much Modbus registers as necessary, depending on it's data width. At least one register is occupied. A RS232-module, for example, occupies 4 consecutive registers (8 bytes) in the input and in the output area.

The data byte arrangement is done according to the physical order in the station, from the left to the right.

The data of the intelligent modules are followed by the data of the digital modules, also structured according to their physical appearance in the station. The Modbus registers for the digital data are filled-up up to 16 bit. This means on the one hand that one Modbus register can contain data of different digital modules and on the other hand that the data of one digital module can be distributed over multiple registers. Bit 0 of a digital module is thus not obligatory located on a word limit.

# <span id="page-53-1"></span>5.2.1 Packed input-process data

**input register area: 0000h to 01FFh** 

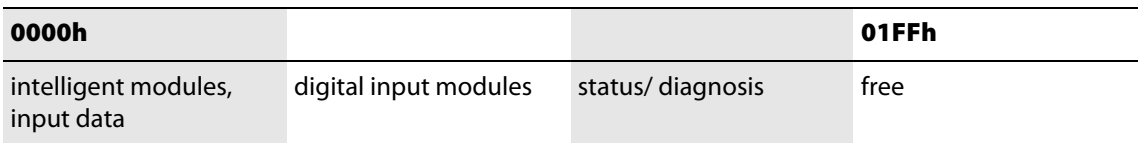

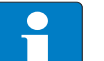

# Note

Independent of the I/O-configuration, an access to all 512 registers is always possible. Registers that are not used send "0".

#### Status/ diagnostics

The area "status/diagnosis" comprises a maximum of 9 registers.

The first register contains a common gateway-/station-status.

The following registers (max. 8) contain a group diagnostic bit for each I/O-module which shows whether a diagnostic message is pending for the relevant module or not.

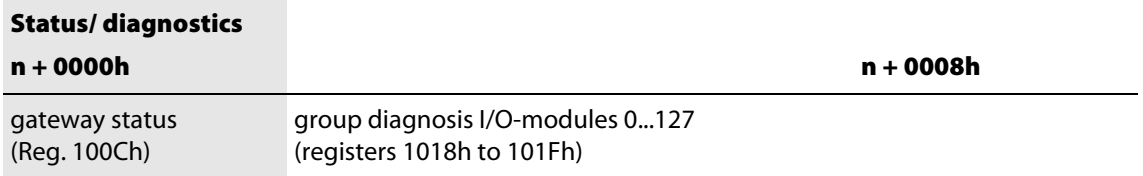

# <span id="page-54-0"></span>5.2.2 Packed output process data

### output register area: 0800h to 09FFh

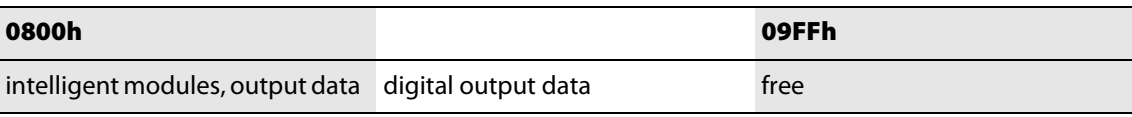

# Note

Independent of the I/O-configuration, an access to all 512 registers is always possible. Registers that are not used send a "0" answering read access, write accesses are ignored.

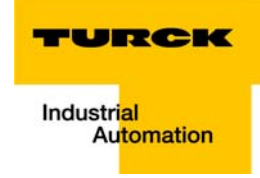

# <span id="page-55-0"></span>5.3 Data Width of the I/O-Modules in the Modbus-Register Area

The following table shows the data width of the BL20 I/O-modules within the modbus register area and the type of data alignment.

<span id="page-55-1"></span>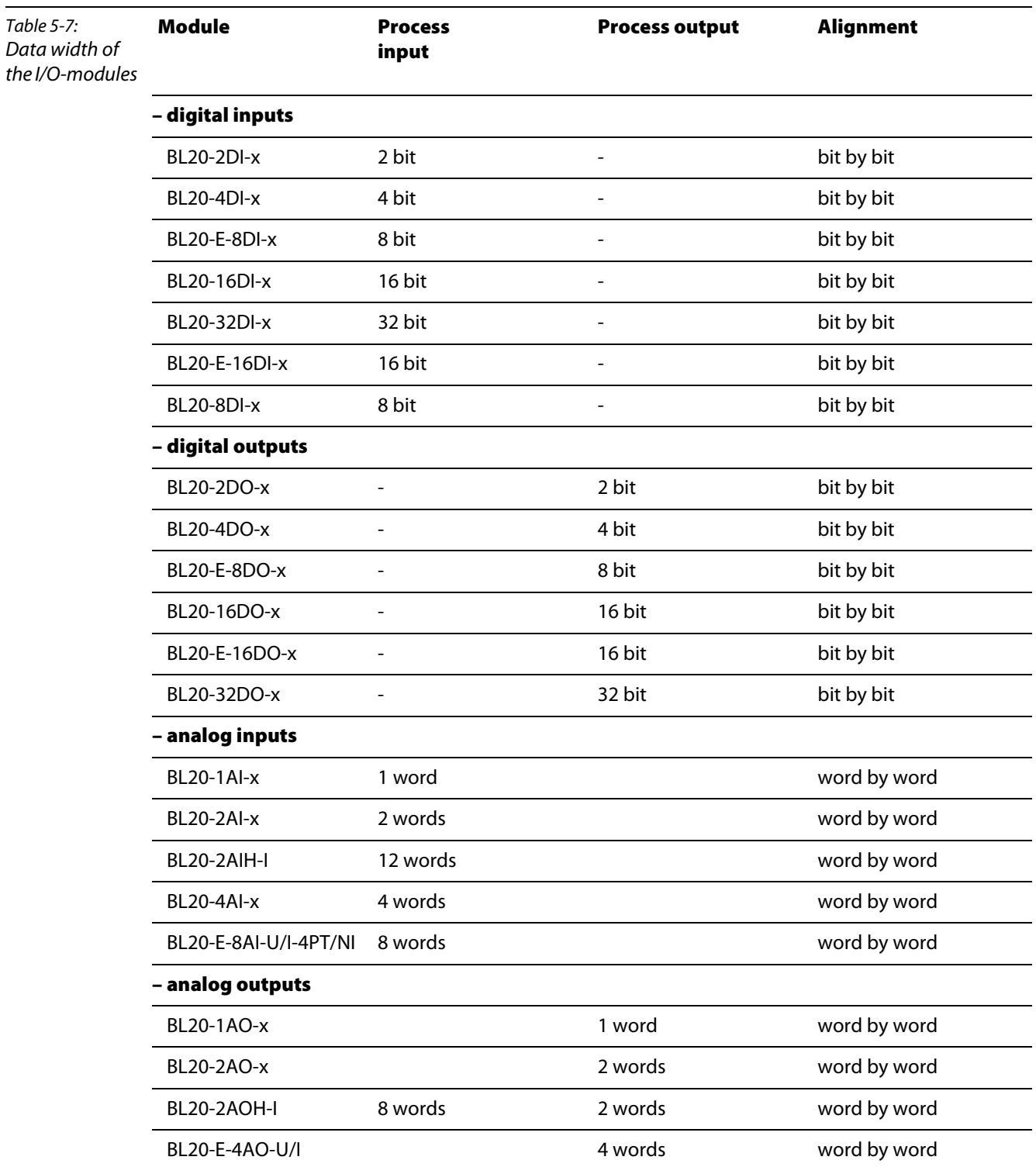

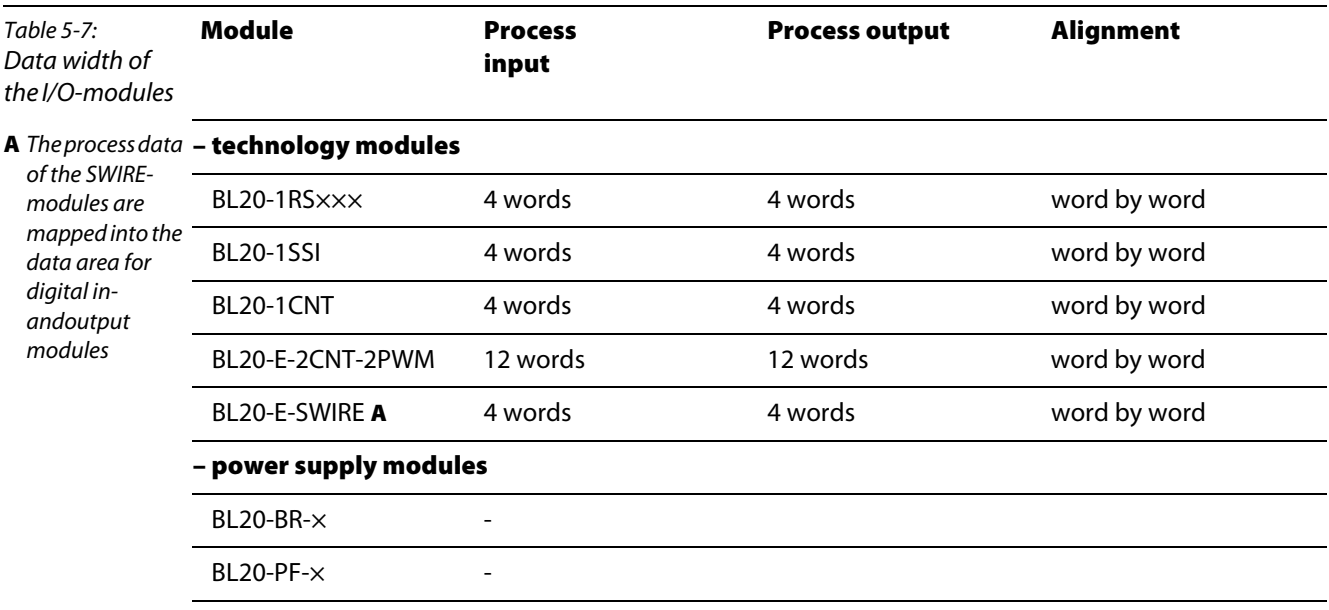

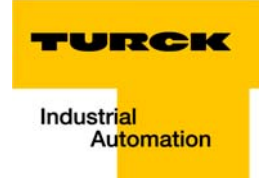

# <span id="page-57-0"></span>5.4 Register 100Ch: "Gateway-Status"

<span id="page-57-2"></span><span id="page-57-1"></span>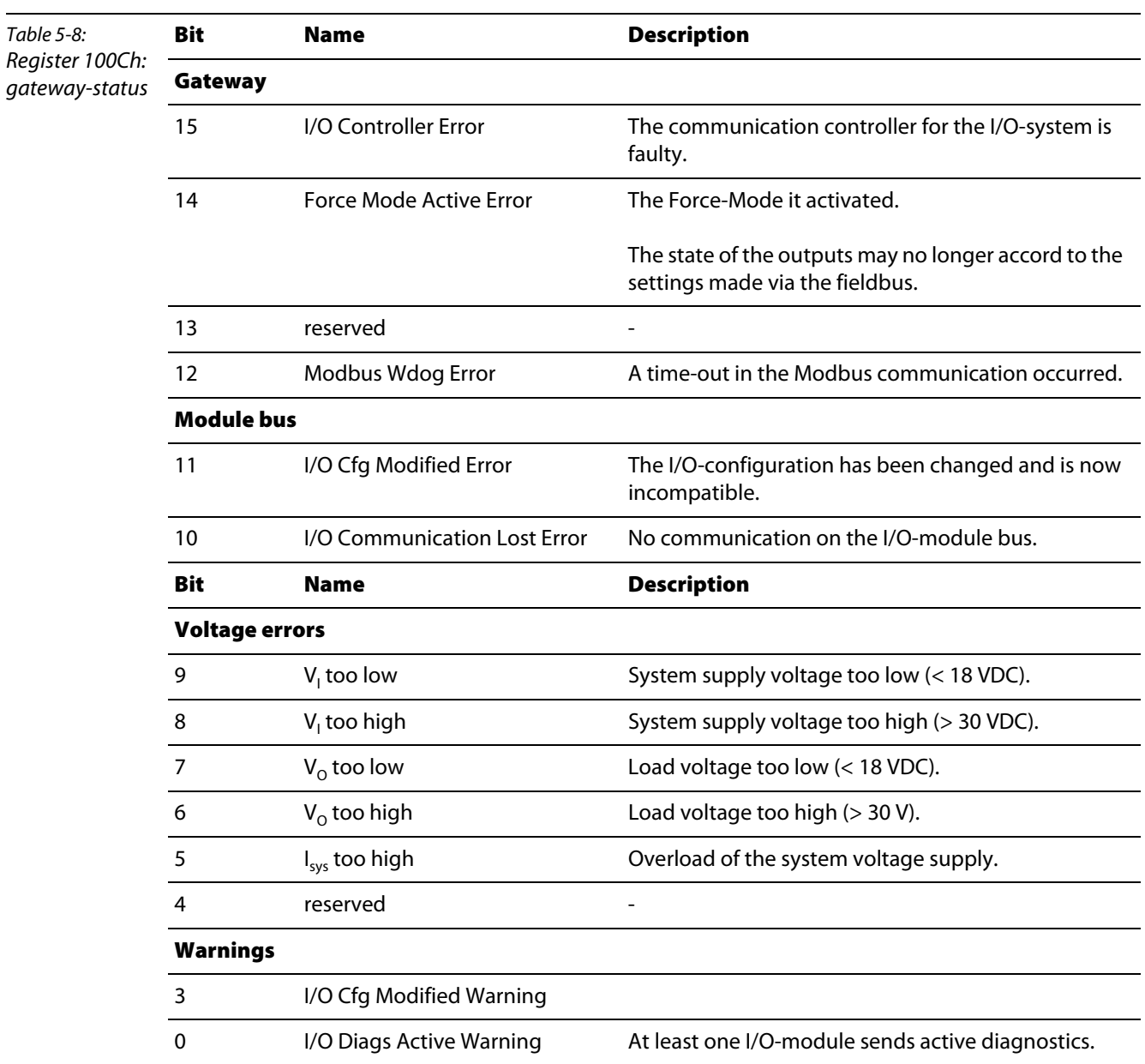

This register contains a general gateway-/ station-status.

### <span id="page-58-0"></span>5.5 Register 1130h: "Modbus-connection-mode"

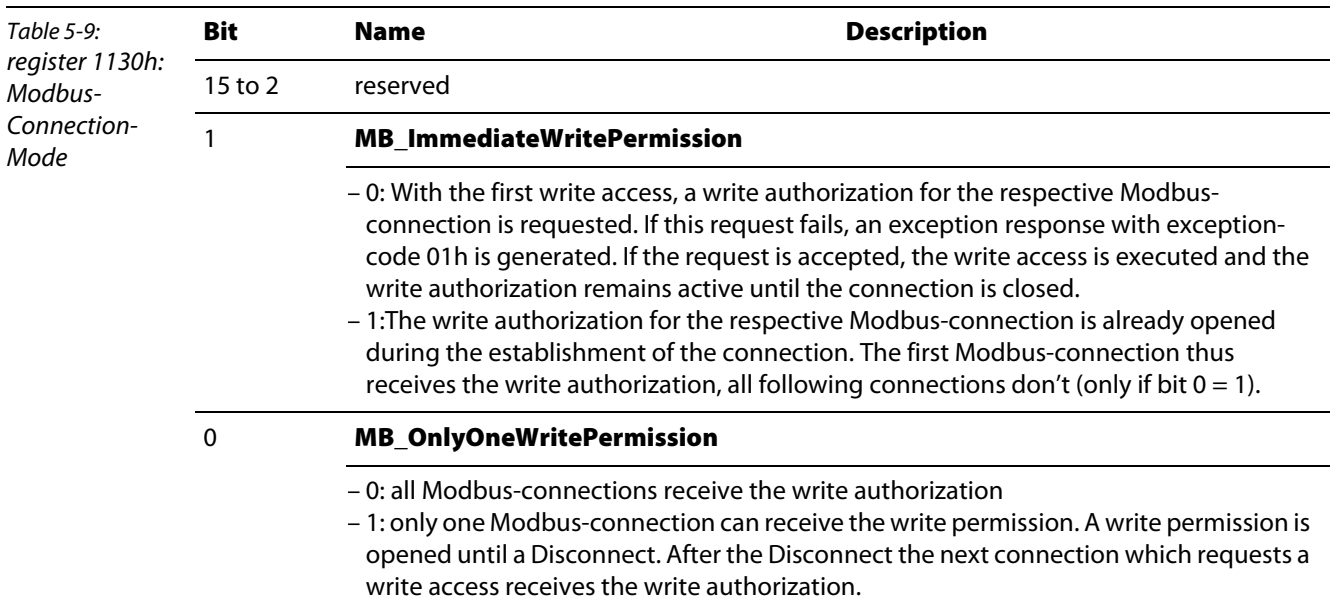

This register defines the behavior of the Modbus connections:

### <span id="page-58-1"></span>5.6 Register 1131h: "Modbus-connection time-out"

This register defines after which time of inactivity a Modbus-connection is closed through a Disconnect.

### <span id="page-58-2"></span>5.7 Register 0×113C and 0×113D: "Restore Modbus-connection parameter"

Registers 0×113C and 0×113D serve for resetting the parameter-register 0×1120 and 0×1130 to 0×113B to the default settings.

For this purpose, write "0×6C6F" in register 0×113C. To activate the reset of the registers, write "0×6164" ("load") within 30 seconds in register 0×113D.

Both registers can also be written with one single request using the function codes FC16 and FC23.

The service resets the parameters without saving them. This can be achieved by using a following "save" service.

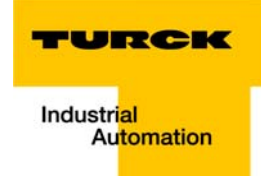

### <span id="page-59-0"></span>5.8 Register 0×113E and 0×113F: "Save Modbus-connection parameters"

Registers 0×113E and 0×113F are used for the non-volatile saving of parameters in registers 0×1120 and 0×1130 to 0×113B.

For this purpose, write "0×7361" in register 0×113E. To activate the saving of the registers, write "0×7665" ("save") within 30 seconds in register 0×113F.

Both registers can also be written with one single request using the function codes FC16 and FC23.

#### <span id="page-60-0"></span>5.9 The Service-Object

The service-object is used to execute one-time or acyclic services. It is an acknowledge service which may serve, for example, to parameterize an I/O-module.

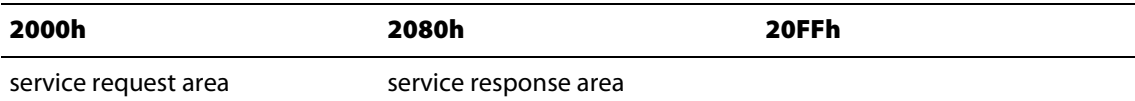

The service request area allows write access, the service response area only read access.

Service request area

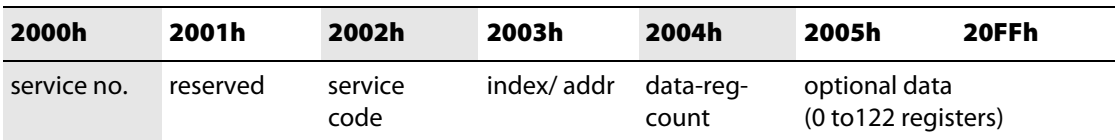

The register service no. in the request area can contain a user defined value which is deleted after the execution of the service.

The register **service code** specifies which service is requested.

The register *index/addr* is optional and the meaning depends on the particular service.

The register **data-reg-count** contains, depending on the service, the number (0 to 122) of the transferred or of the requested data registers.

Depending on the service, the **optional data** area can contain additional parameters and/or other data to be written.

**Service response area** 

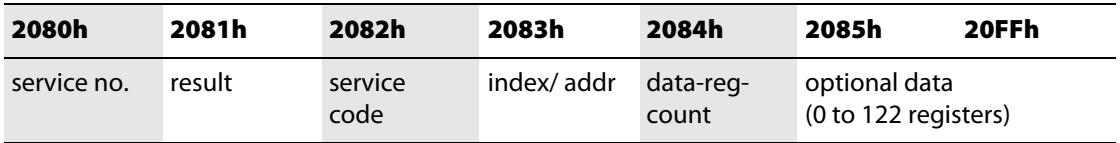

After the execution of a request, the registers **service-no., service code** and **index/addr** in the response area contain a copy of the values in the request area.

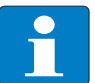

#### **Note**

The service no. is thus used for a simple handshake on the application level. The application increases the service no. with every request. The service is blocked, until the service number in the request area matches the service number in the response area.

The register result shows whether the execution was successful or not.

The register **data-reg-count** contains the number of data registers (0 to 122).

The **optional Data** area can contain, depending on the service, the requested data.

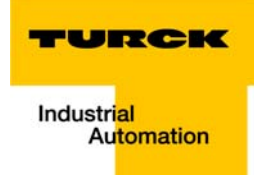

#### Supported service numbers::

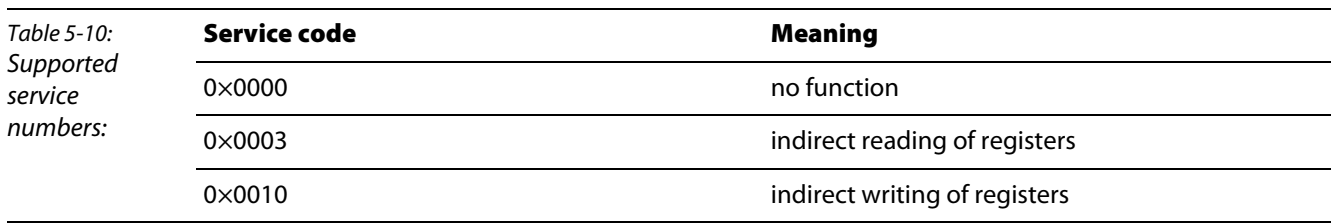

A service request may have the following results:

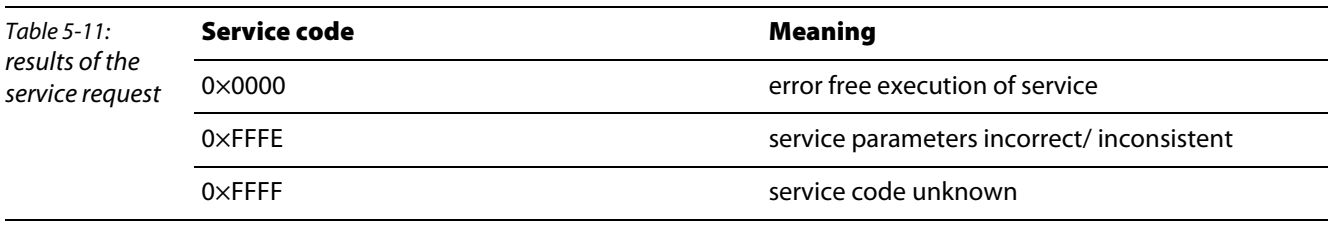

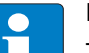

#### Note

The services "indirect reading of registers" and "indirect writing of registers " offer an additional possibility to access any Modbus

register.

Current Modbus-masters support only a limited number of register- areas that can be read or written during the communication with a Modbus-server. These areas can not be changed during operation.

In this case, the services mentioned above enables non-cyclic access to registers.

# <span id="page-61-0"></span>5.9.1 "Indirect reading of registers"

1 to 122 (Count) Modbus-registers are read, starting with address x (Addr).

service-request

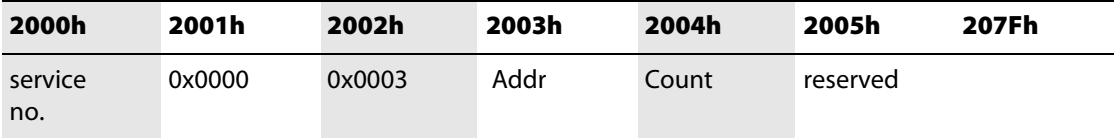

service-response

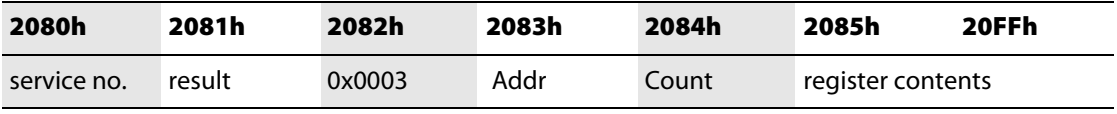

# <span id="page-62-0"></span>5.9.2 "Indirect writing of registers"

1 to 122 (Count) Modbus-registers are written, starting with address x (Addr).

**Service-request** 

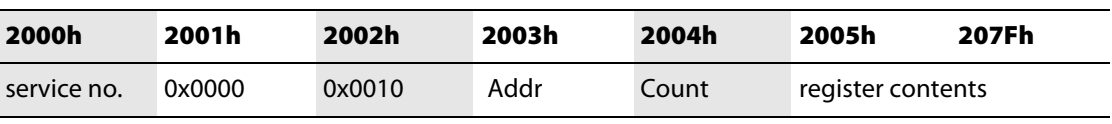

**service-response** 

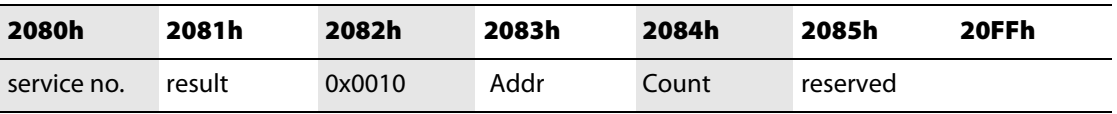

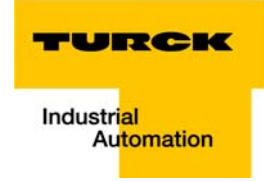

### <span id="page-63-0"></span>5.10 Mapping: Input-Discrete- and Coil-Areas

Function codes FC1 ("Read Coils"), FC2 ("Read Discrete Inputs"), FC 5 ("Write Single Coil") and FC15 ("Write Multiple Coils") allow single-bit access to in- and output data.

The data mapping in these areas is the following:

- **Mapping: input-discrete-area** All digital inputs are stored in this area (offset "0").
- **Mapping: Coil-area** All digital outputs are stored in this area (offset "0").

# Note

In addition to that, digital in- and outputs can also be accessed via the packed process data, [page 5-5](#page-53-0) within the Modbus registers of the gateway.

In the Modbus registers, the digital I/O data are stored with a variable offset, depending on the station's I/O-configuration.

# <span id="page-64-0"></span>5.11 Mapping the Modbus Registers

<span id="page-64-2"></span><span id="page-64-1"></span>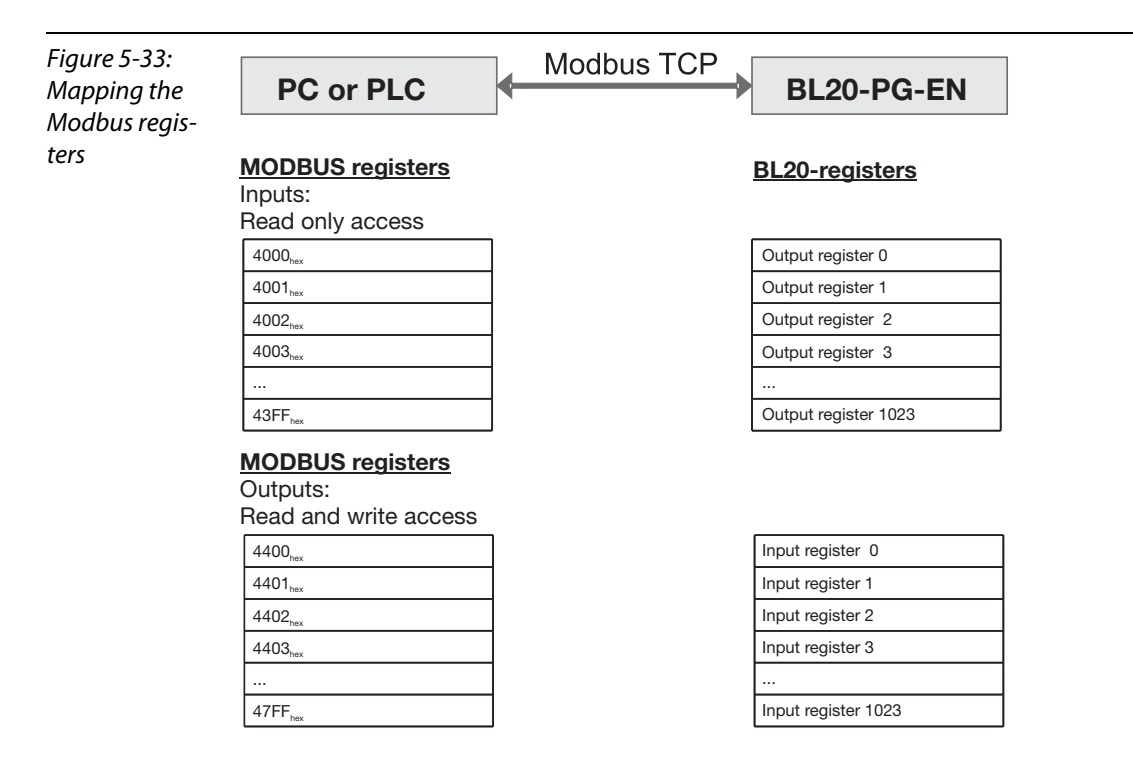

 $\overline{a}$ 

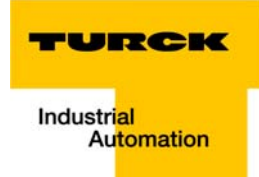

# <span id="page-65-0"></span>5.12 Implemented Modbus Functions

The BL20 gateway for Ethernet supports the following functions for accessing process data, parameters, diagnostics and other services.

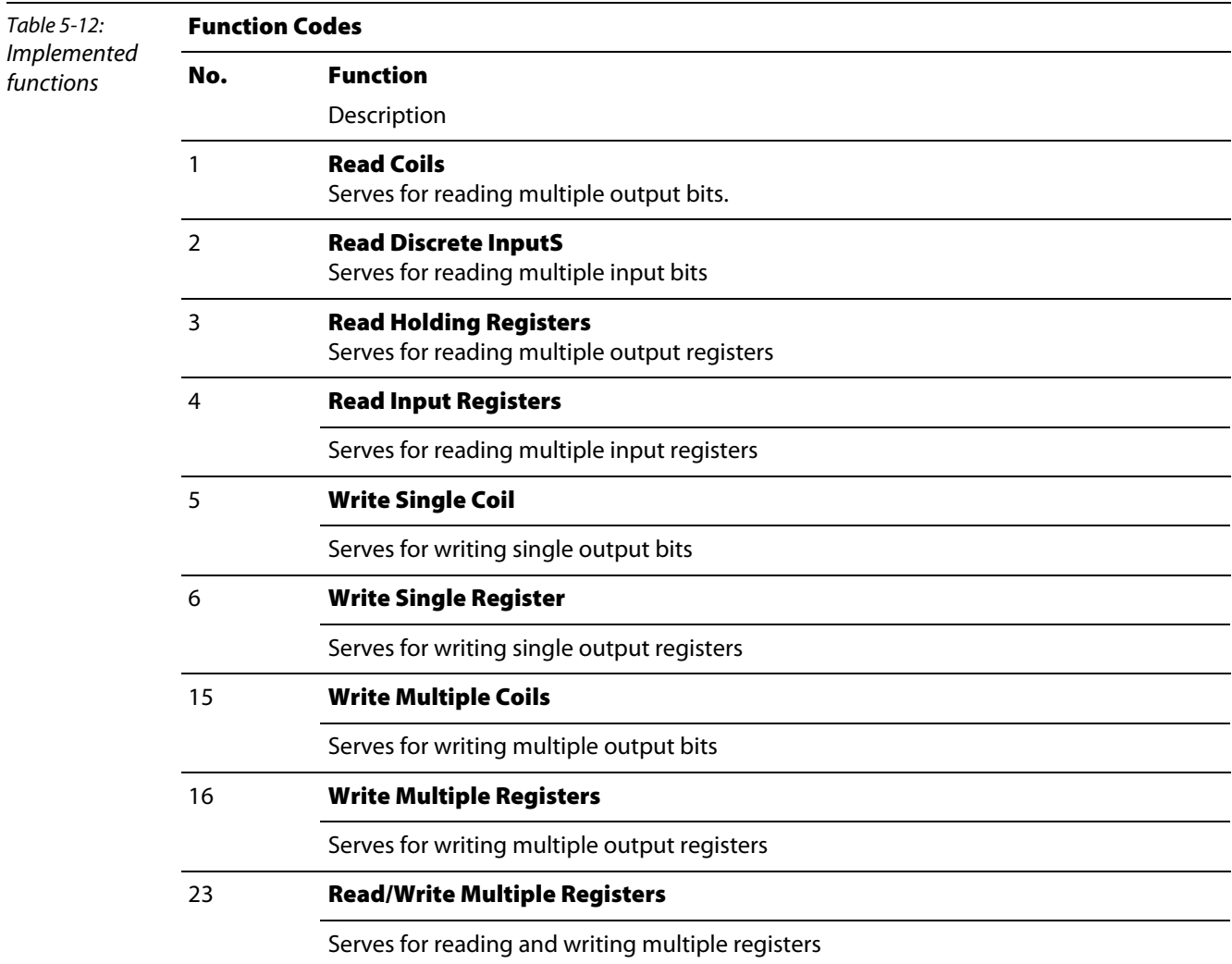

# <span id="page-66-0"></span>5.13 Parameters of the Modules

# <span id="page-66-1"></span>5.13.1 Digital input modules

BL20-4DI-NAMUR

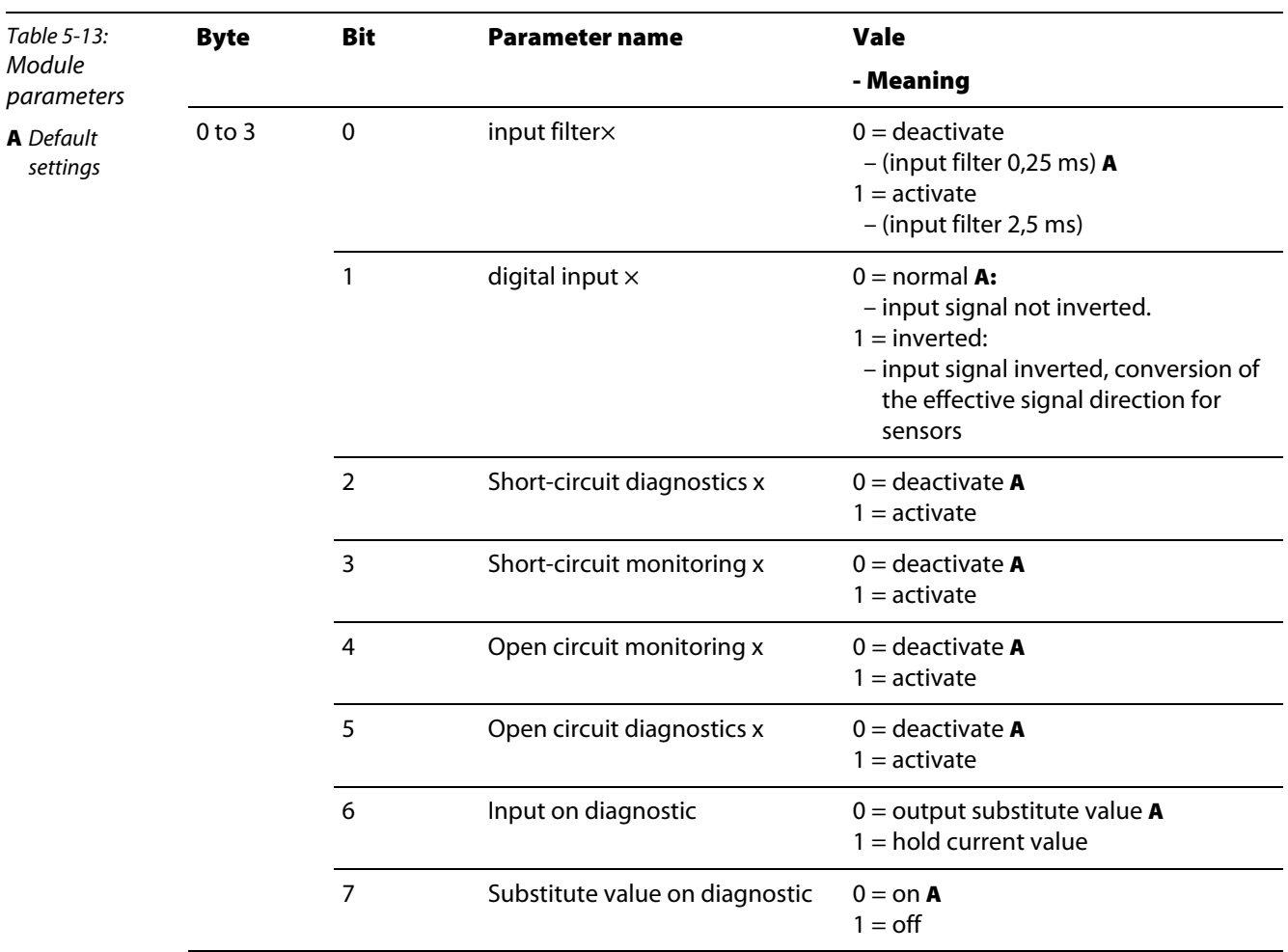

# <span id="page-66-2"></span>5.13.2 Analog input modules

**BL20-1AI-I(0/4...20MA)** 

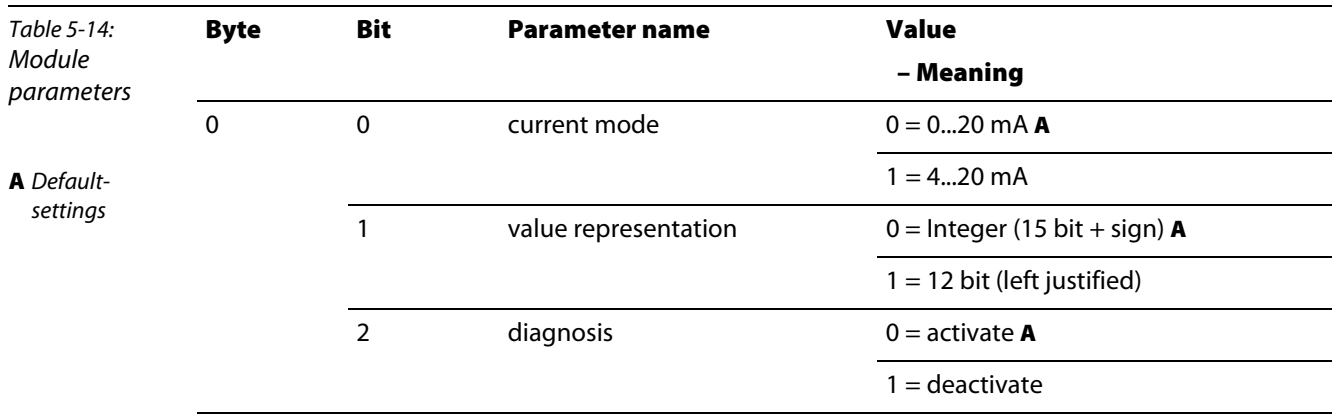

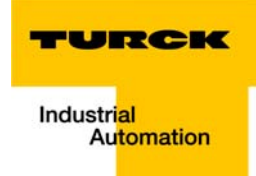

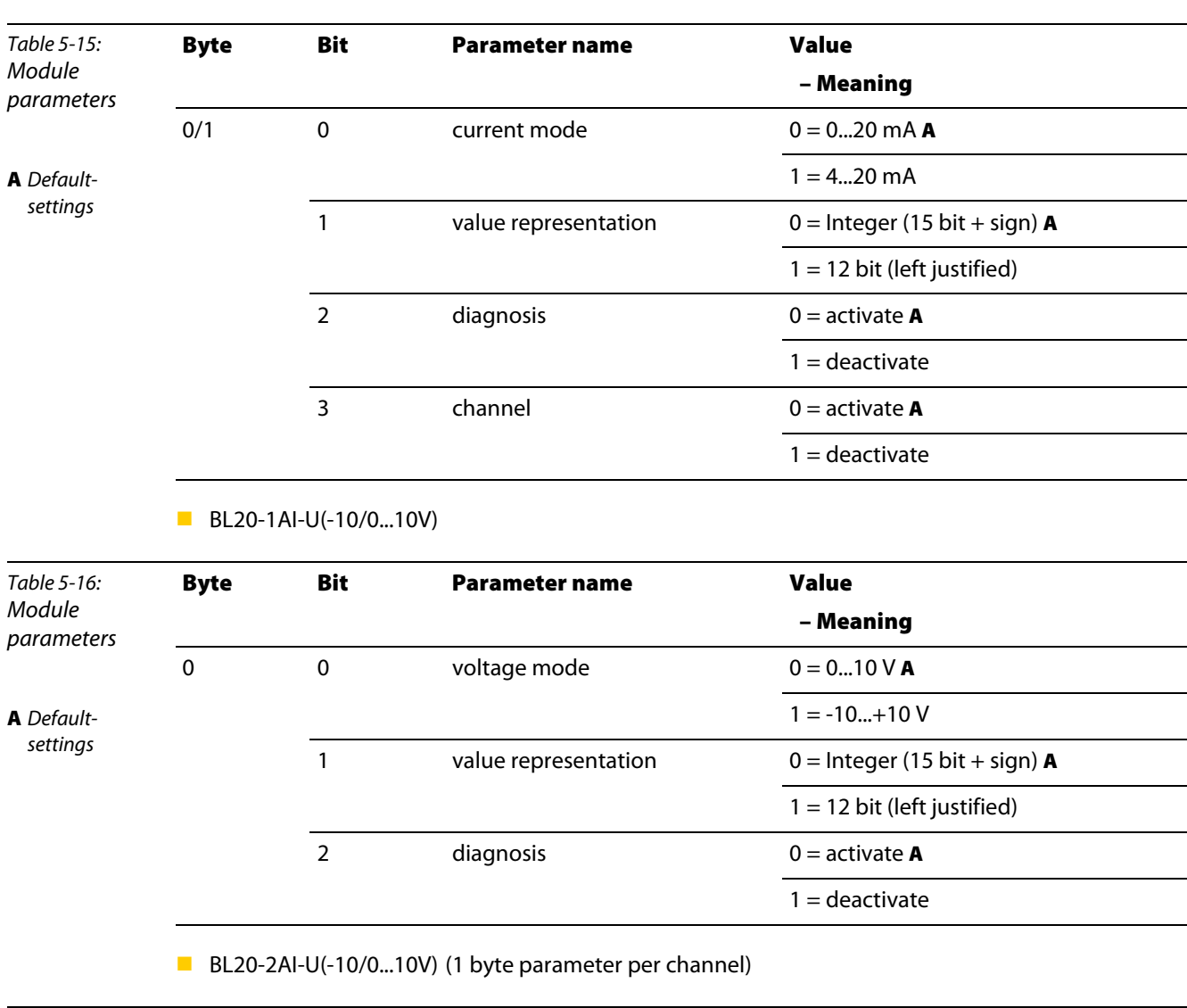

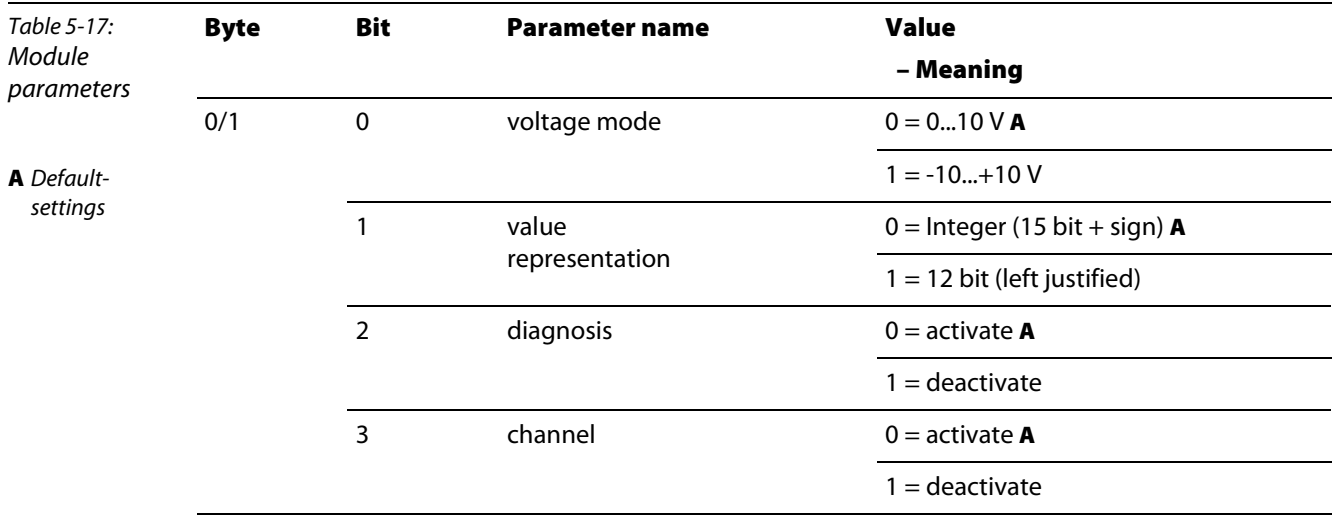

# BL20-2AI-I(0/4...20MA) (1 byte parameter per channel)

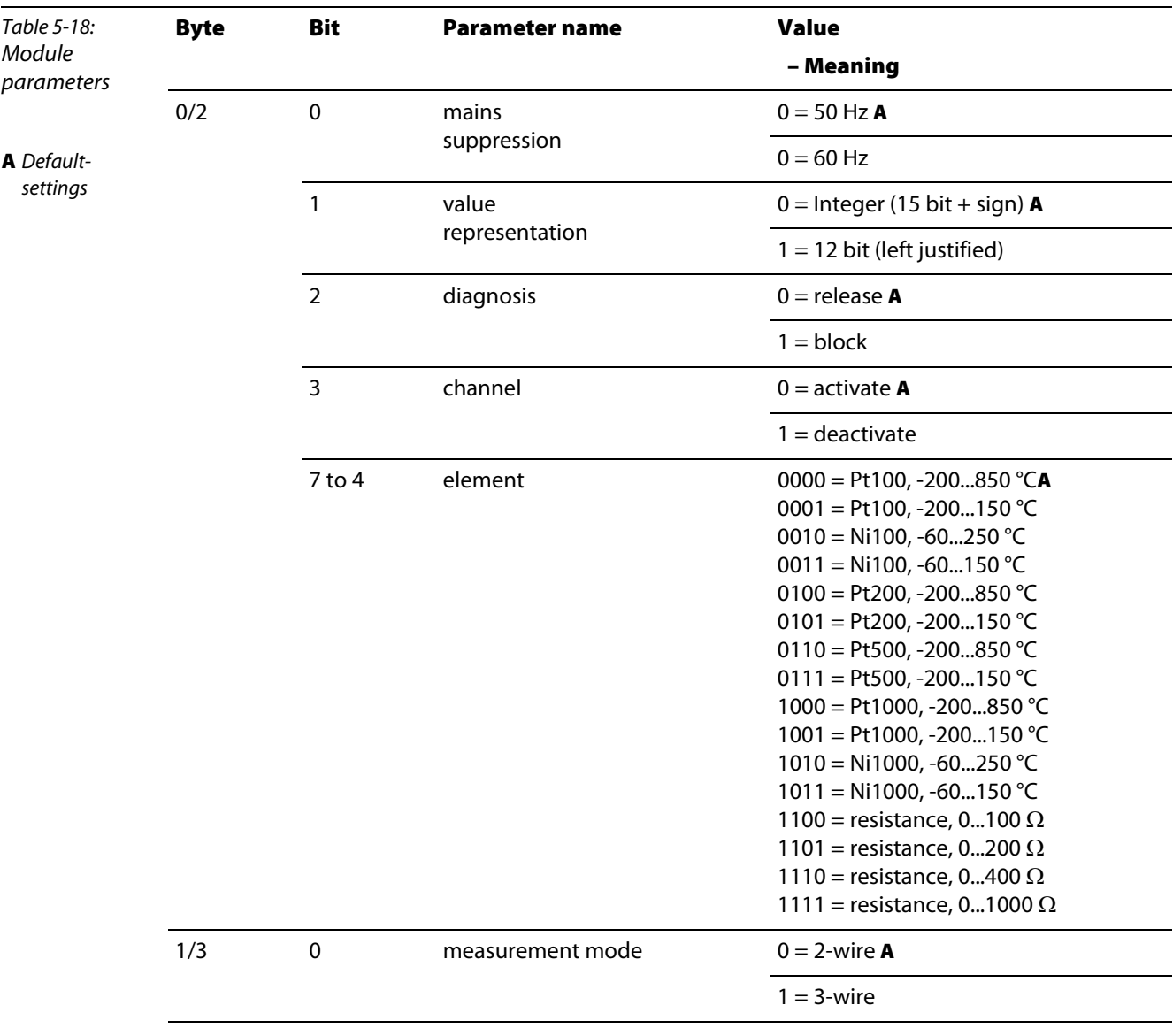

# BL20-2AI-PT/NI-2/3 (2 byte parameter per channel)

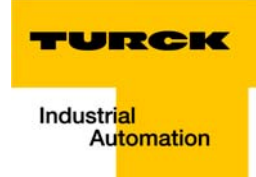

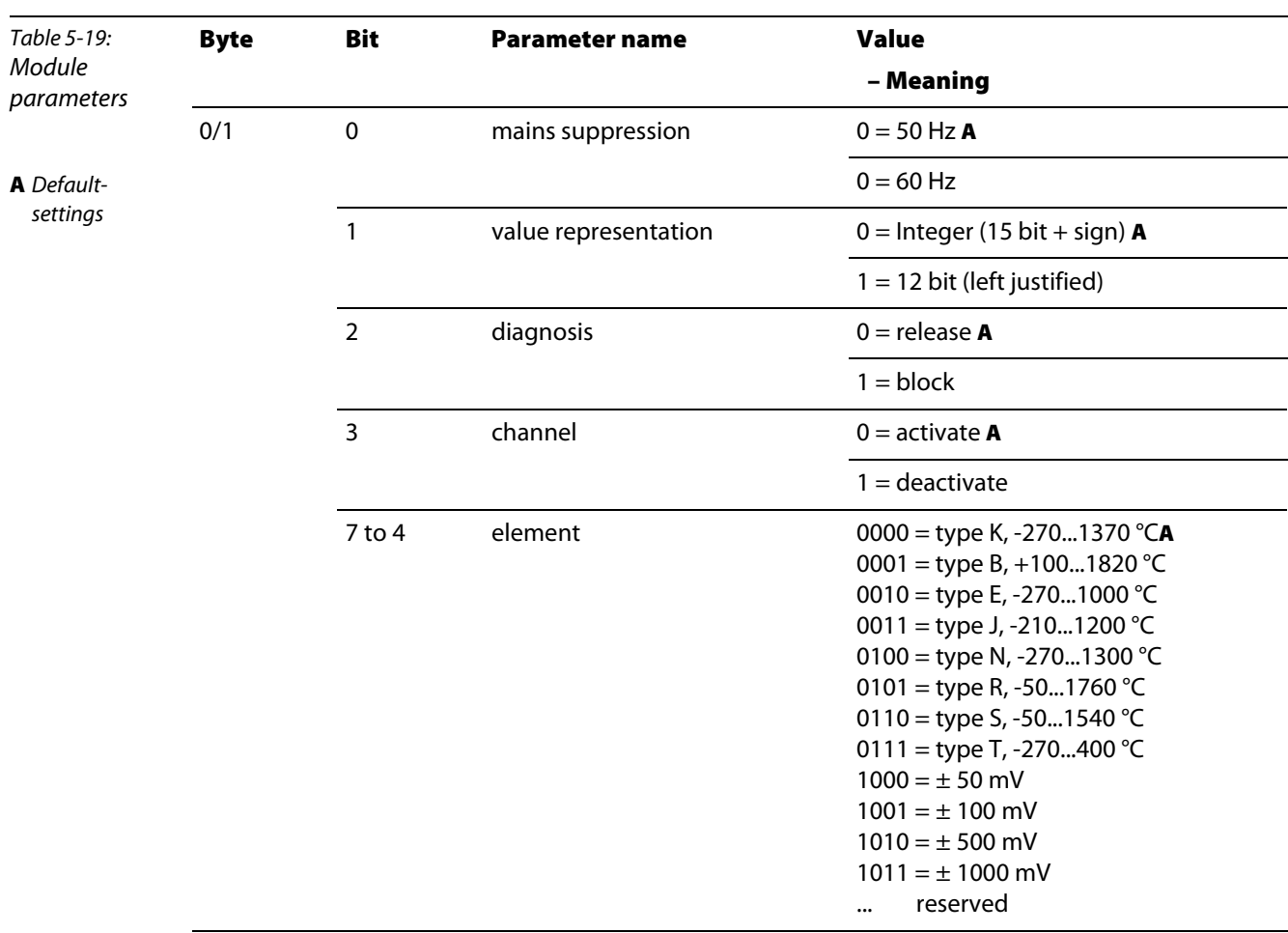

# BL20-2AI-THERMO-PI (2 byte parameter per channel)

BL20-2AIH-I

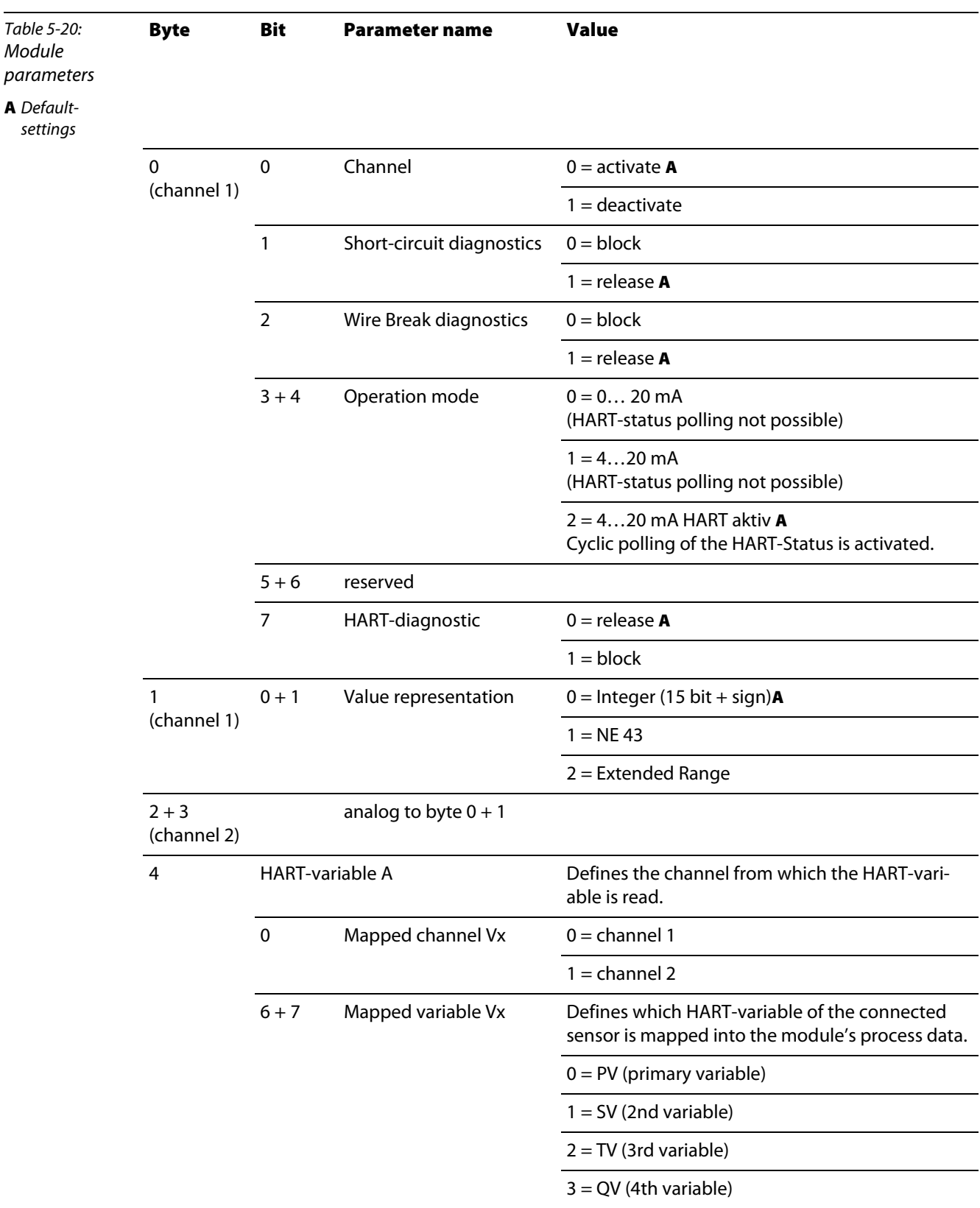

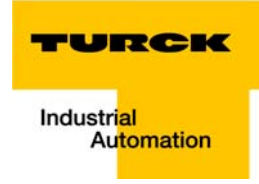

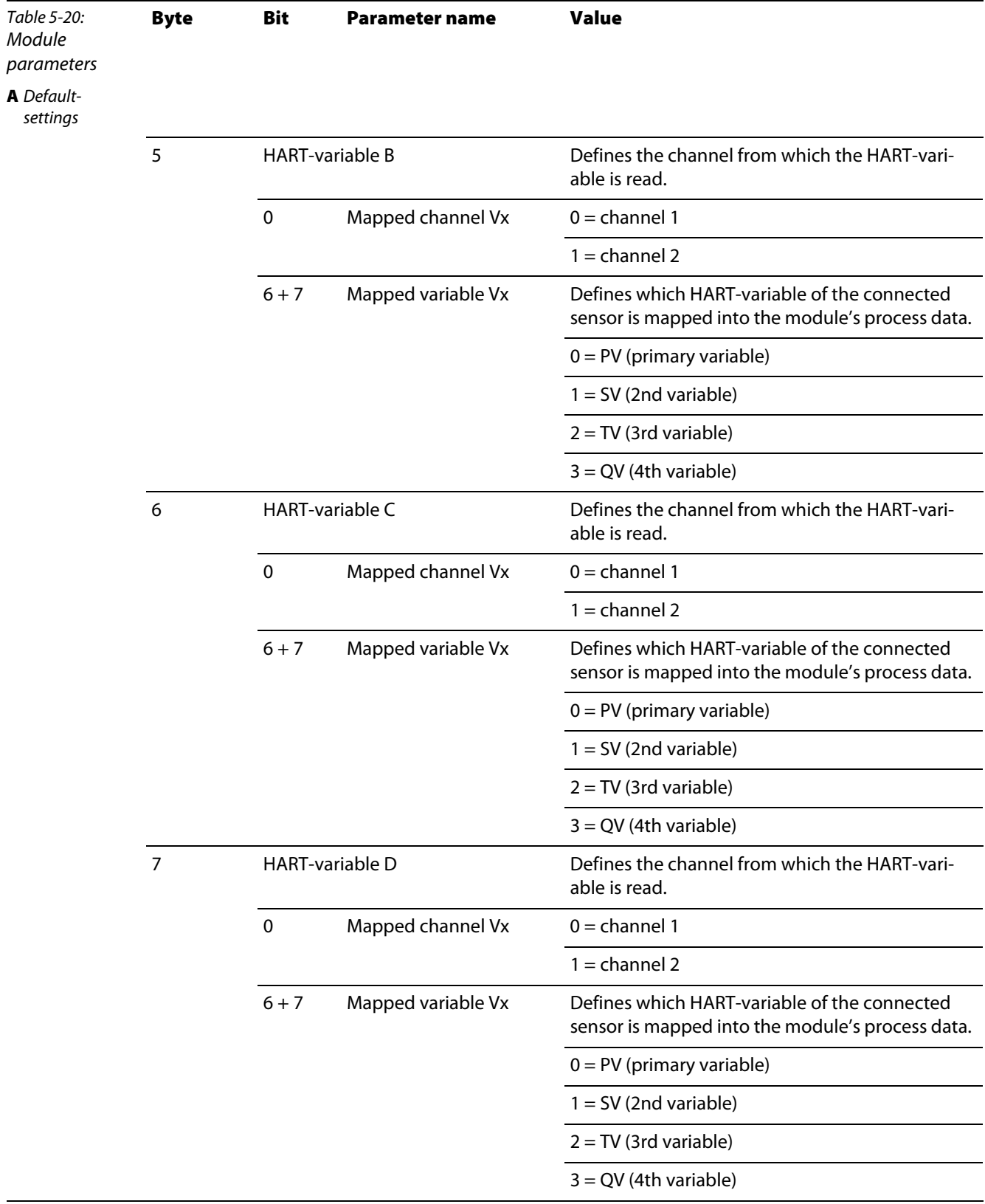
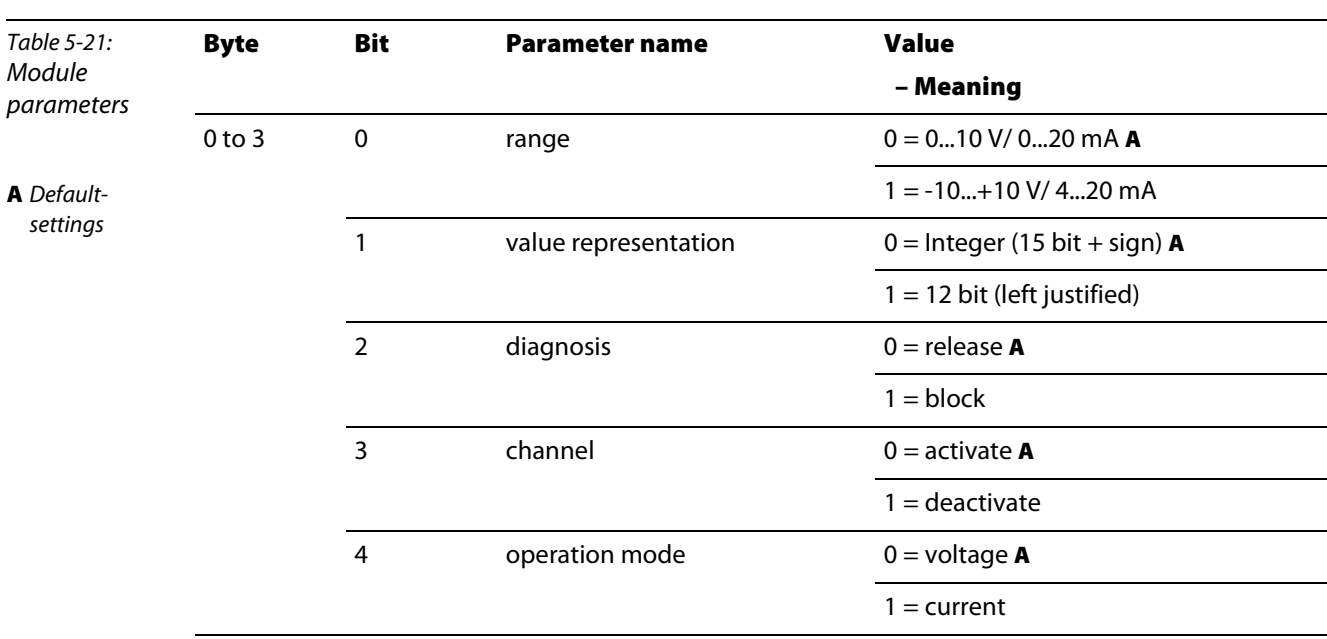

## BL20-4AI-U/I (1 byte parameter per channel)

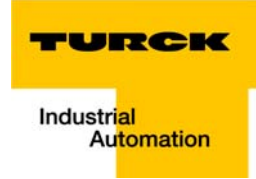

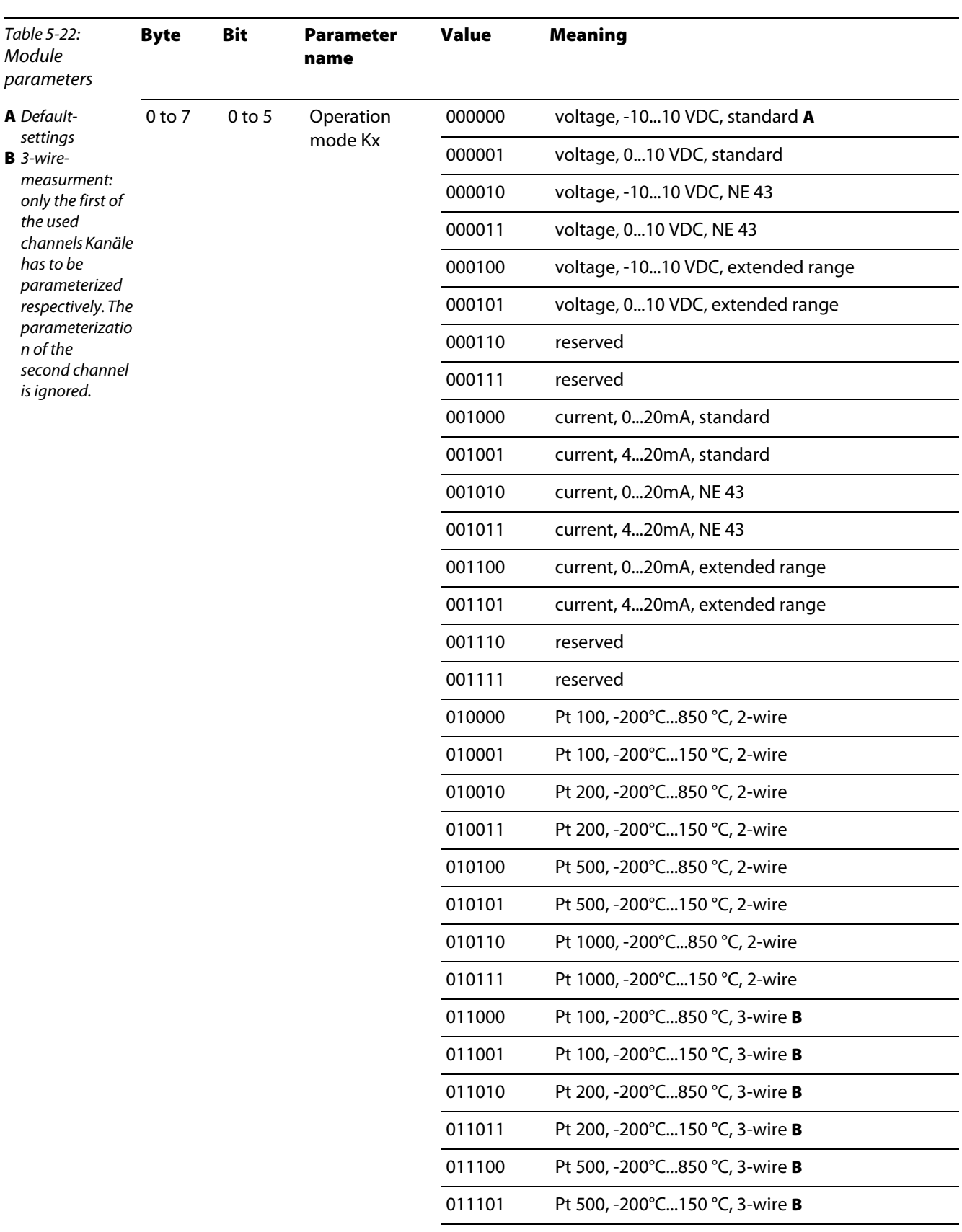

### BL20-E-8AI-U/I-4PT/NI (1 byte per channel)

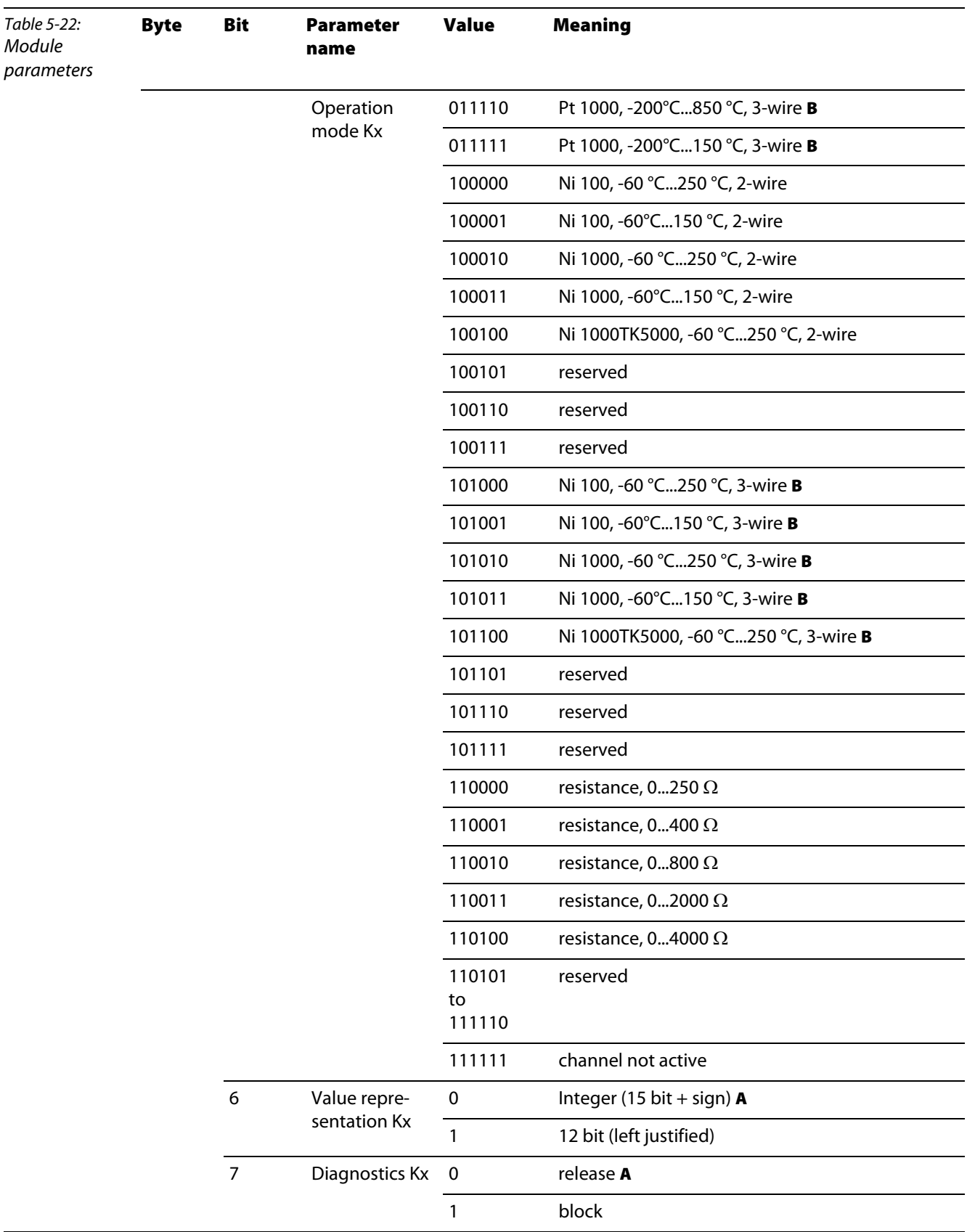

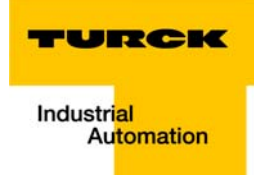

## 5.13.3 Analog output modules

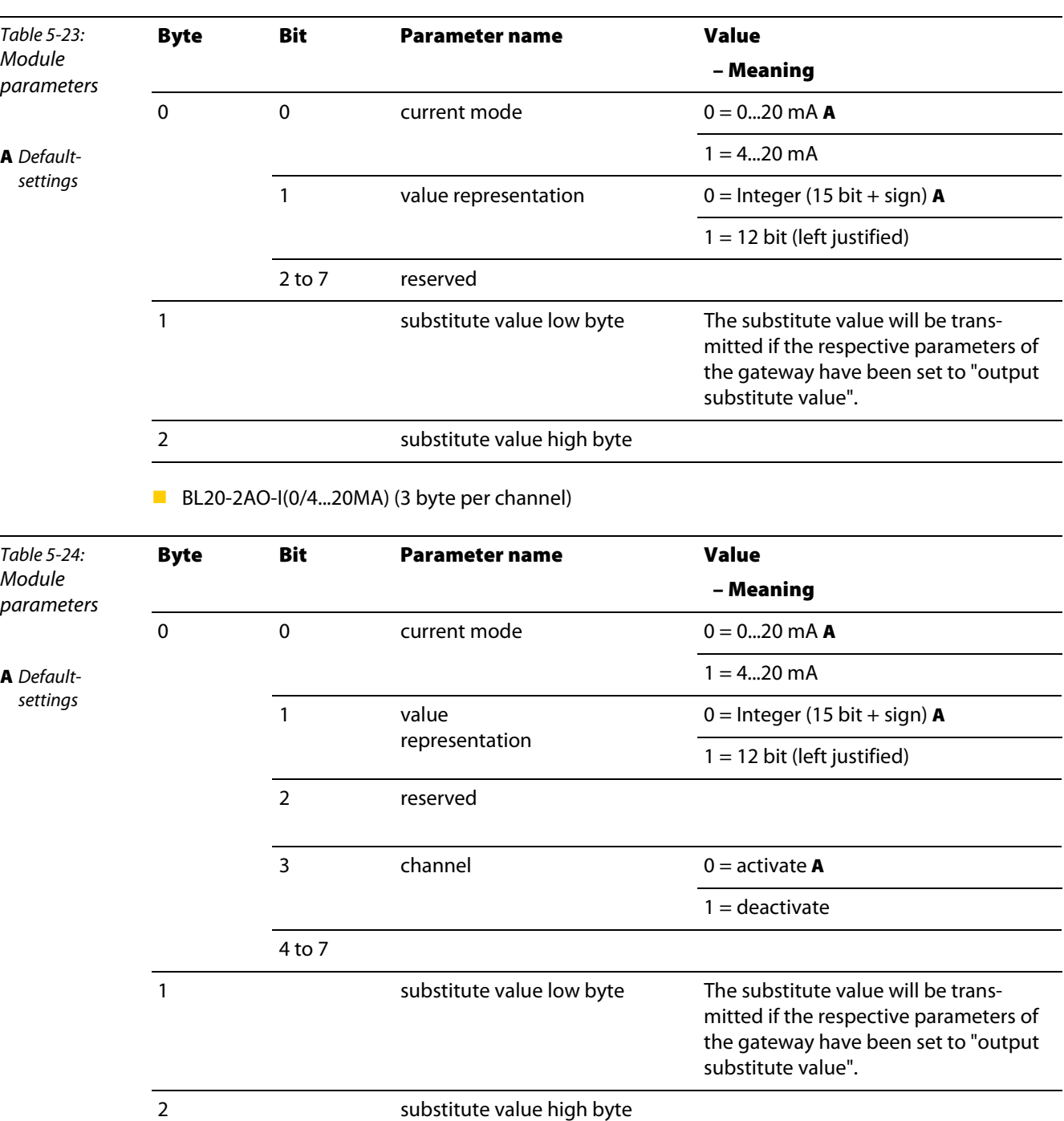

BL20-1AO-I(0/4...20MA) (3 byte per channel)

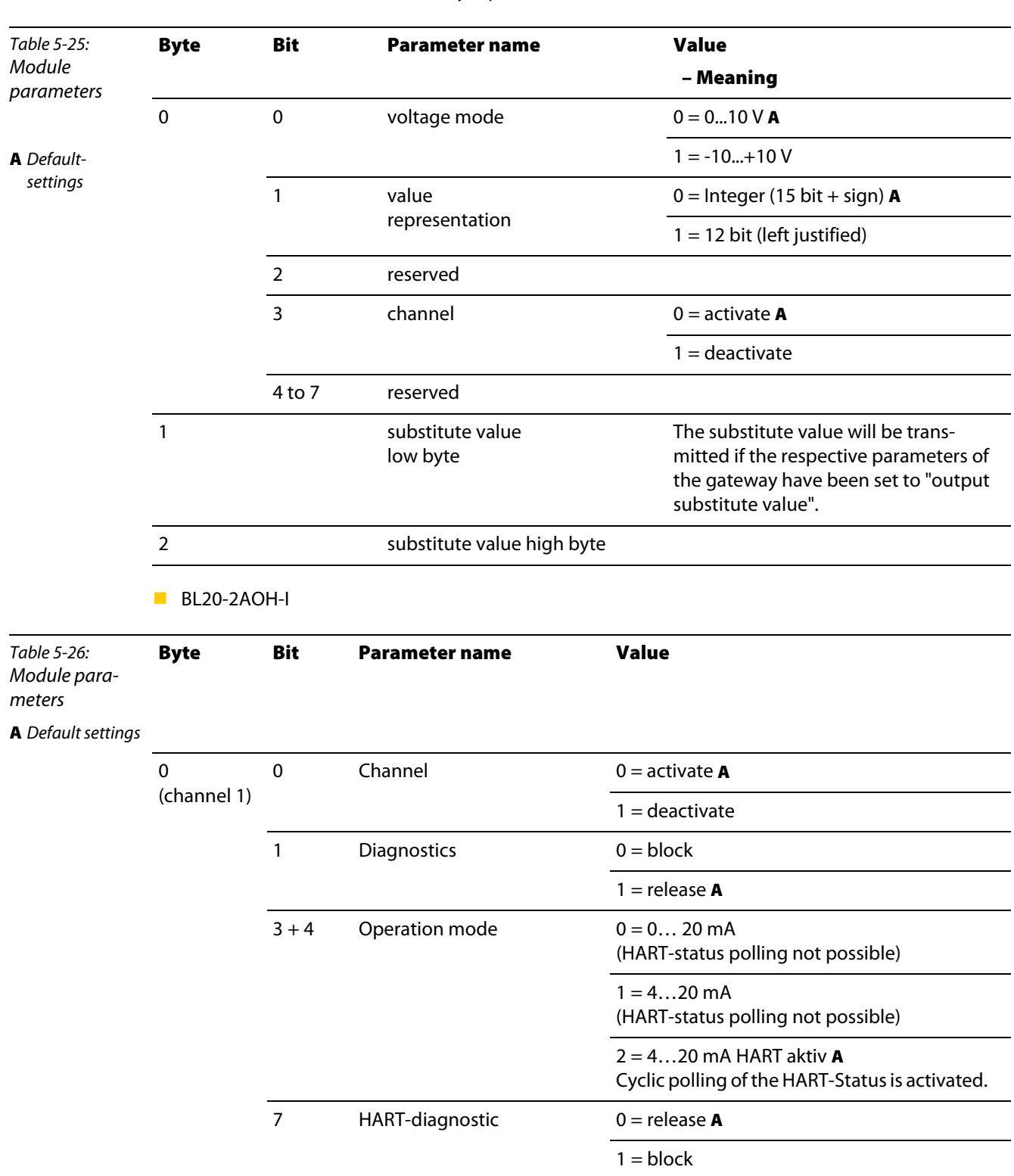

## BL20-2AO-U(-10/0...+10VDC) (3 byte per channel)

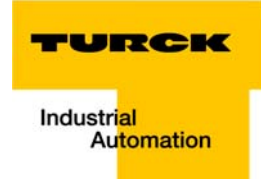

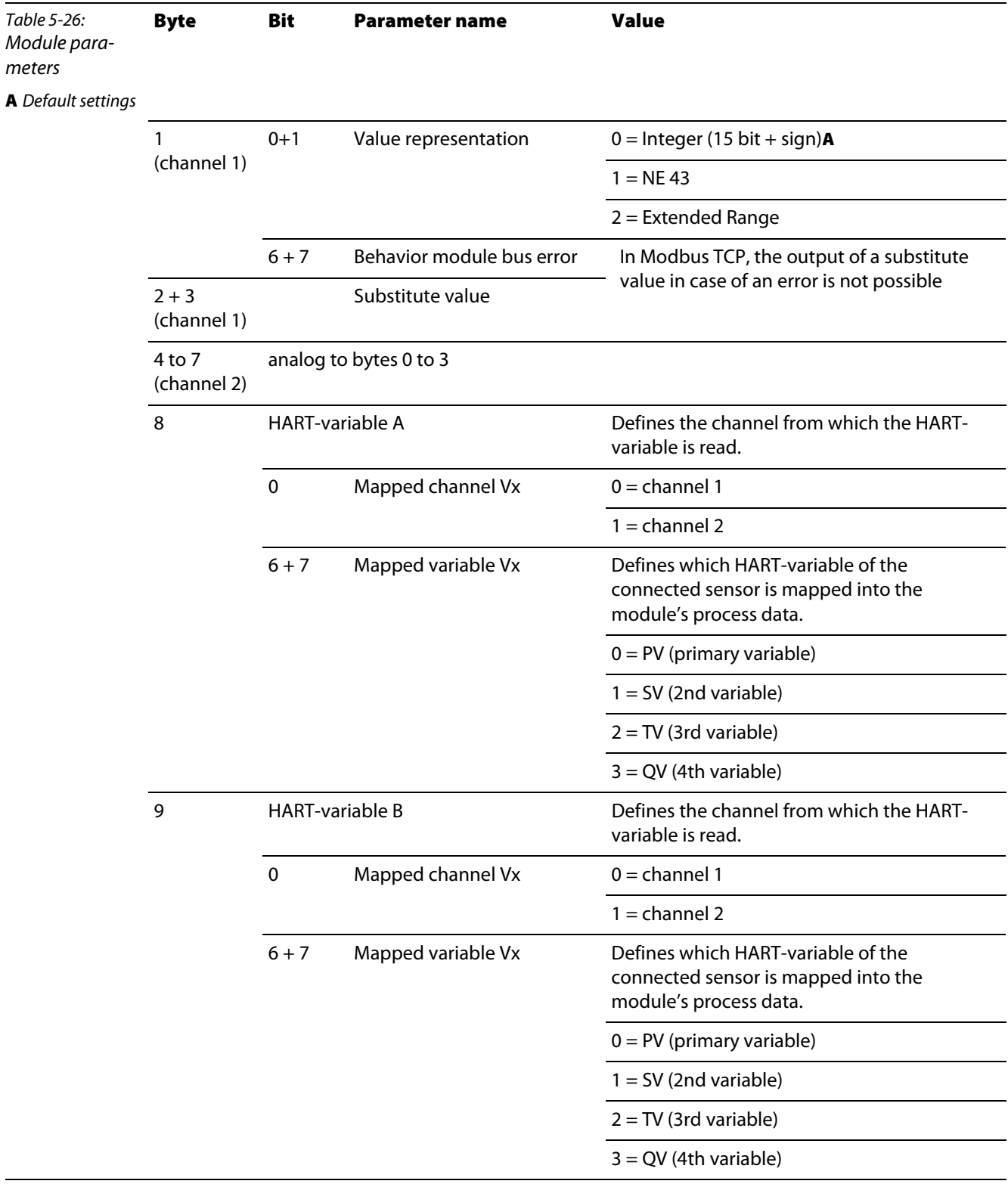

### Implementation of Modbus TCP

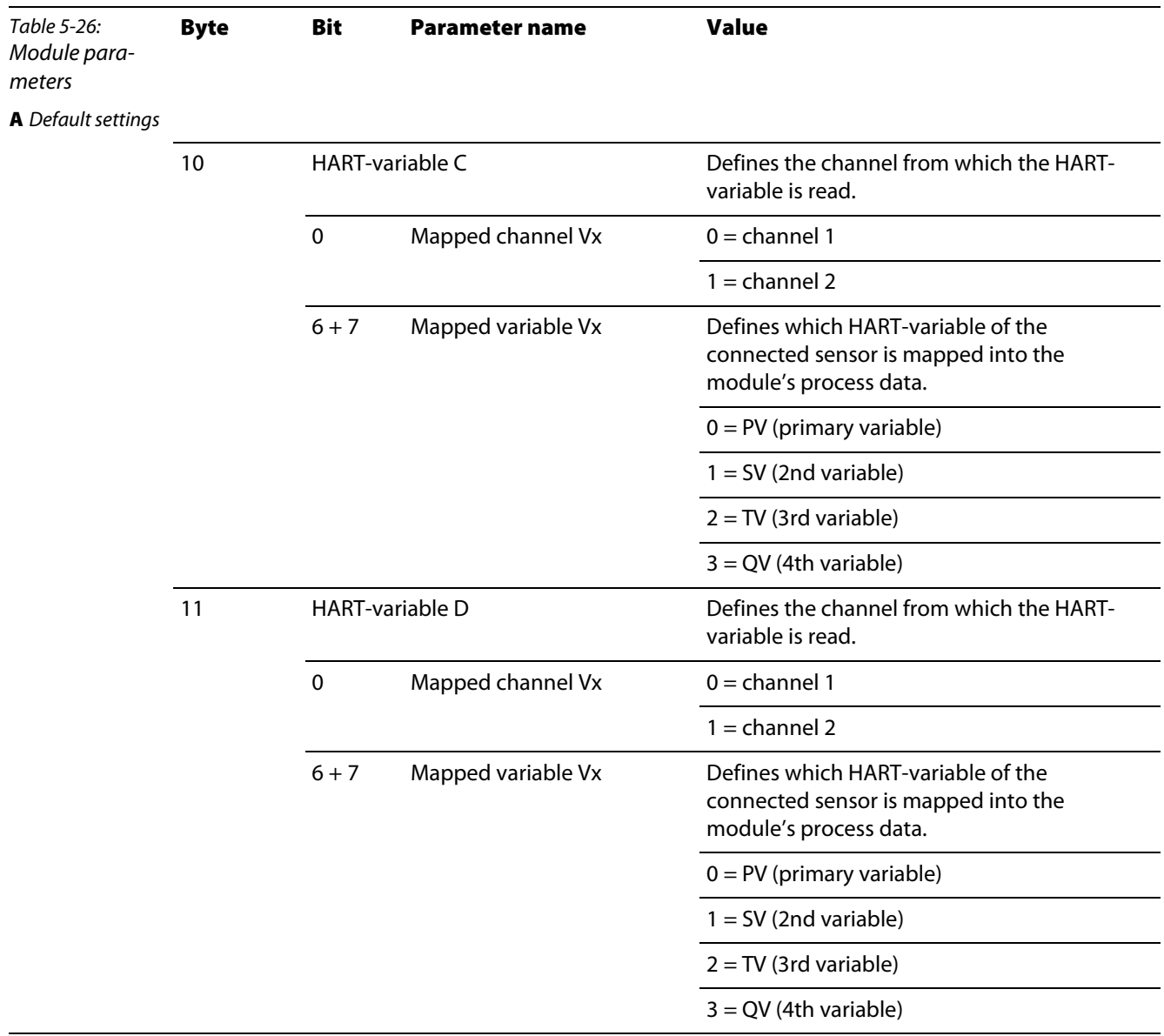

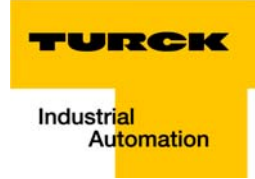

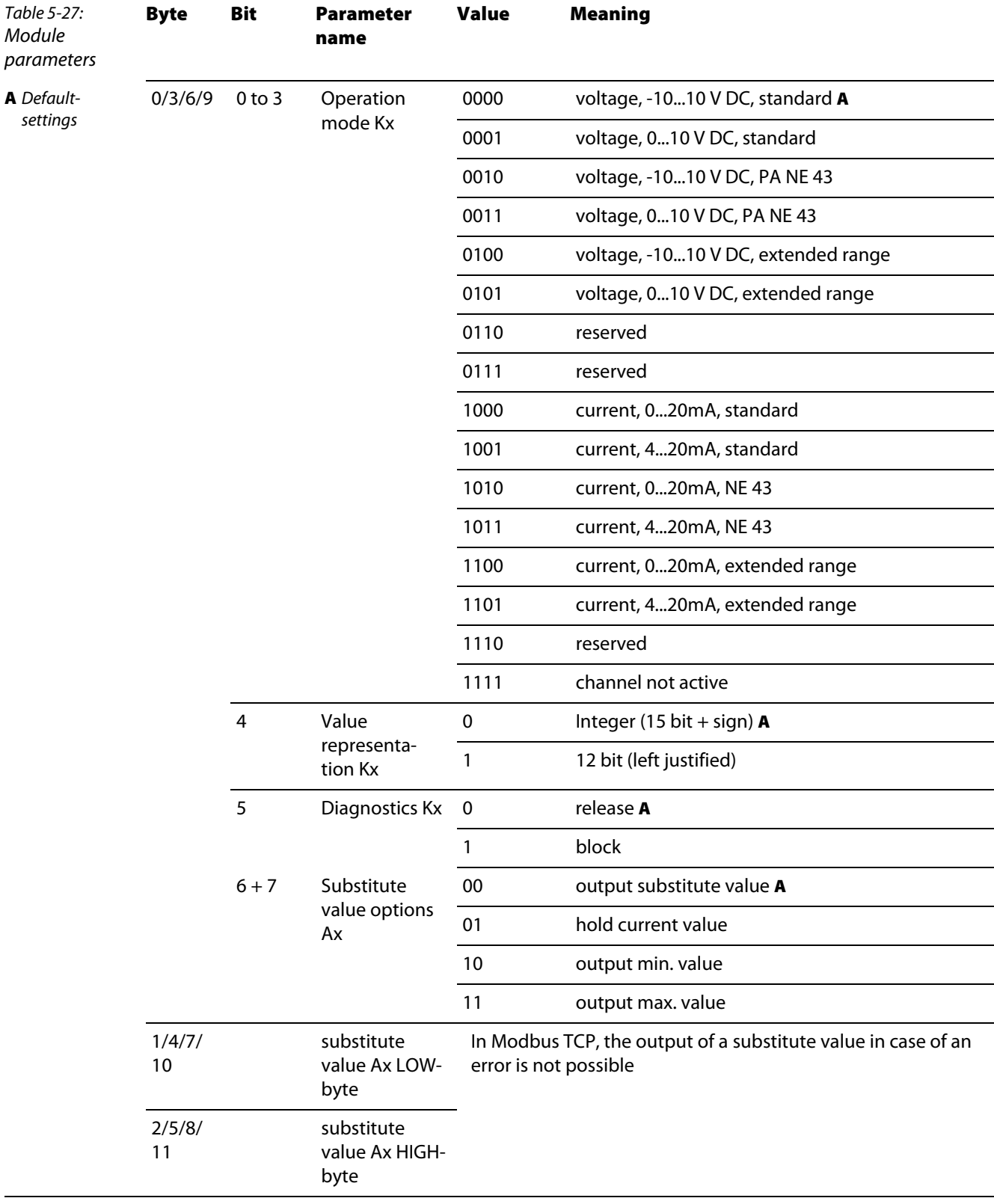

## BL20-E-4AO-U/I (3 byte per channel)

## 5.13.4 Technology modules

**BL20-1CNT, Counter mode** 

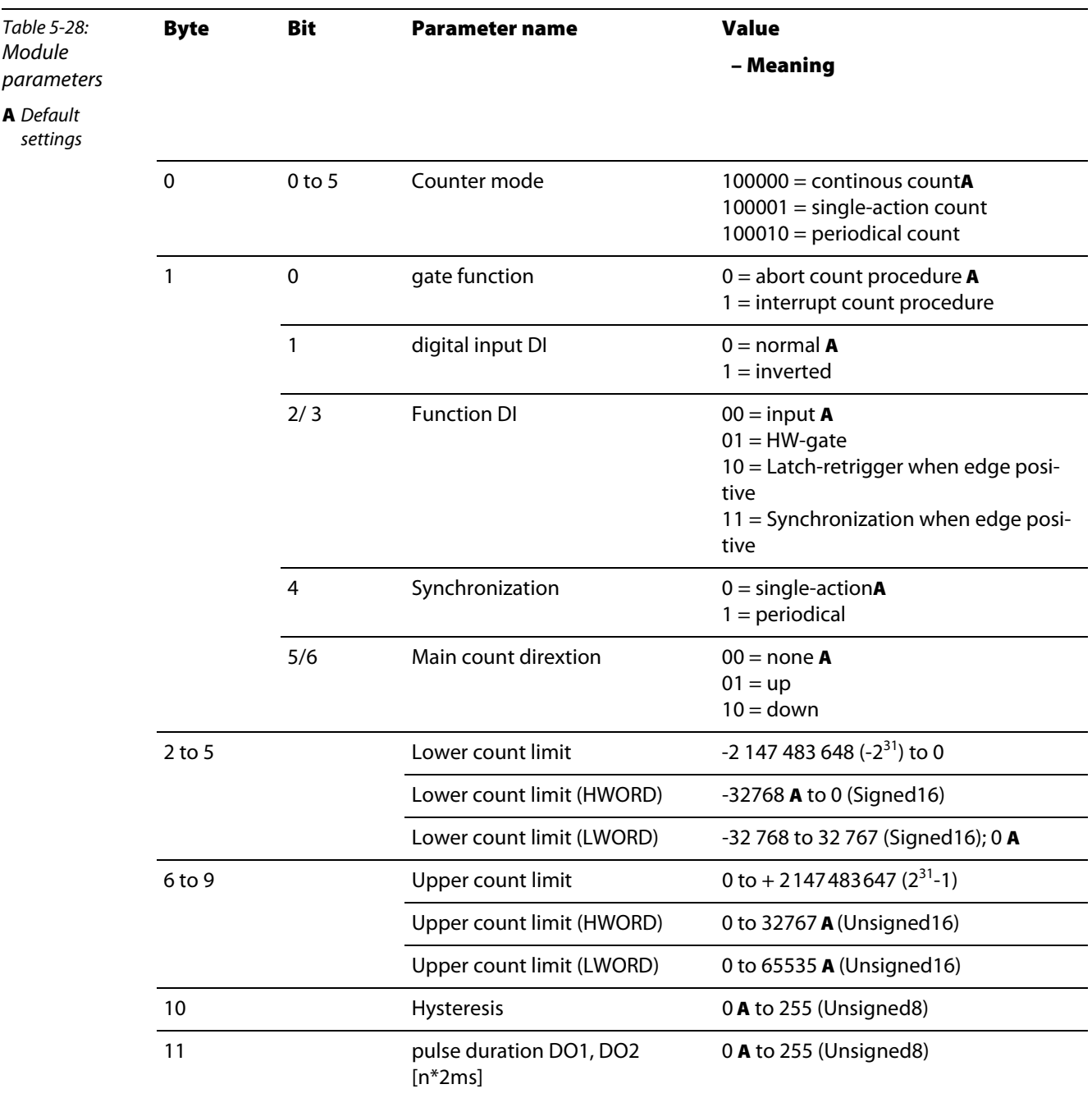

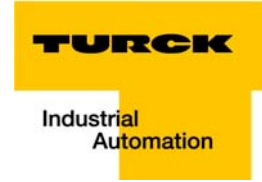

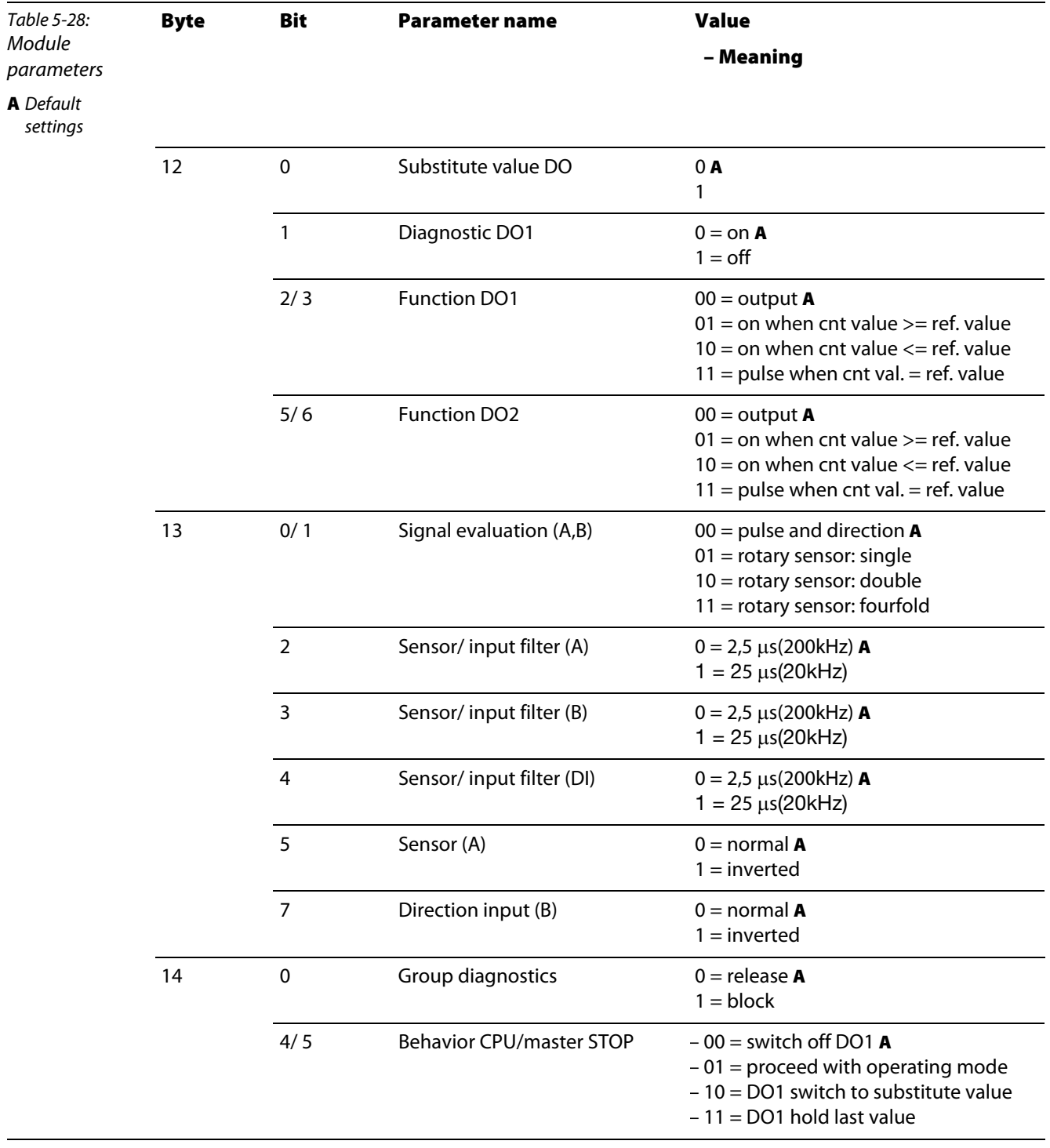

# Table 5-29: Module parameters A Default settings Byte Bit Parameter name Value – Meaning 0 0 0 0 to 5 Measurement mode 100000 = frequency measurement A 100001 = revolutions measurement 100010 = period duration measurement 1 0 Digital input DI 0 = normal A  $1 =$  inverted 1 Function DI  $0 = input \, A5$  $1 = HW$  gate 2 to 4 Lower limit  $2 \text{ to } 16\ 777\ 214 \times 10^{-3}$ Lower limit (HWORD) 0Ato 255 (Unsigned8) Lower limit (LWORD) 0 A to 65535 5 to 7 Upper limit 1 to 16 777 215 x 10<sup>-3</sup> Upper limit (HWORD) 0Ato 255 (Unsigned8) Upper limit (LWORD) 0 A to 65535 8 to 9 Integration time [n\*10ms] 1 to 1 000; 10 A 10 to 11 Sensor pulse per revolution 1A to 65535 12 0 Substitute value DO1 0A 1 1 Diagnostic DO1 0 = on A  $1 = \text{off}$ 12  $2/3$  Function DO1 00 = output A  $01 =$  outside of limit 10 = below lower limit  $11 =$ above upper limit 13 0/ 1 Signal evaluation  $(A,B)$  00 = pulse and direction A  $01$  = rotary sensor: single 2 Sensor/ input filter (A)  $0 = 2.5 \text{ }\mu\text{s}$  (200kHz) **A**  $1 = 25 \mu s(20kHz)$ 3 Sensor/ input filter (B)  $0 = 2.5 \text{ }\mu\text{s}$  (200 kHz) **A**  $1 = 25 \mu s(20kHz)$ 4 Sensor/input filter (DI)  $0 = 2.5 \,\mu s(200 \,\text{kHz})$  A  $1 = 25 \mu s(20kHz)$

#### **BL20-1CNT-24VDC, measurement mode**

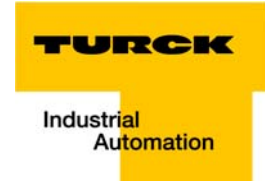

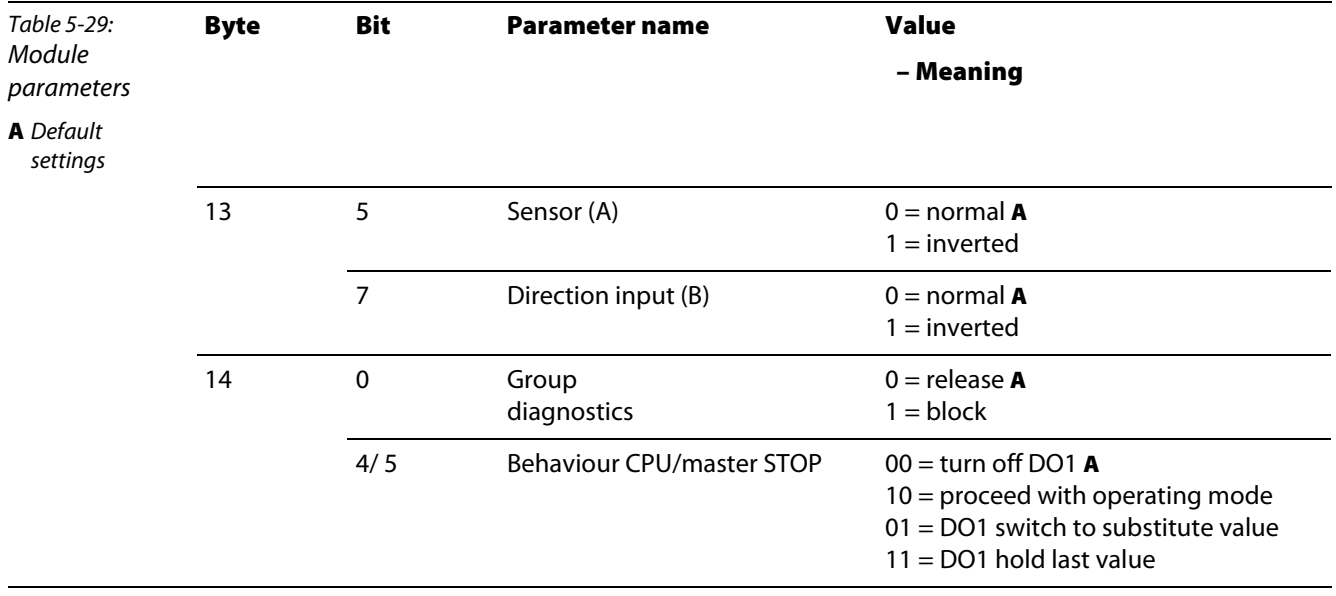

**BL20-1RS232** 

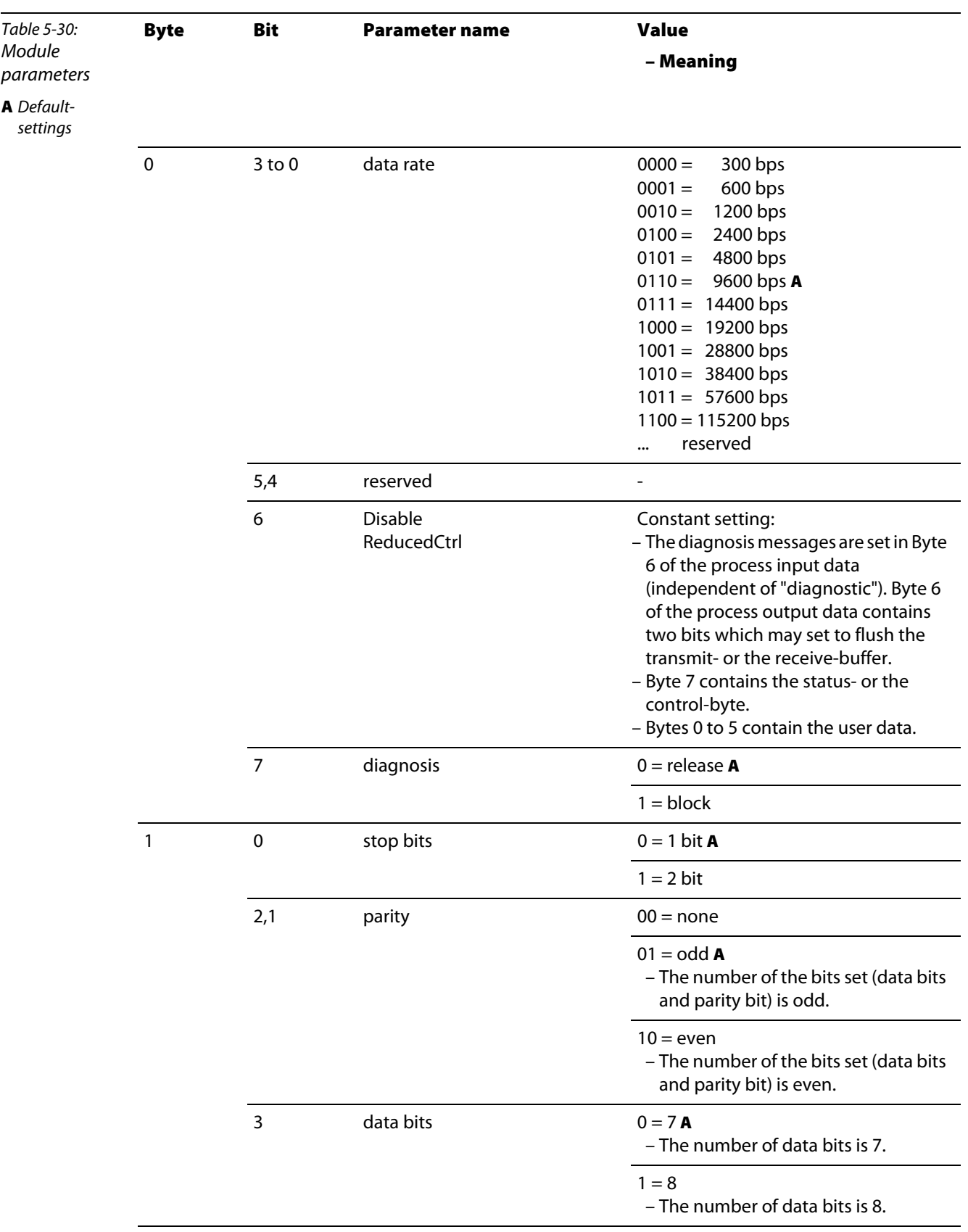

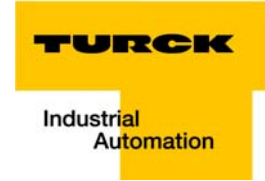

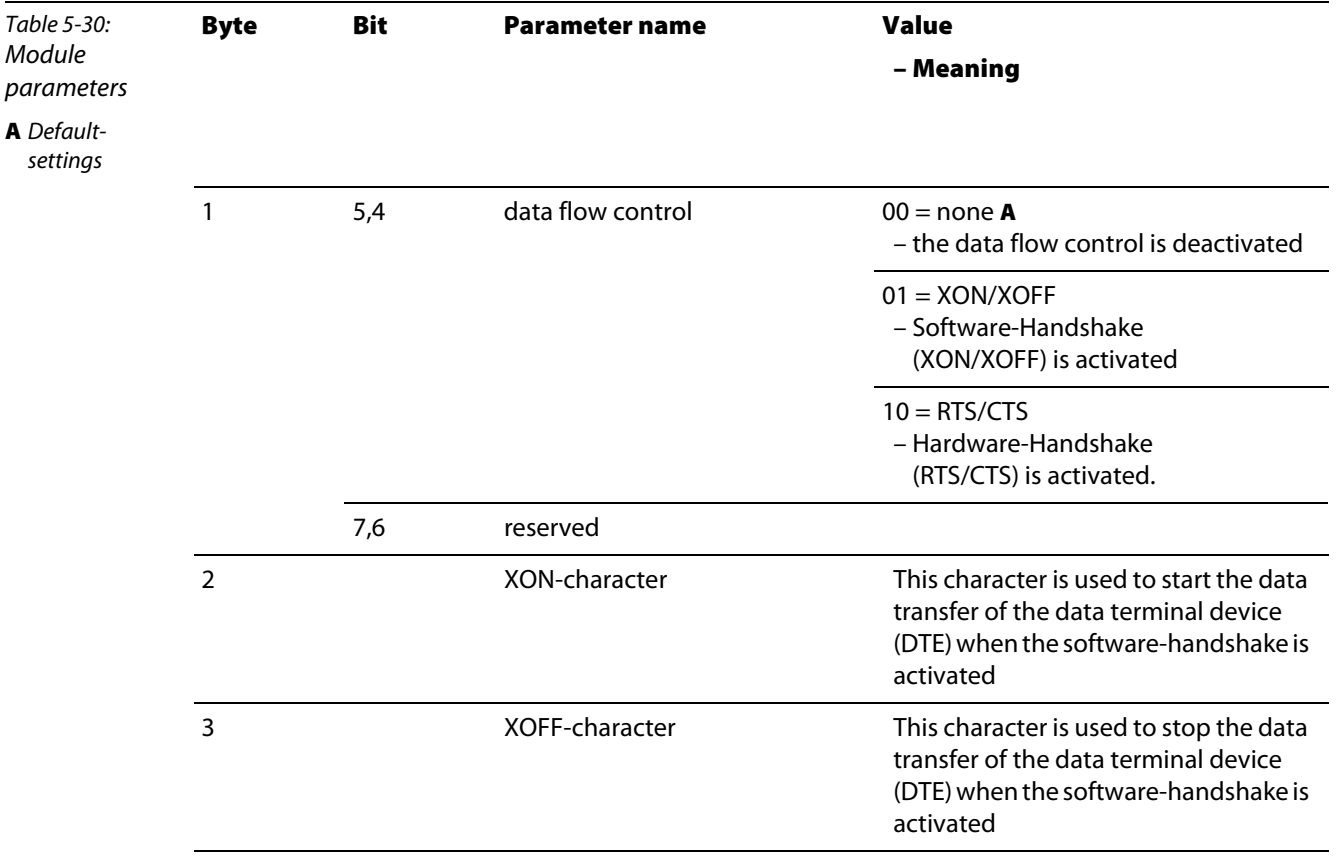

BL20-1RS485/422

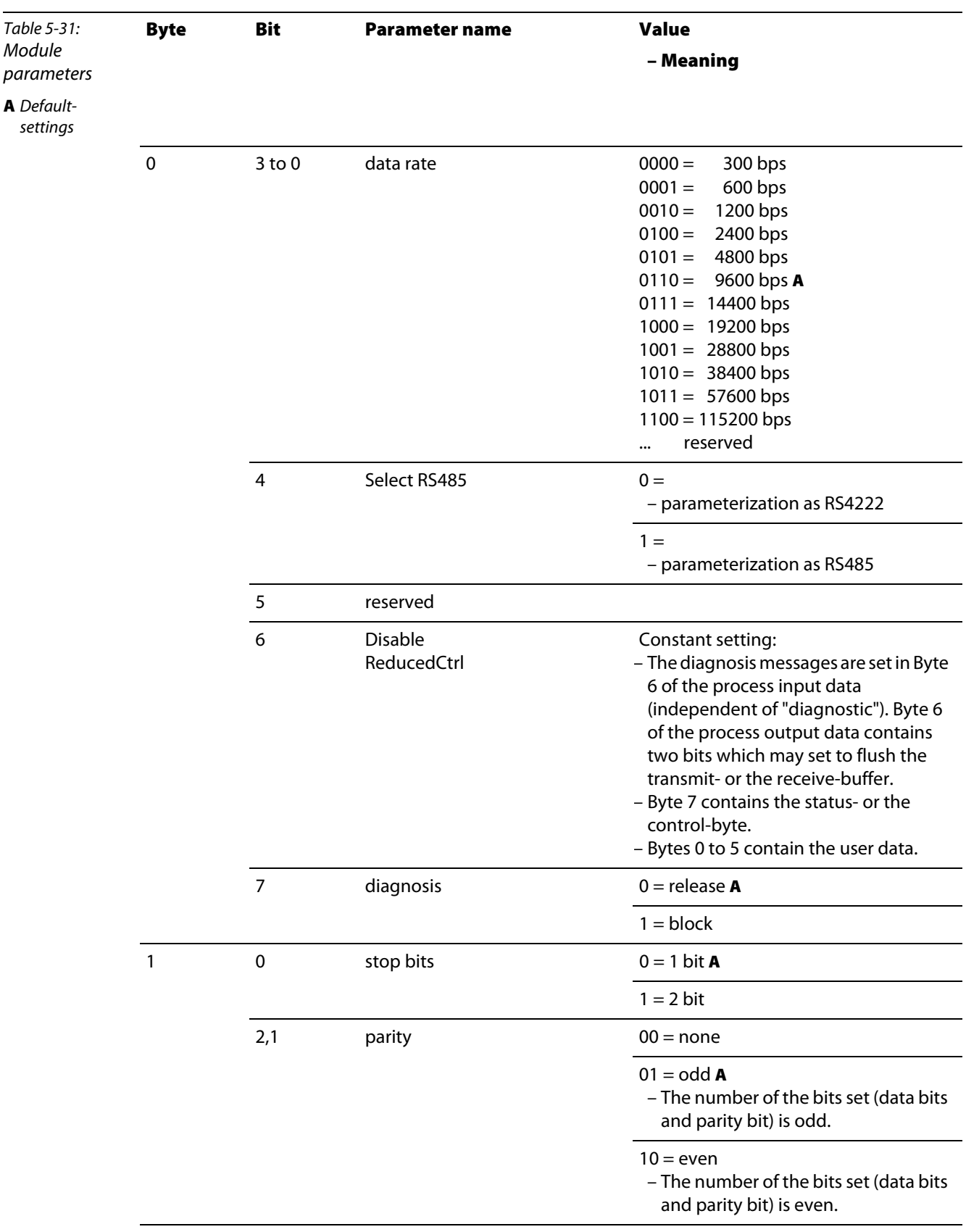

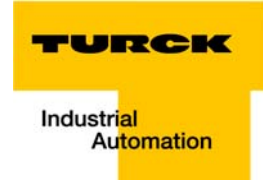

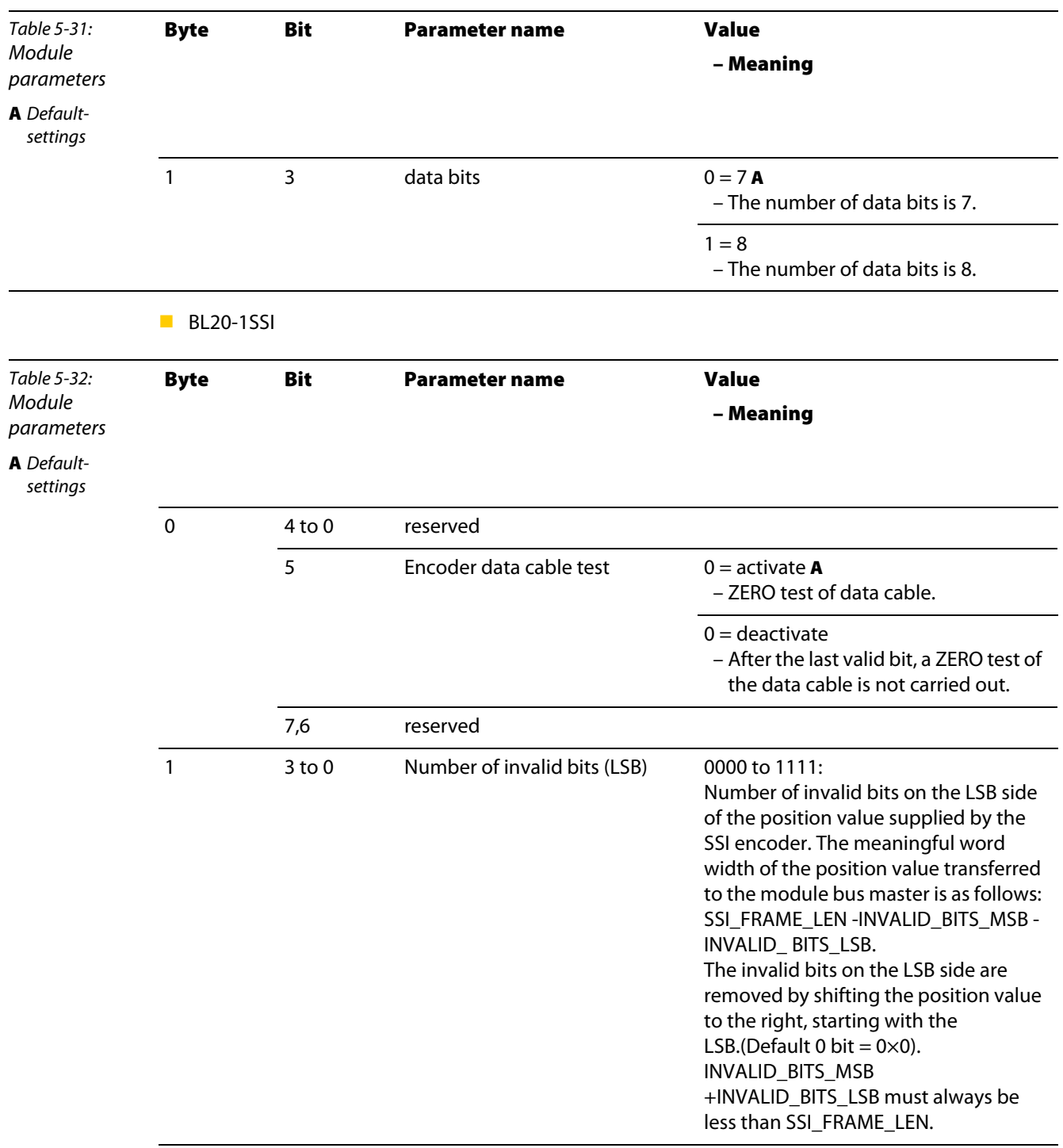

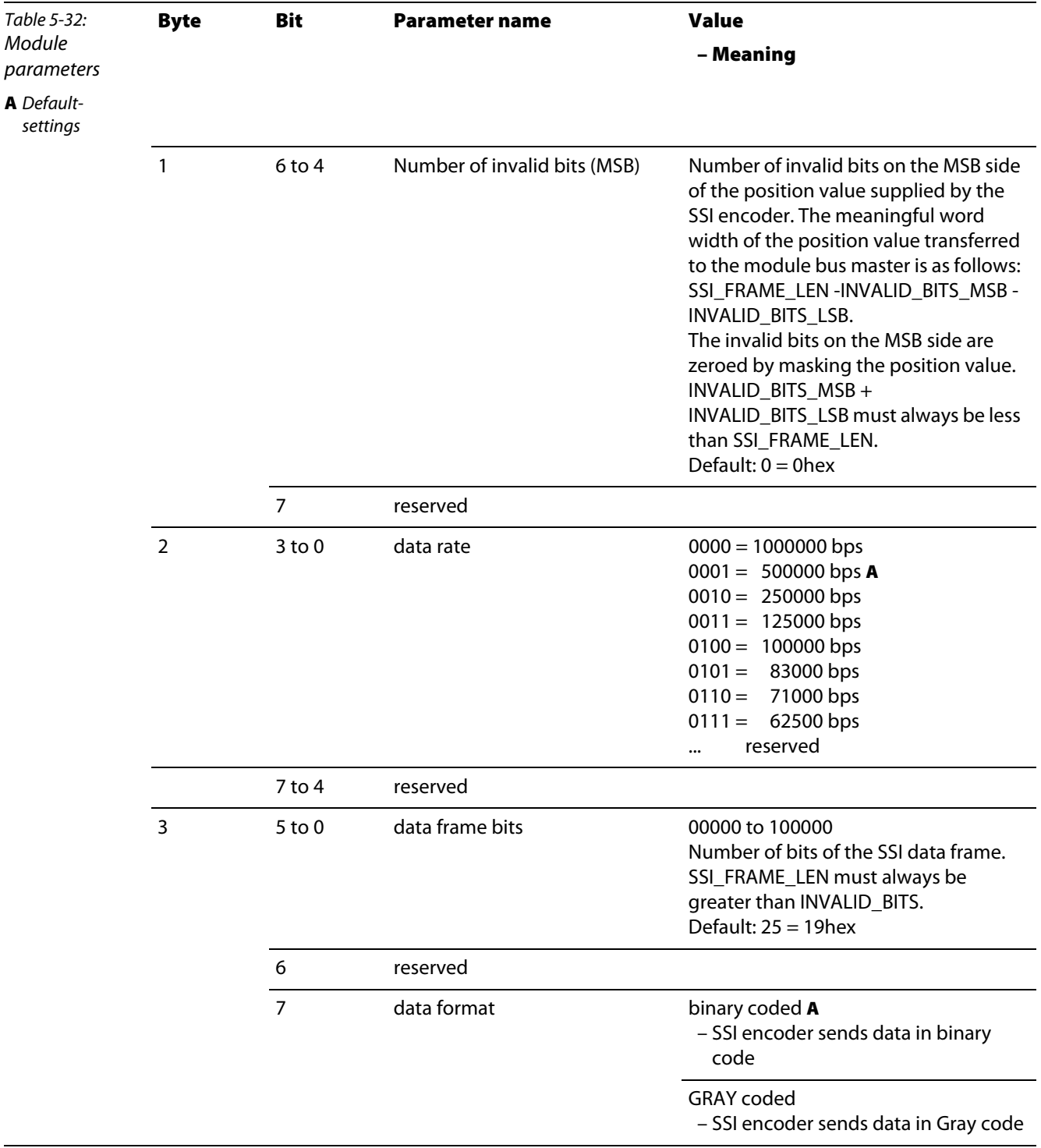

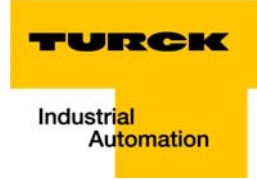

#### BL20-E-1SWIRE

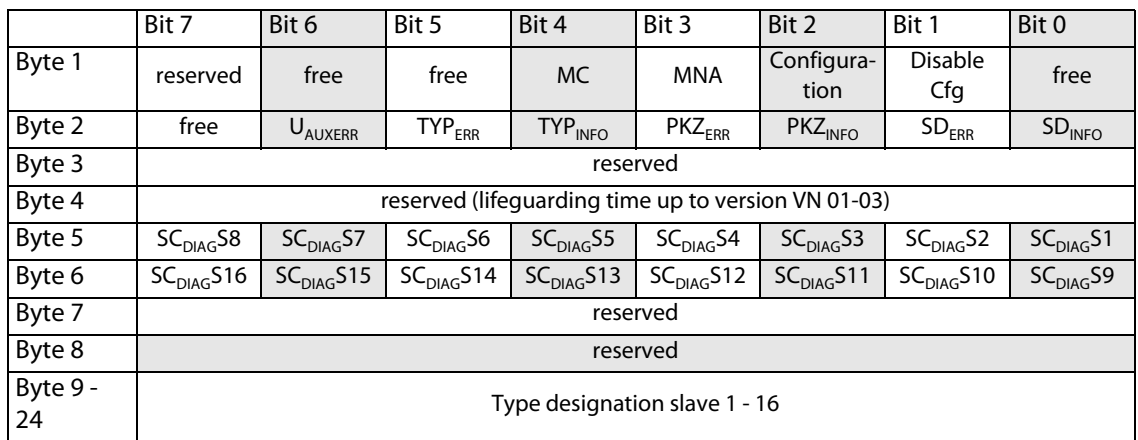

The following table shows the meaning of the parameter bits:

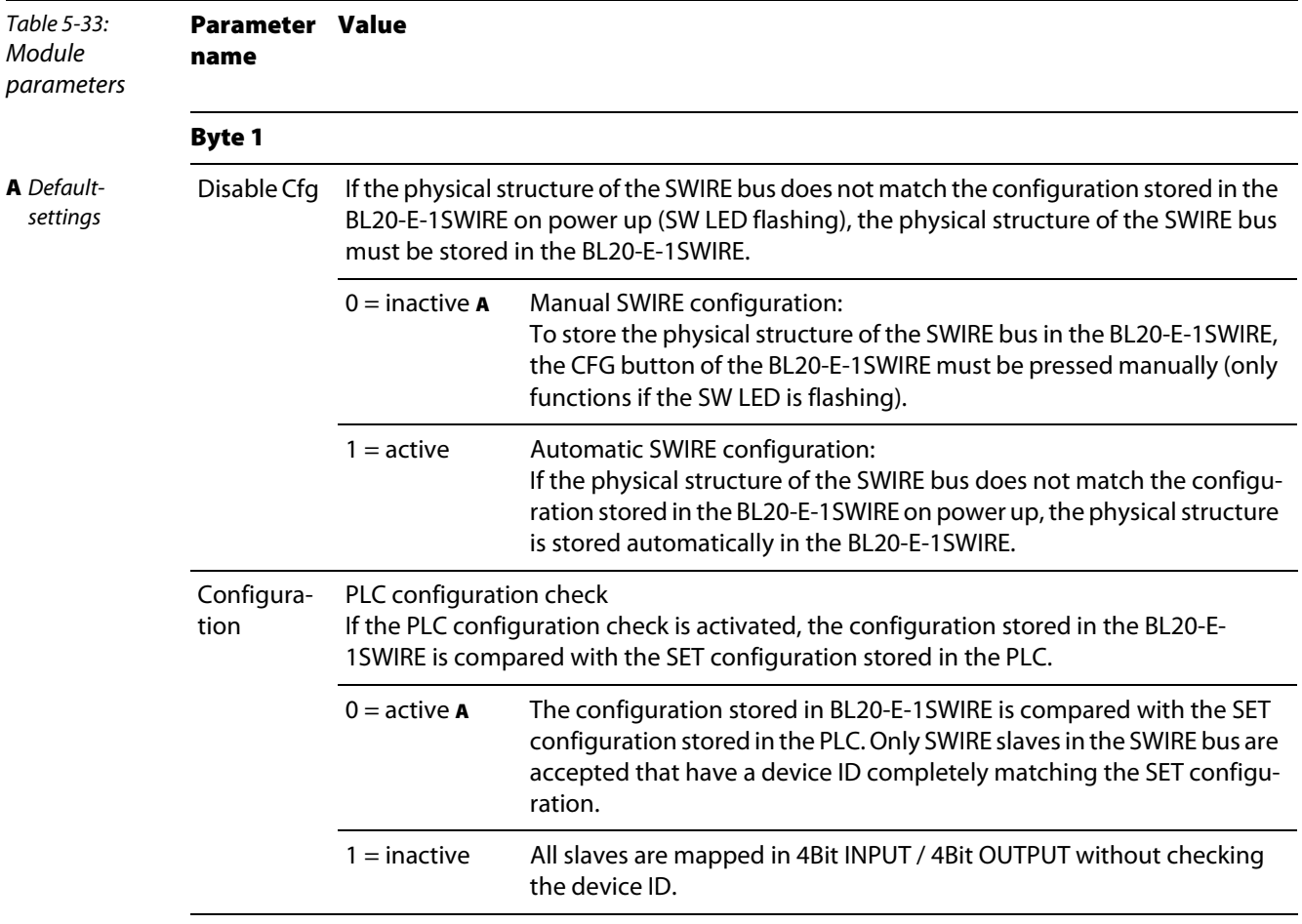

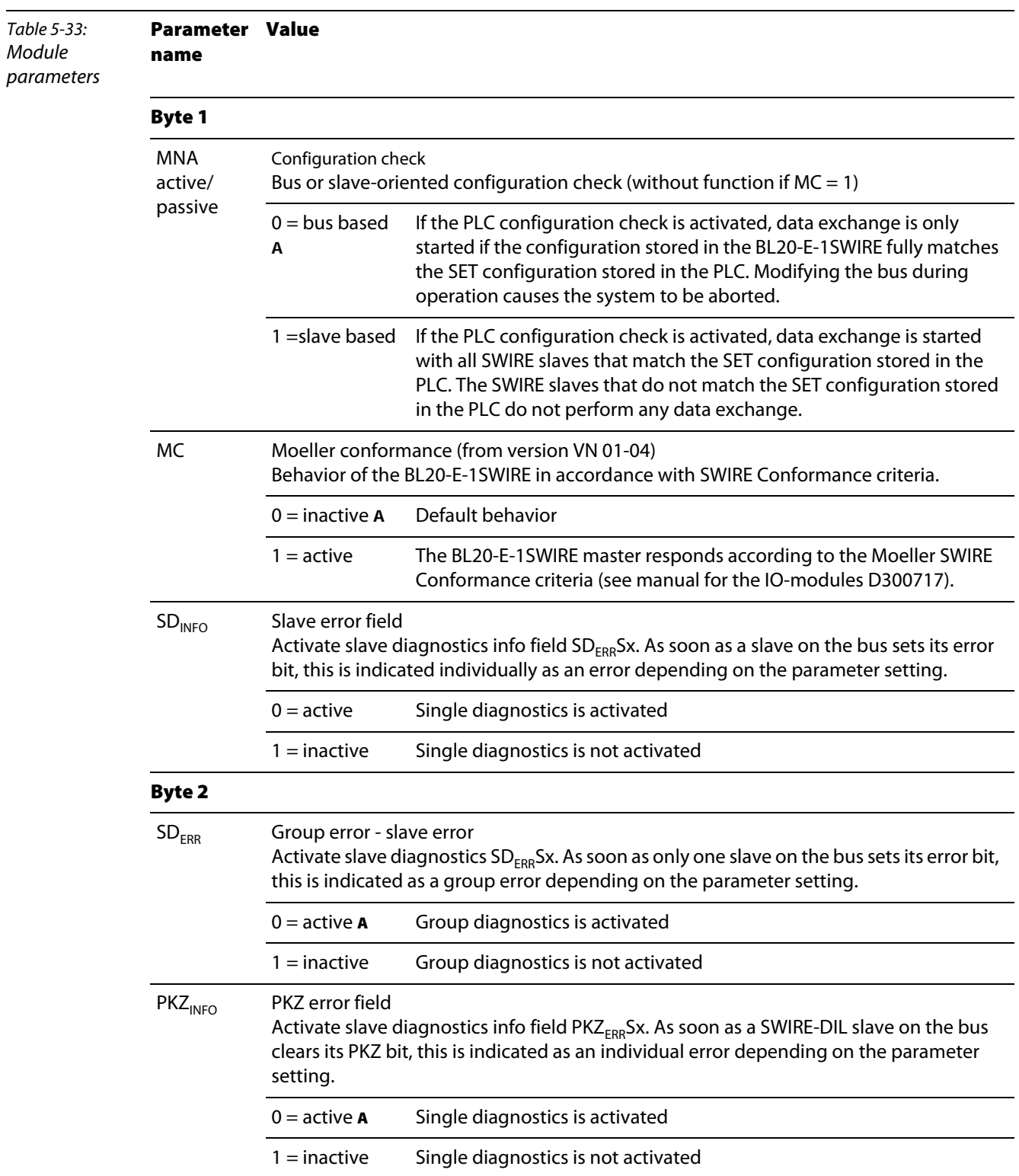

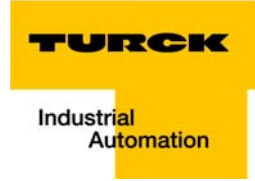

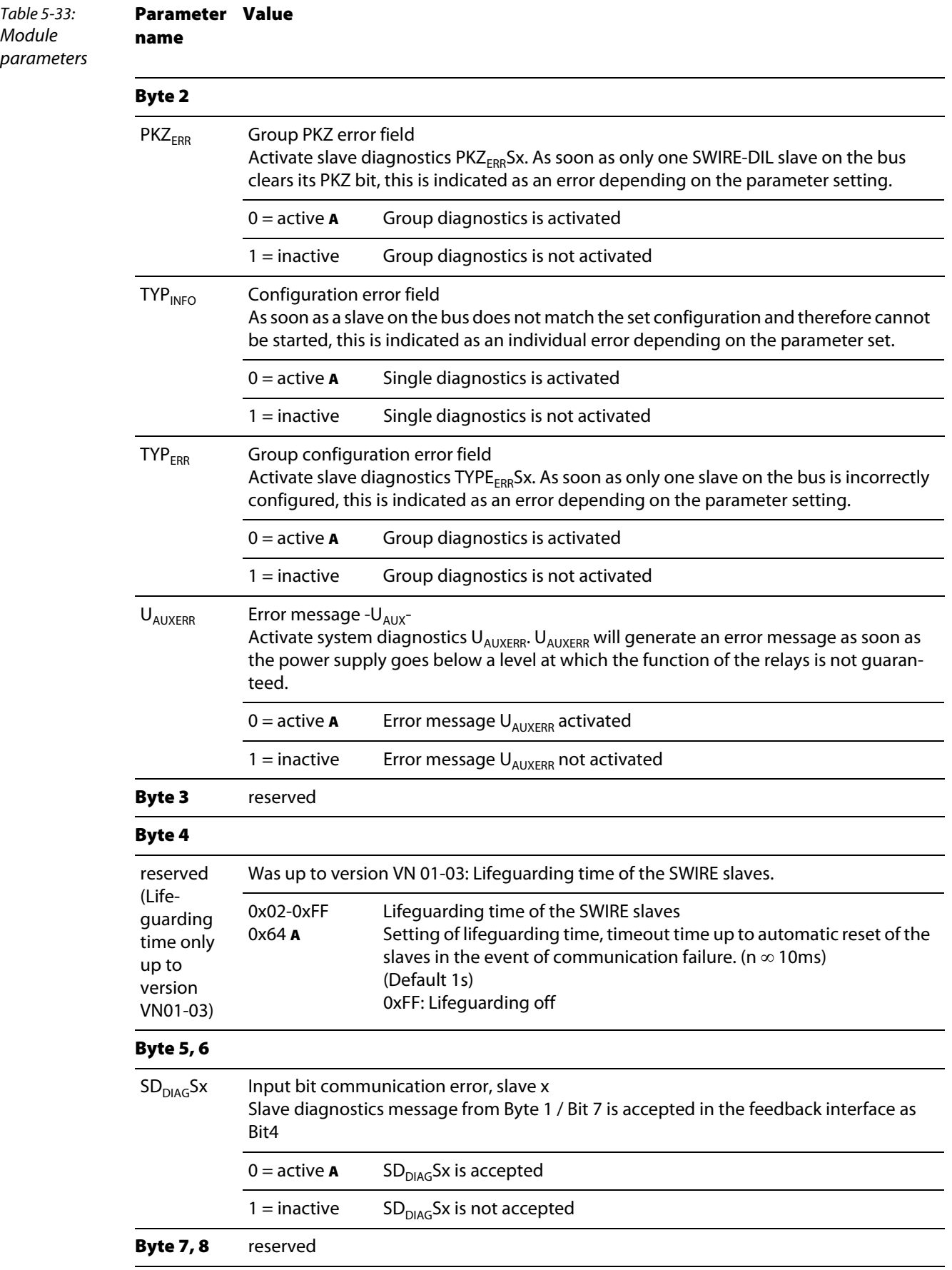

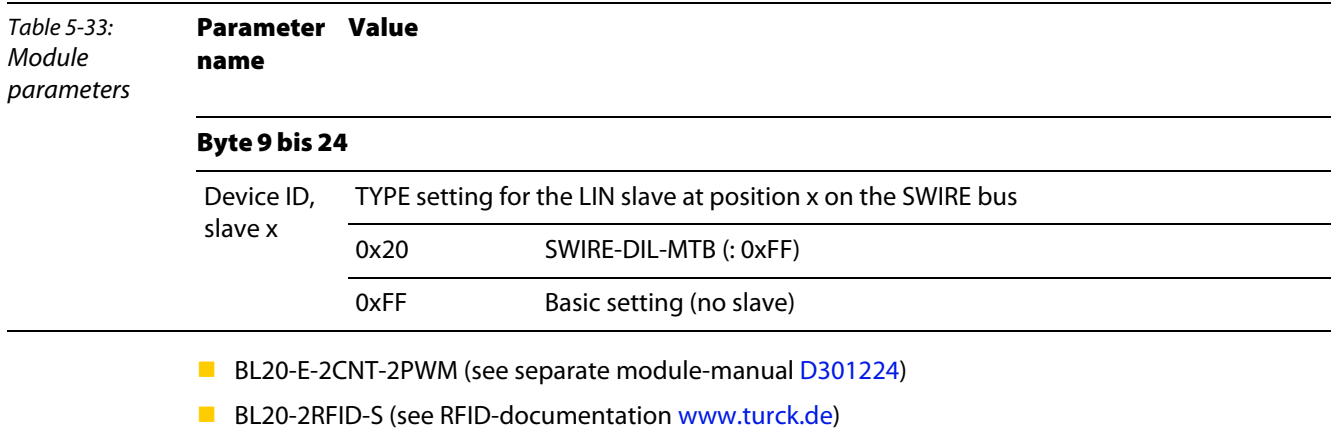

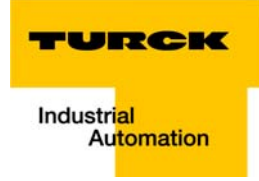

## 5.14 Diagnostic Messages of the Modules

## 5.14.1 Power Supply Modules

BL20-BR-24VDC-D

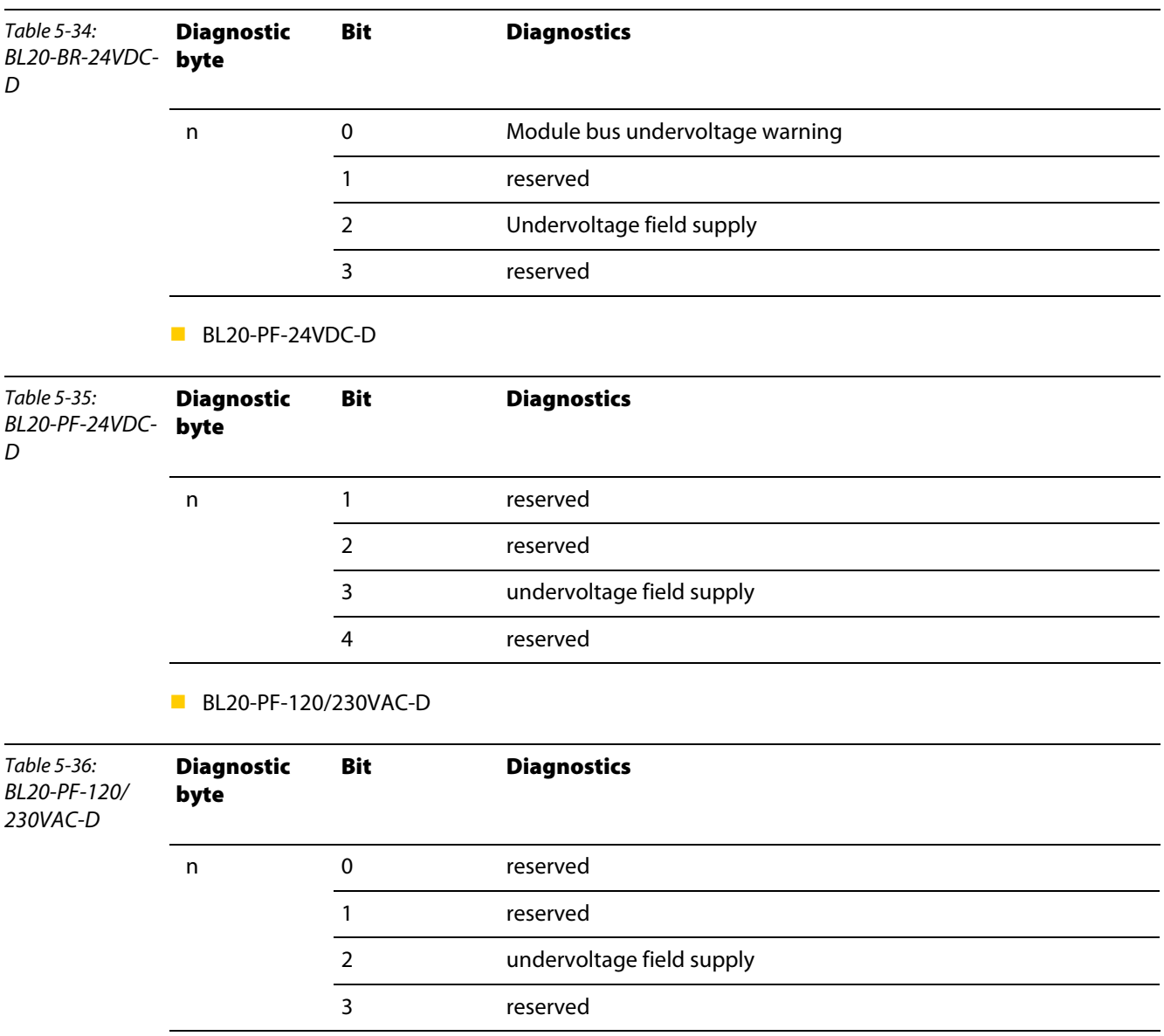

#### 5.14.2 Digital Input Modules

BL20-4DI-NAMUR

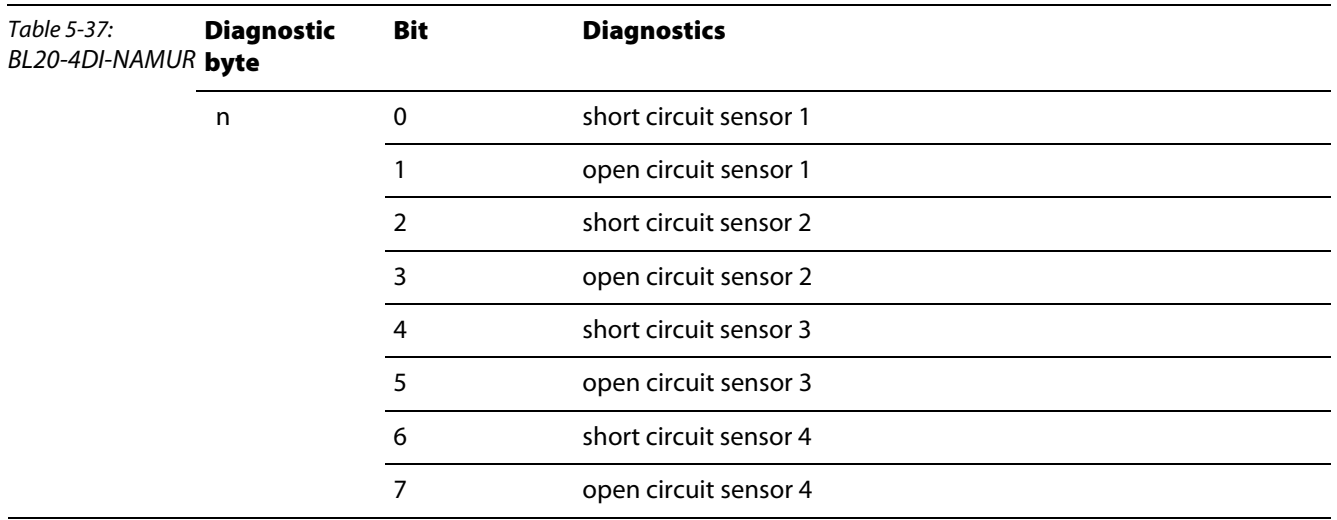

## 5.14.3 Analog Input Modules

BL20-1AI-I(0/4...20MA)

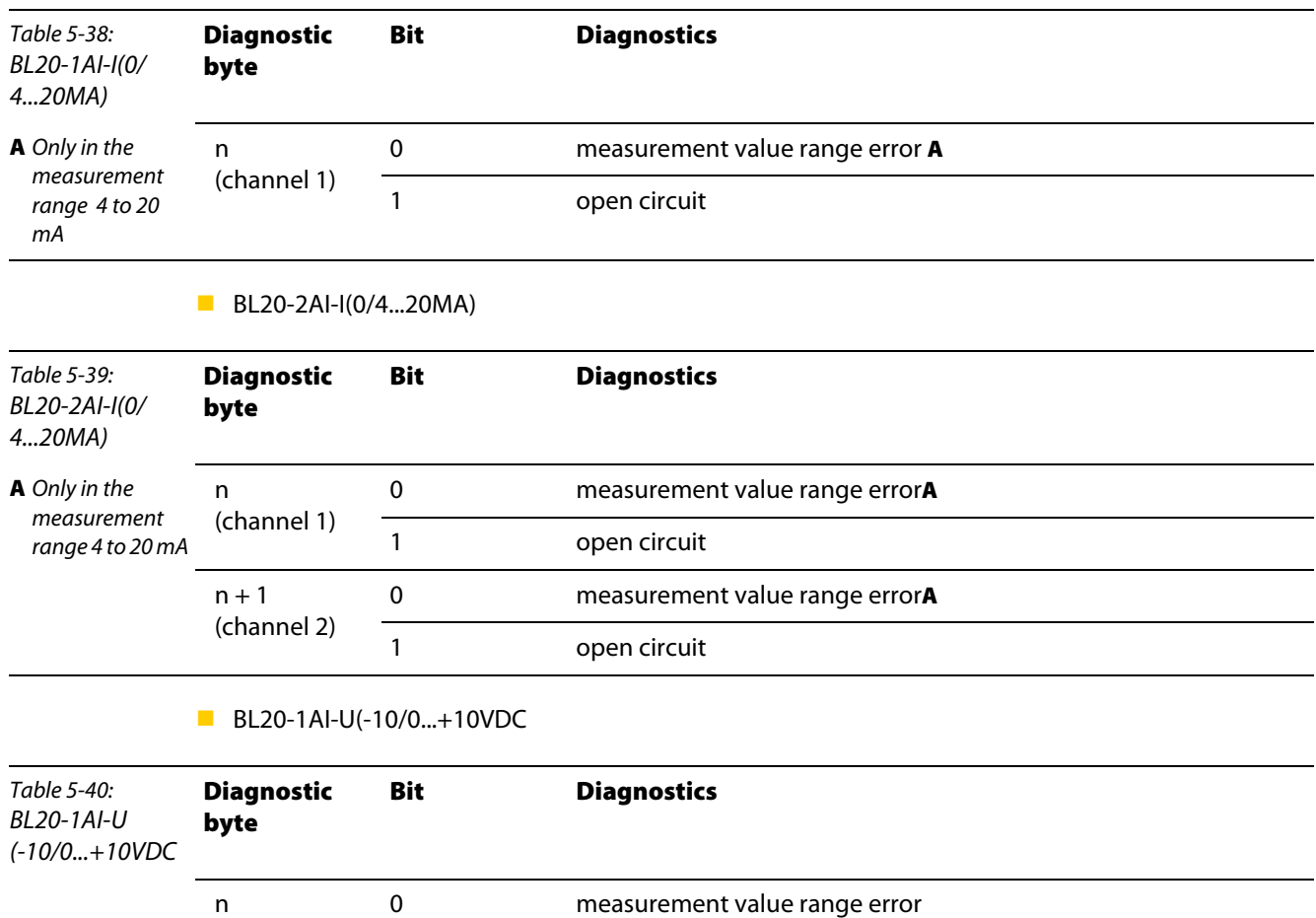

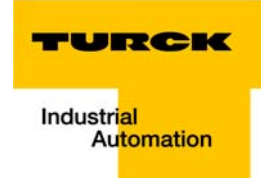

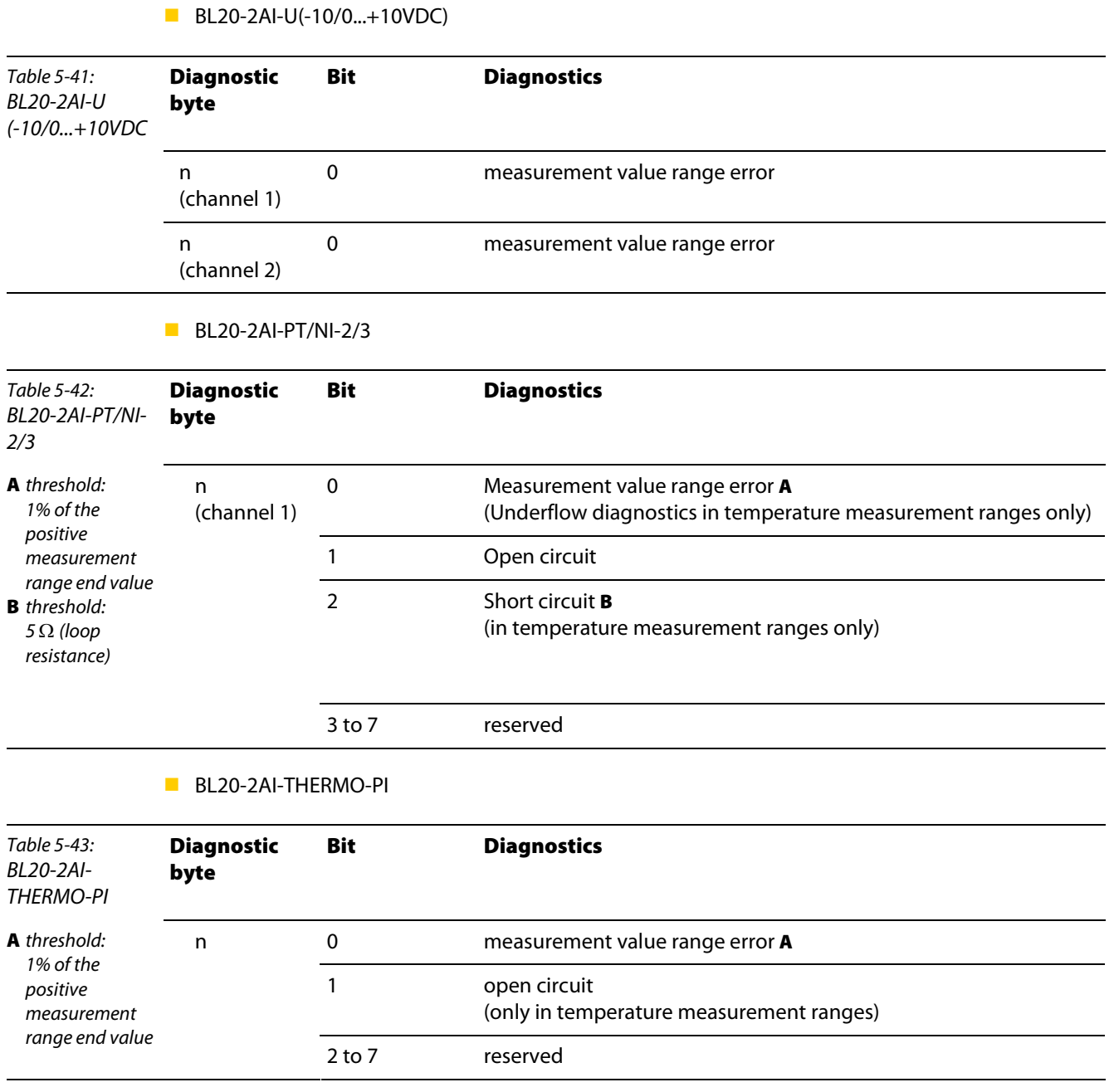

#### BL20-2AIH-I

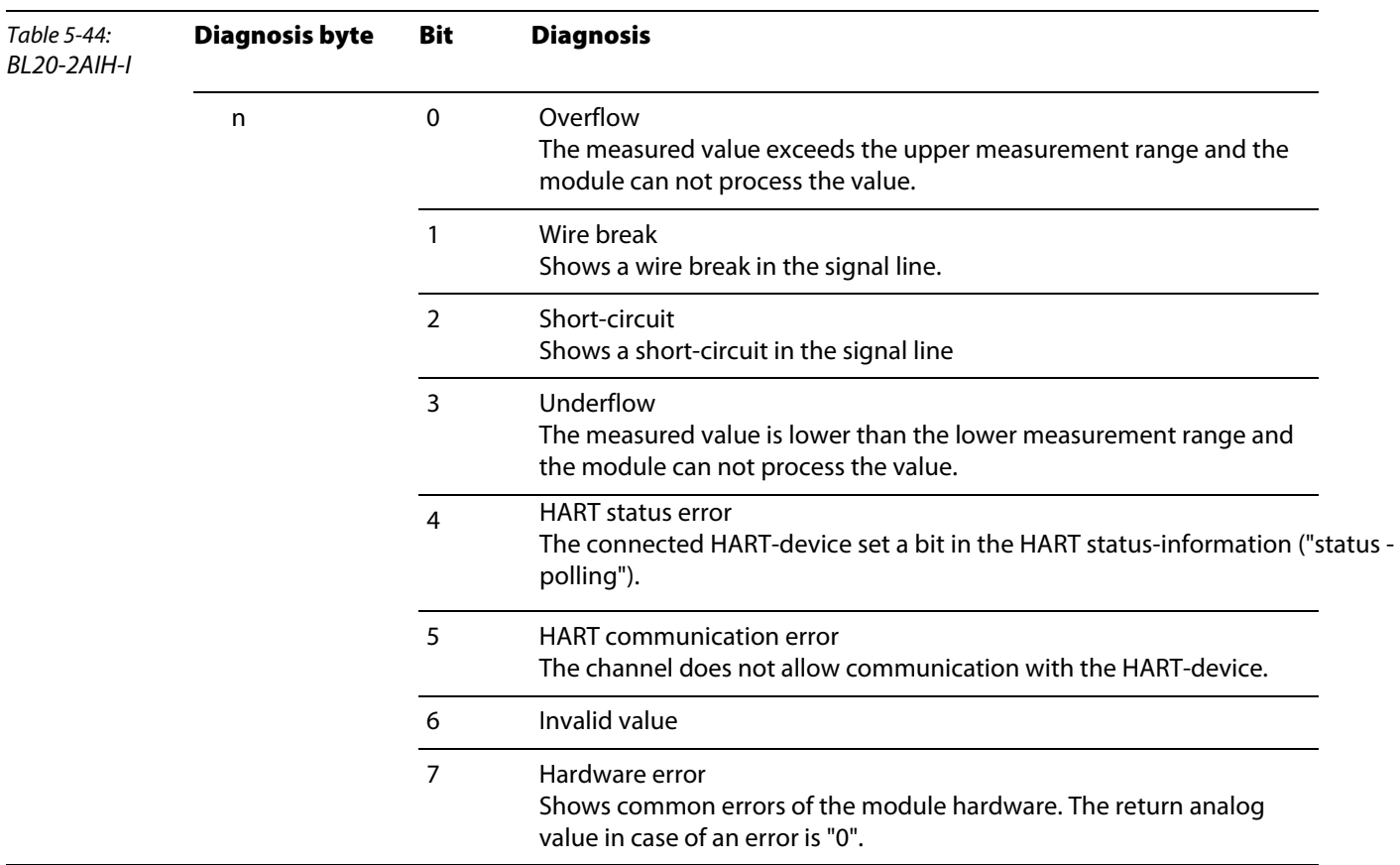

**BL20-4AI-U/I** 

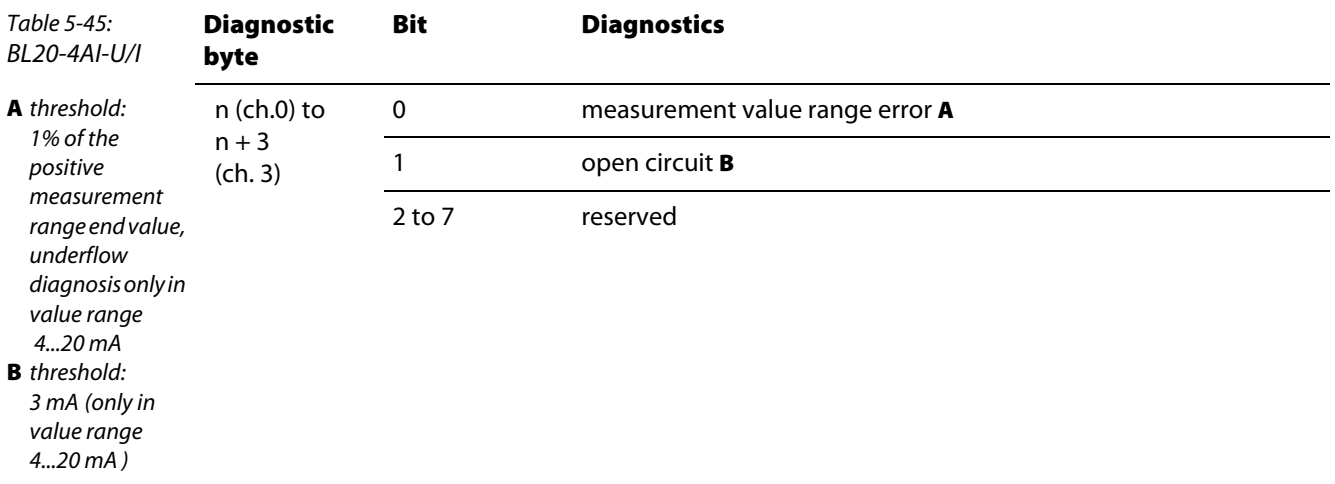

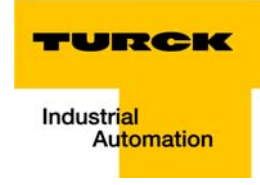

BL20-8AI-U/I-4PT/NI

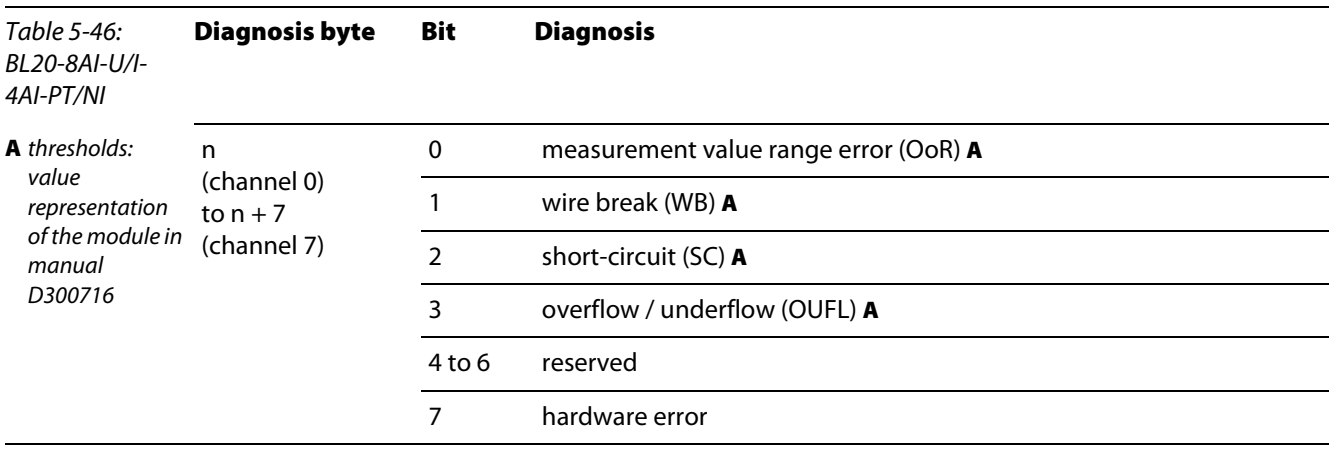

# 5.14.4 Digital Output Modules

BL20-2DO-24VDC-0.5A-P

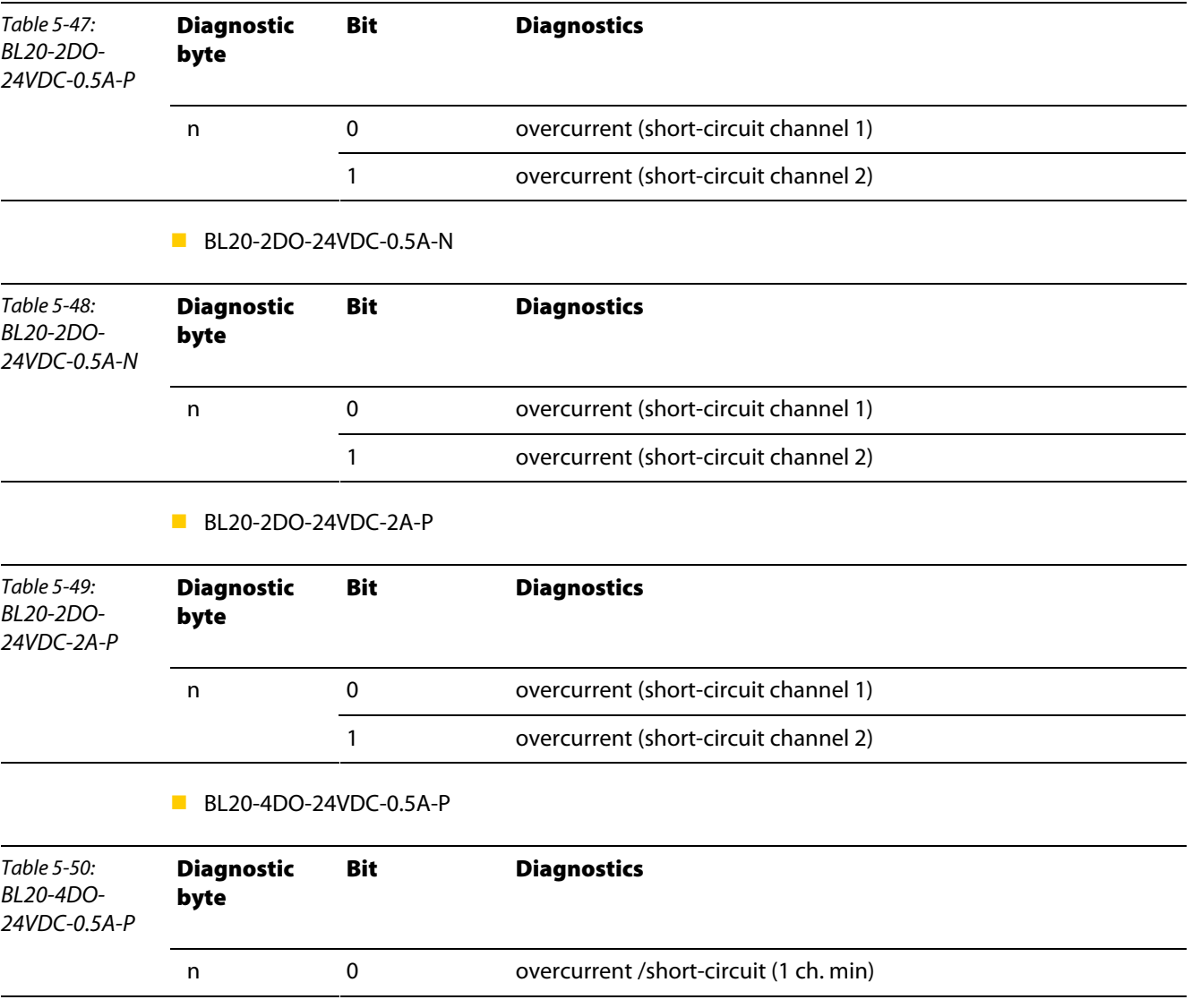

BL20-16DO-24VDC-0.5A-P

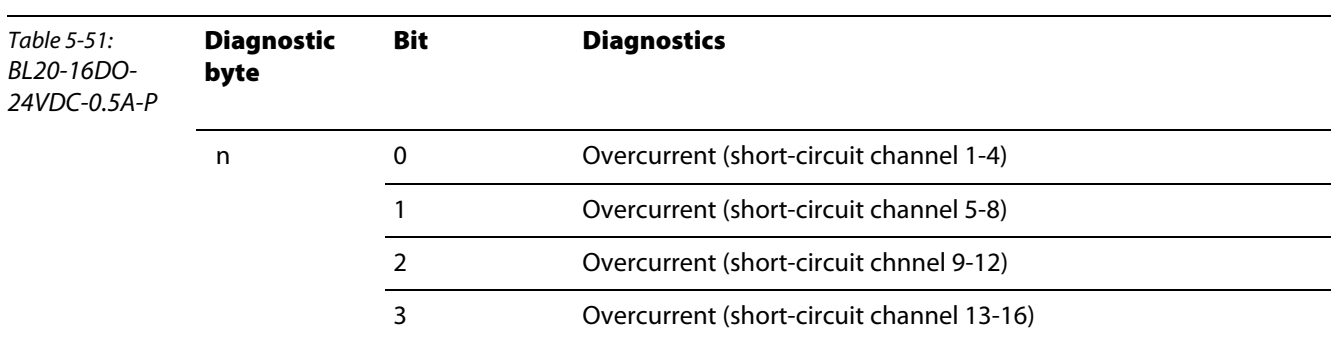

BL20-32DO-24VDC-0.5A-P

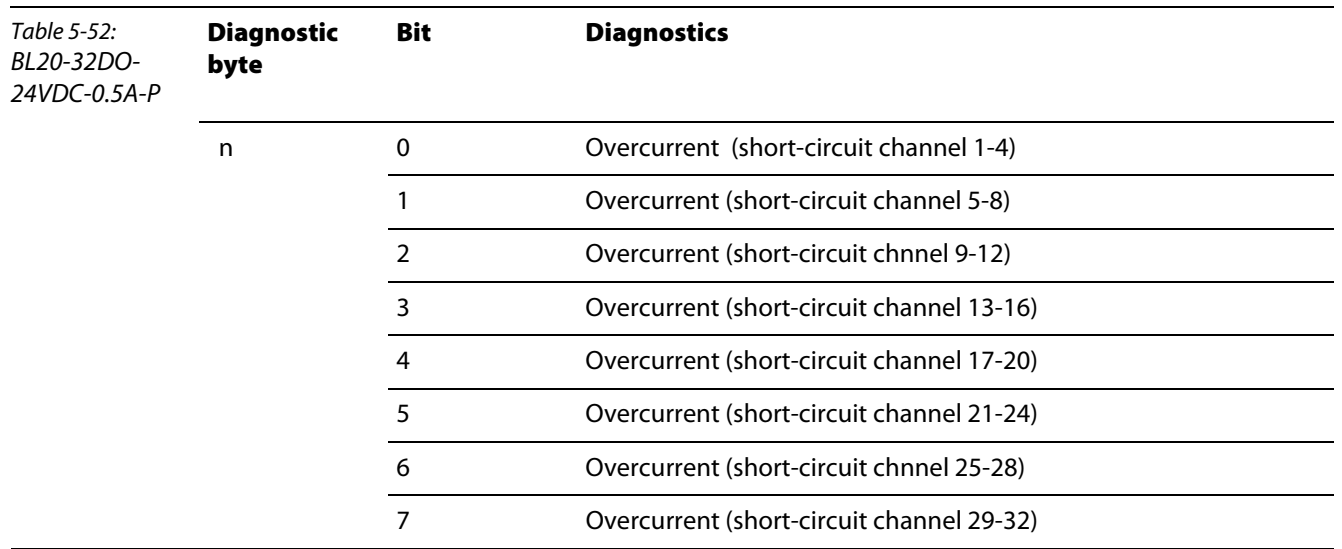

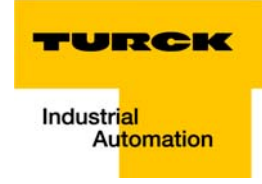

## 5.14.5 Analog output modules

BL20-2AOH-I

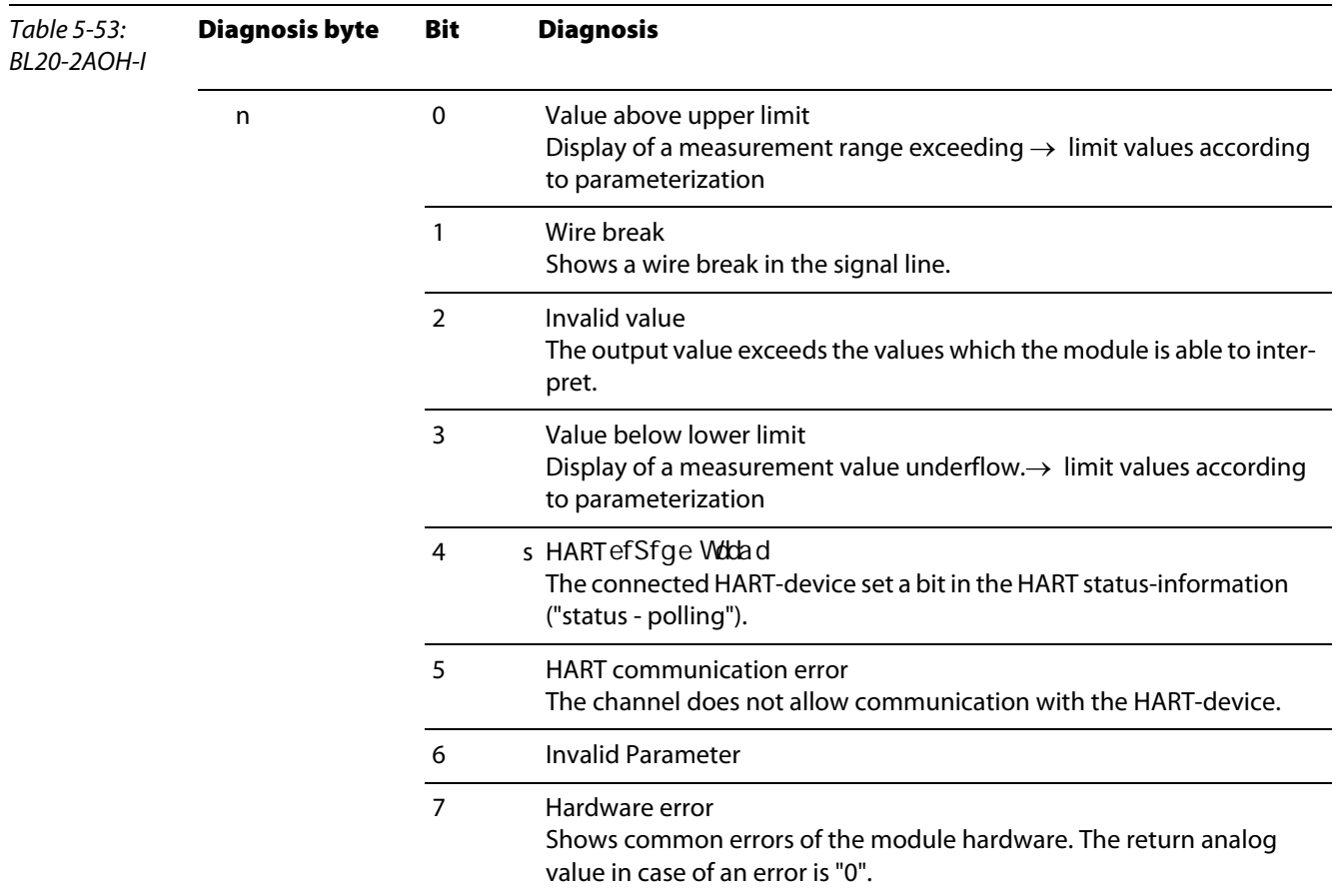

#### **BL20-E-4AO-U/I**

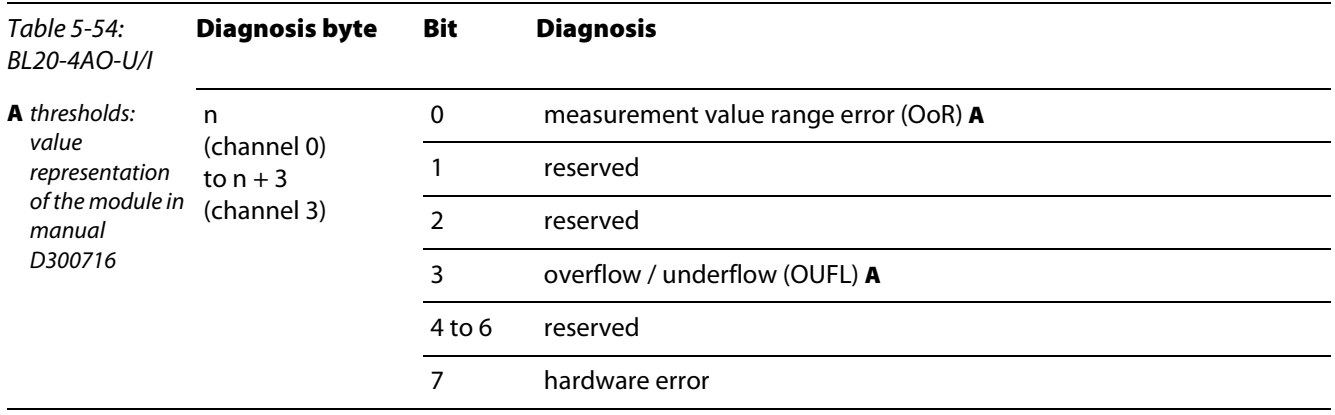

## 5.14.6 Technology Modules

BL20-1CNT-24VDC

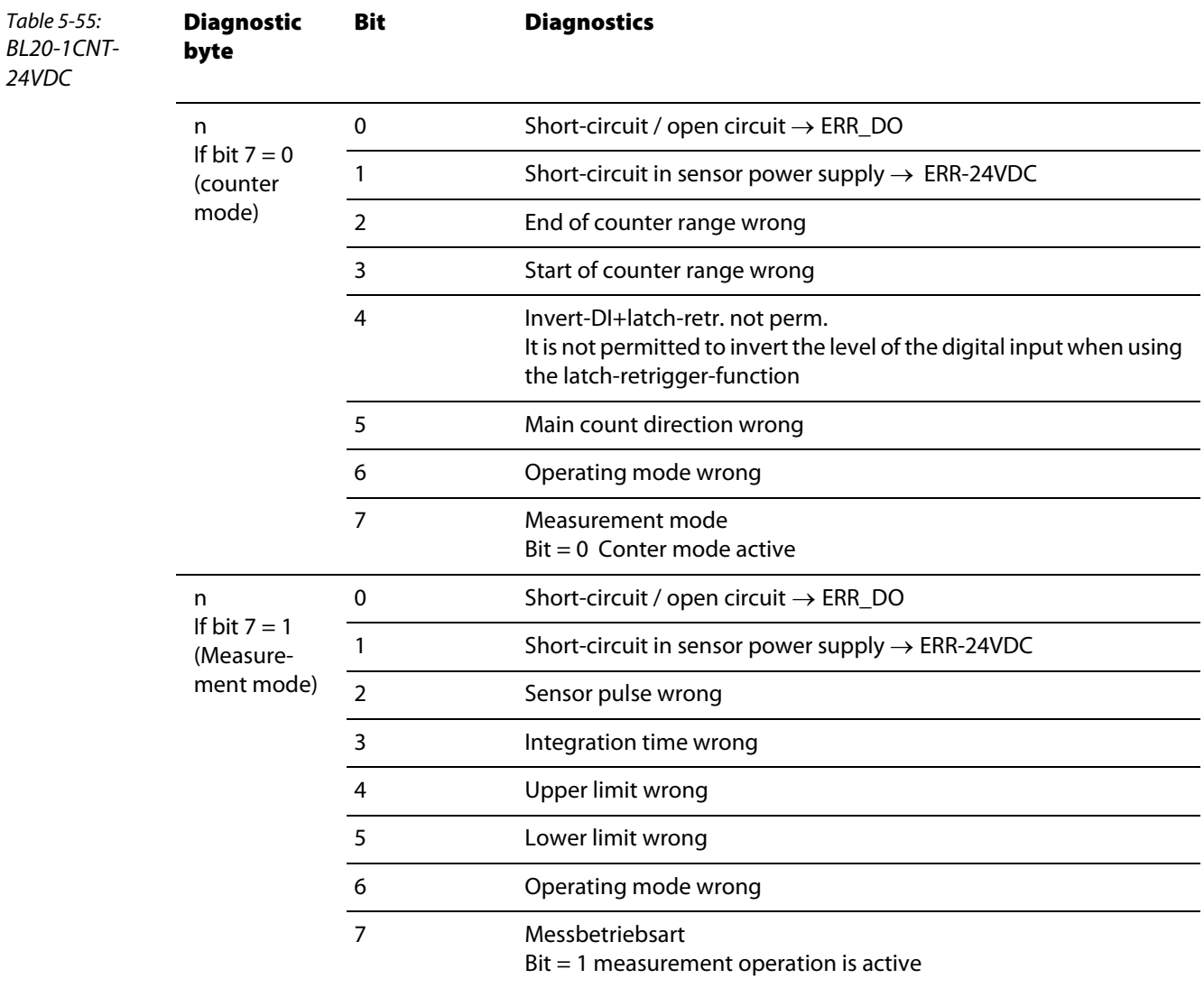

**BL20-1RS232** 

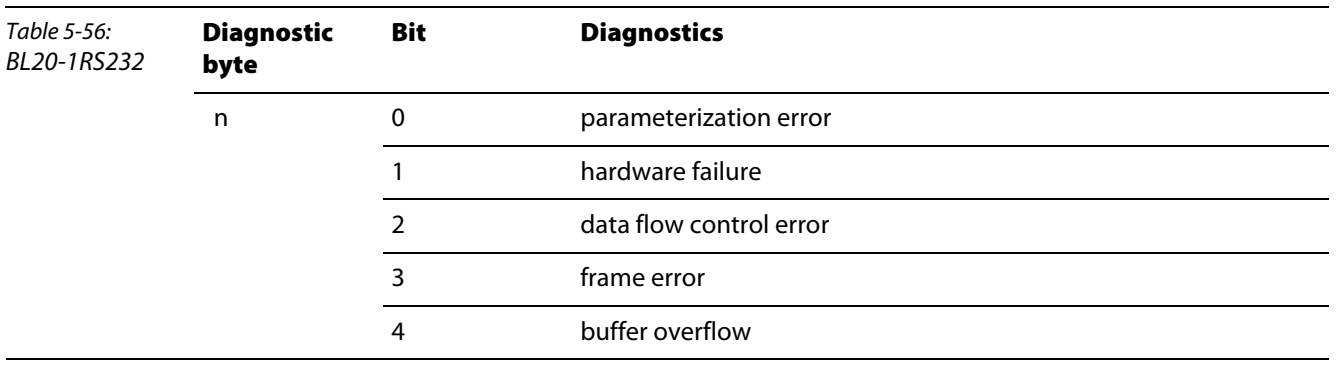

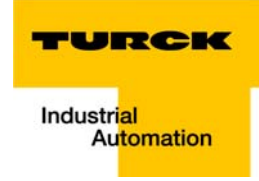

BL20-1RS485/422

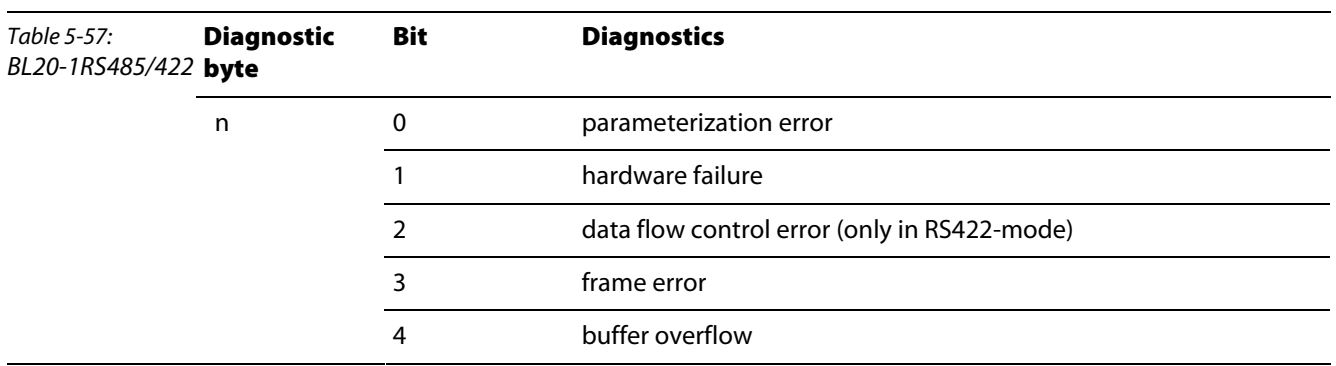

**BL20-1SSI** 

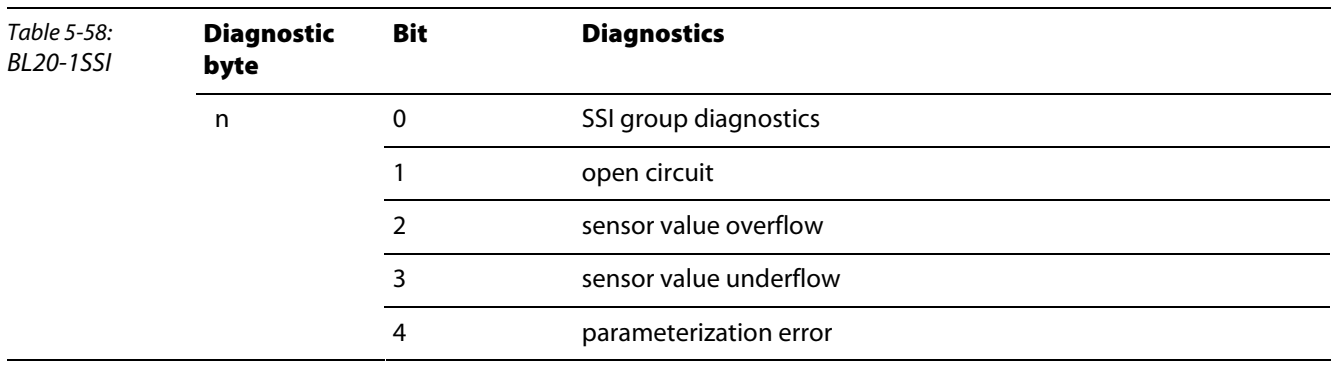

BL20-E-1SWIRE

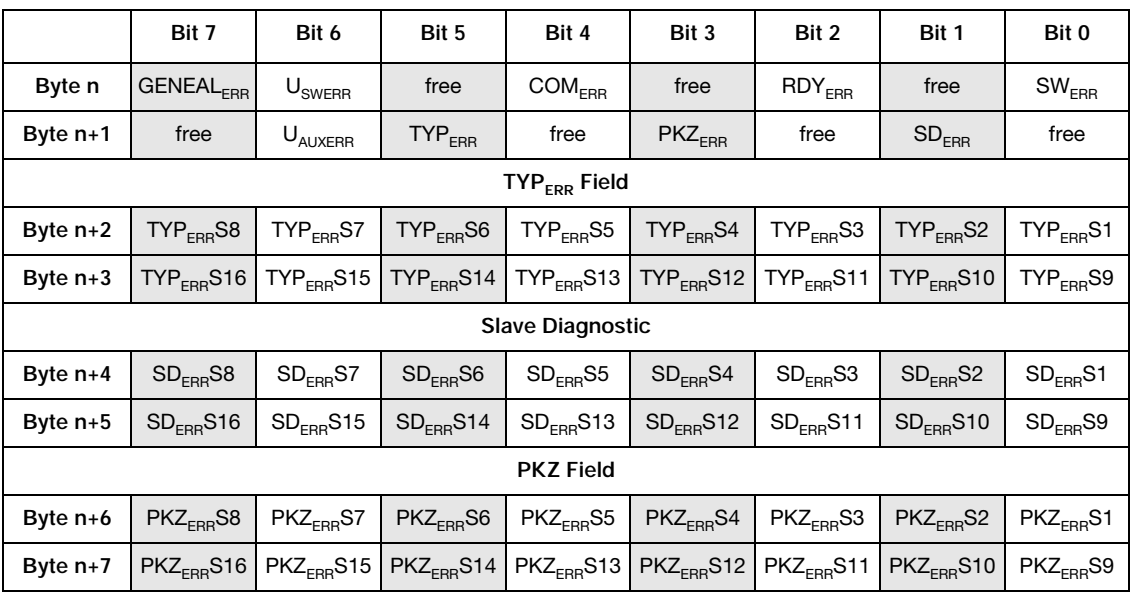

The following table shows the meaning of the diagnostics bits:

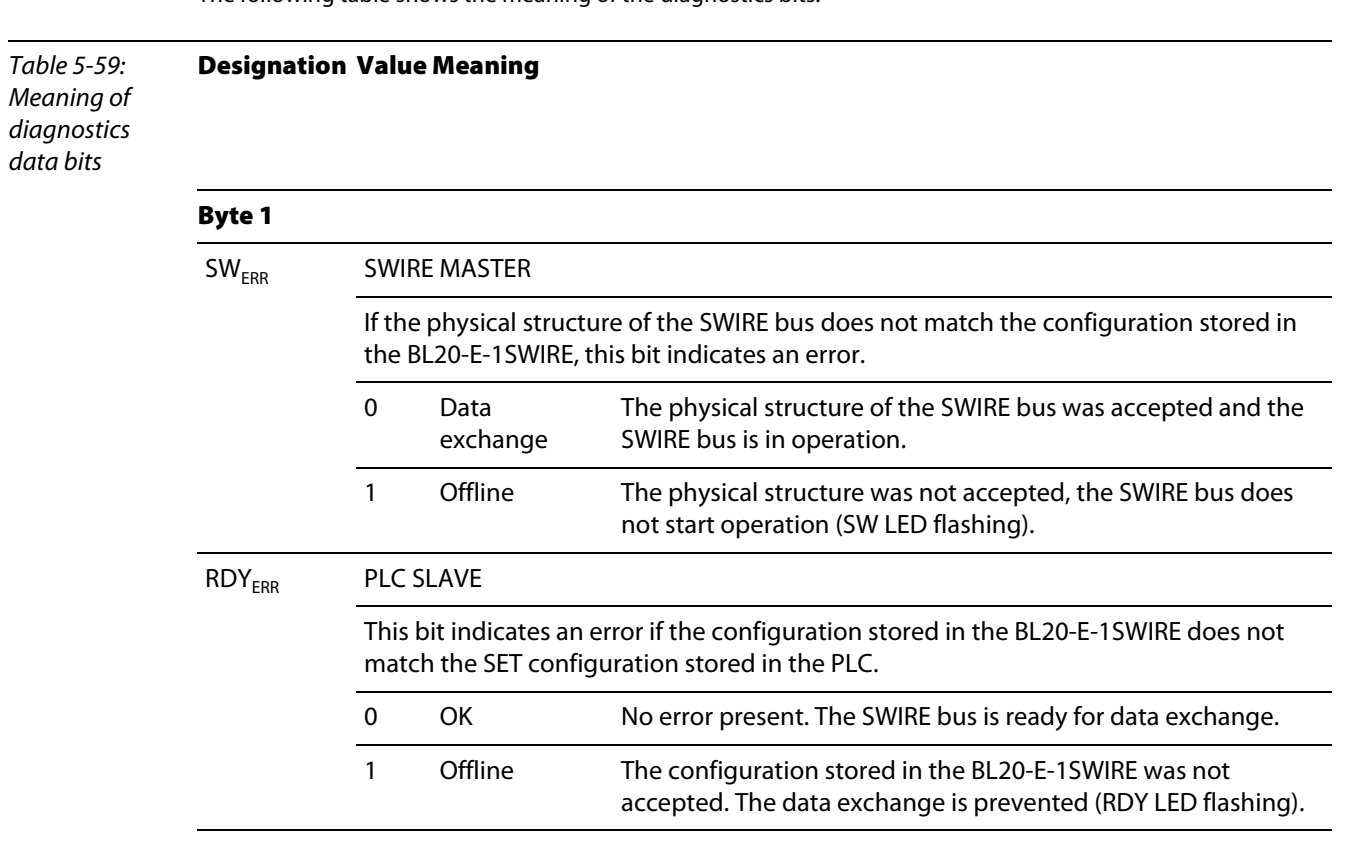

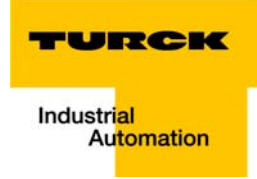

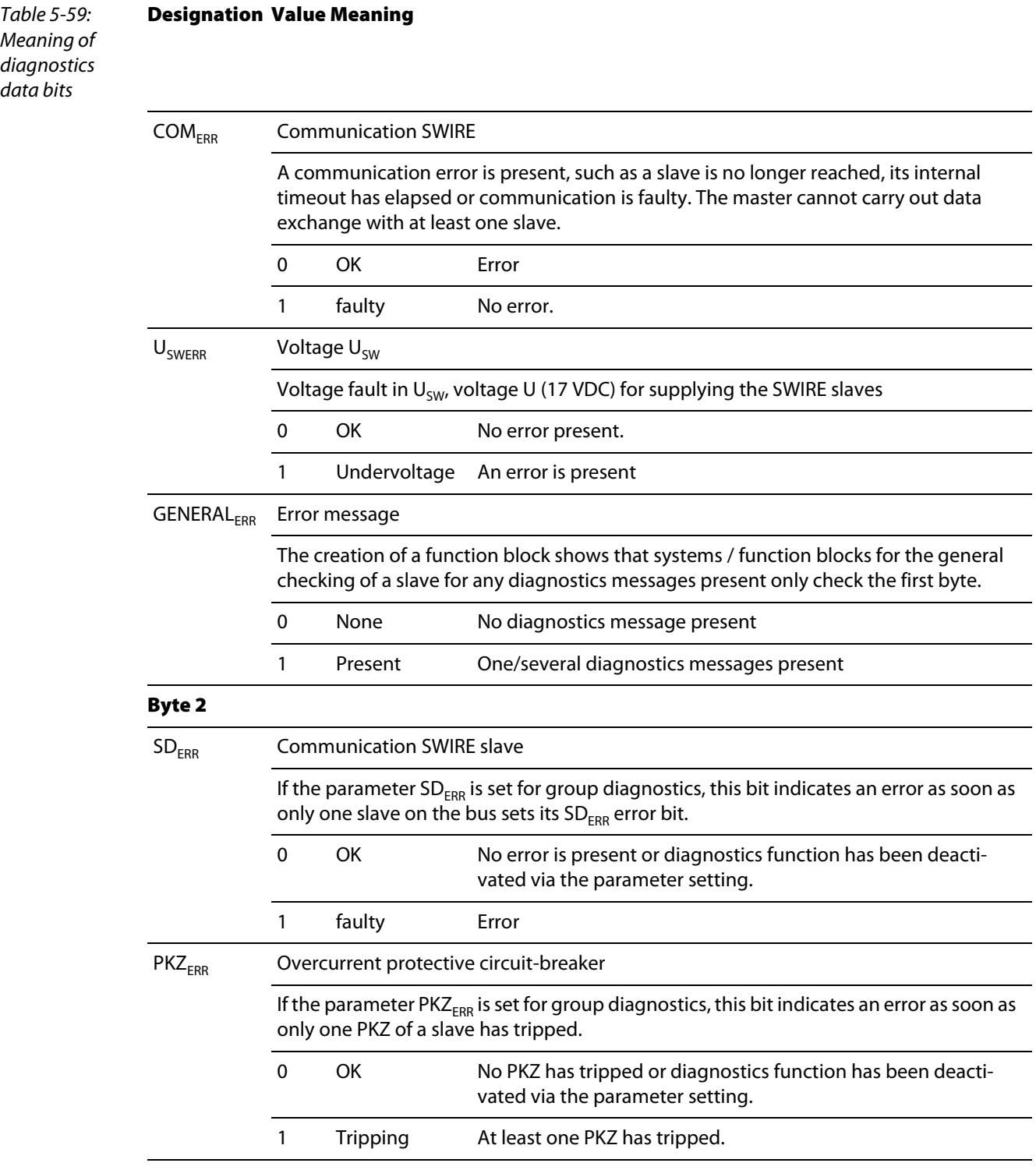

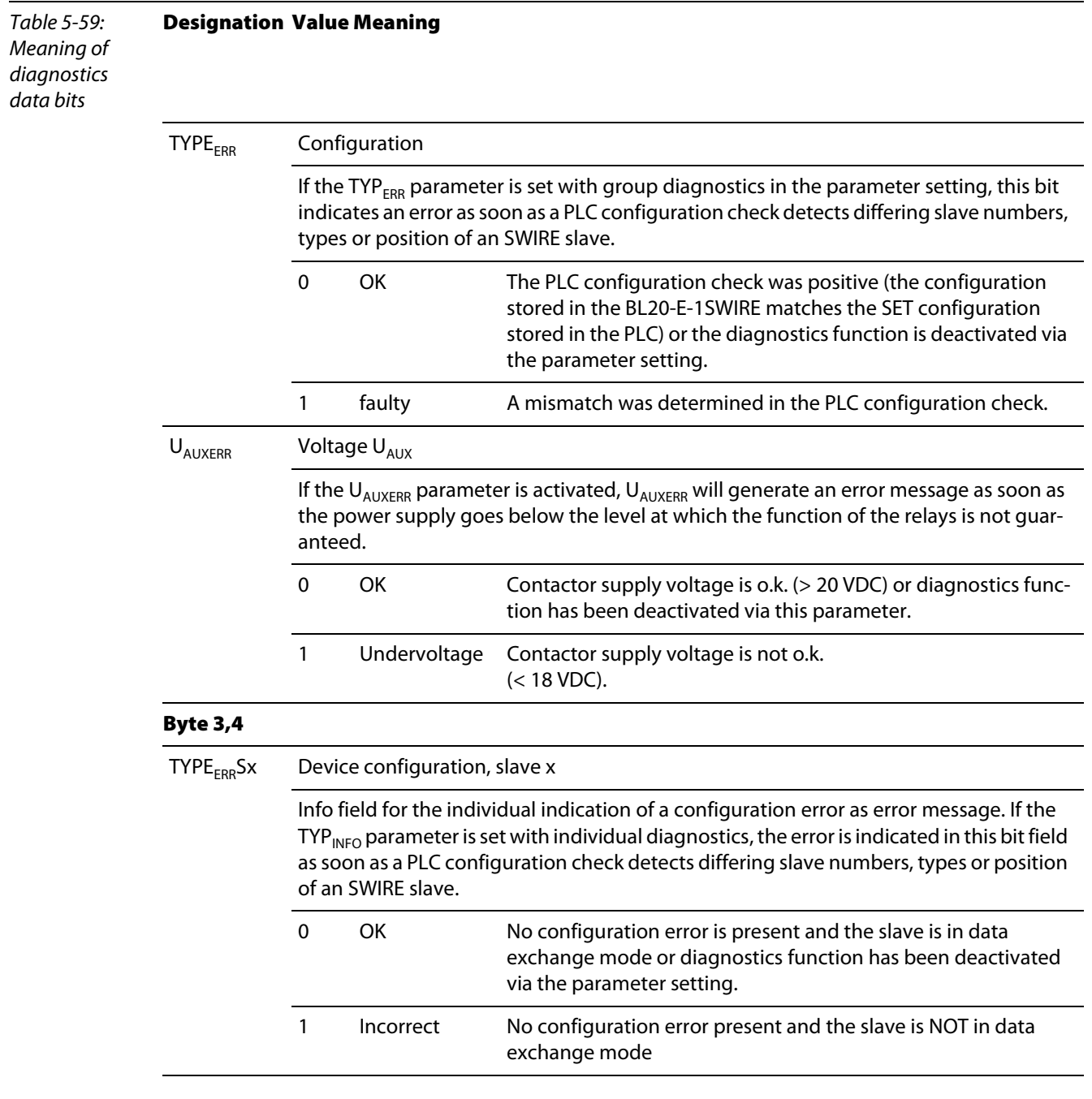

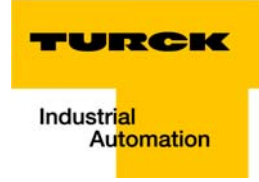

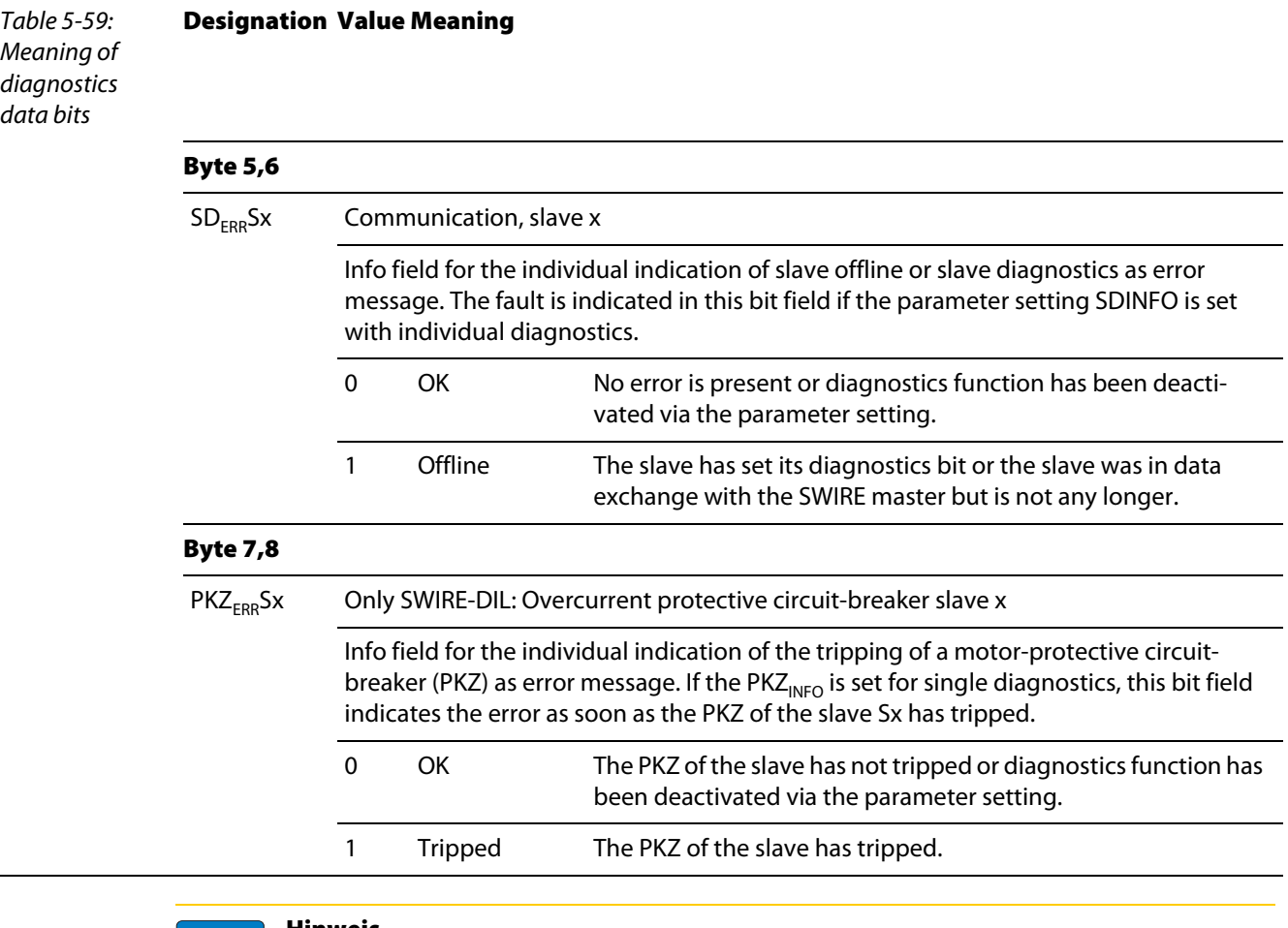

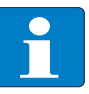

#### Hinweis

The error messages U<sub>AUX</sub>ERR, TYPE<sub>ERR</sub>, TYPE<sub>ERR</sub>Sx, PKZ<sub>ERR</sub>, PKZ<sub>ERR</sub>Sx, SD<sub>ERR</sub> and SD<sub>ERR</sub>Sx can be deactivated via the parameter setting.

- BL20-E-2CNT-2PWM (see separate module-manual [D301224\)](http://pdb.turck.de/media/_de/Anlagen/d301223.pdf)
- **BL20-2RFID-S (see RFID-documentation [www.turck.de](http://pdb.turck.de/catalogue/catalogue.do;jsessionid=A60CCAC5F6B422FC8CD277FB88DE978A?ID=1323313918897&OID=000000090002a54a00010023&favOid=000000090002a54a00010023&CMD=SELECT&act=showProductGroups&lang=en&catId=DE))**

Implementation of Modbus TCP

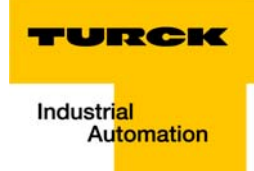

#### **Configuration of the BL20-PG-EN with CoDeSys**  $6\phantom{1}$

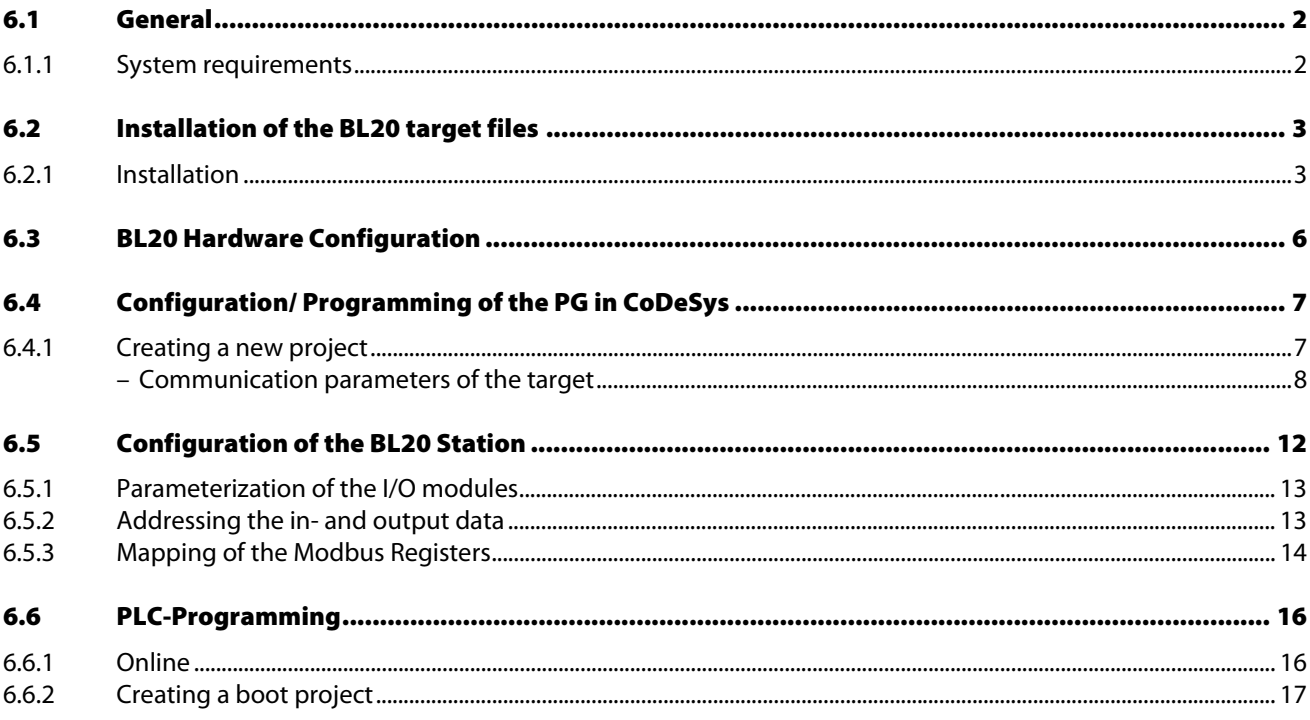
#### 6.1 General

This chapter describes the configuration of a BL20 station with the programmable BL20 gateway for Modbus TCP in CoDeSys (Controller Development System) from "3S - Smart Software Solutions GmbH" on the basis of an example.

#### 6.1.1 System requirements

- **Installation of CoDeSys (version 2.3.5.8)**
- Installation of the BL20 target files "TSP\_Turck\_×××.zip" (can be downloaded from www.turck.com)

Figure 6-34: CoDeSys from 3S

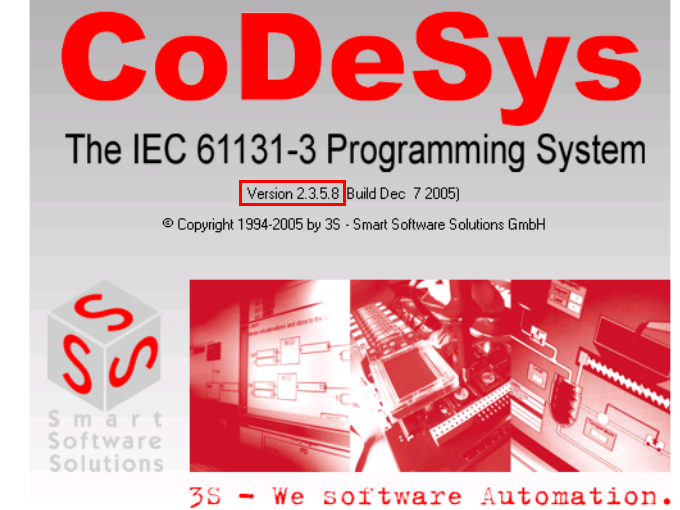

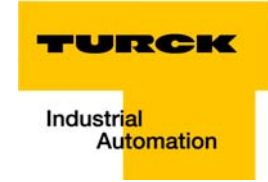

#### 6.2 Installation of the BL20 target files

Before configuring the BL20 station with CoDeSys and programming the BL20-PG-EN, the BL20 Target Support Package (short: targets) have to be installed.

Target files contain all information necessary for integrating a system into the programming tool.

The Target Support Package (TSP) for the BL20-PG-EN can be downloaded from the TURCK homepage as a zipped archive (TSP\_Turck\_BL20\_PG\_EN xxx.zip).

This archive contains the target file and other manufacturer specific files like libraries etc. which are necessary for the operation of the gateway at CoDeSys.

The files have to be stored on your PC showing following directory structure:

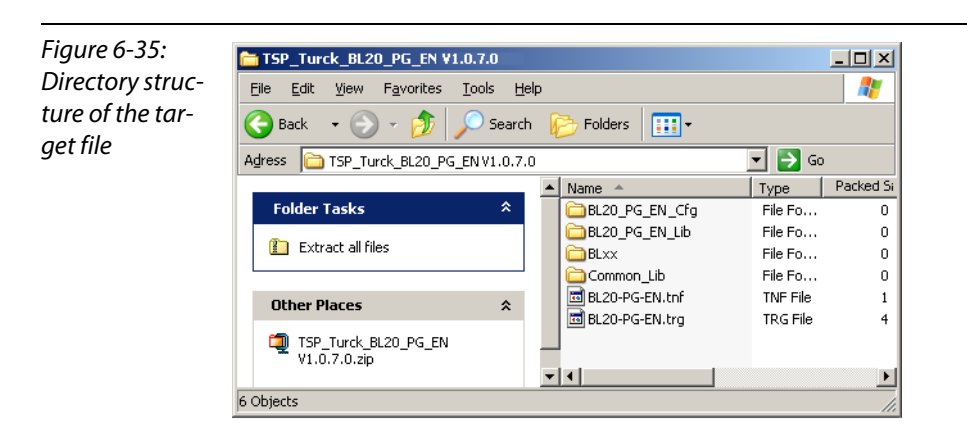

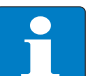

# Note

Please observe, that the files have to be stored in this directory structure after having been extracted from the \*.zip-file.

Otherwise, problems may occur during the target installation.

#### 6.2.1 Installation

The target installation in CoDeSys is done using the "Start  $\rightarrow$  Programs $\rightarrow$  3S Software  $\rightarrow$  CoDeSys  $\rightarrow$  $V2.3 \rightarrow$  Install Target"-command.

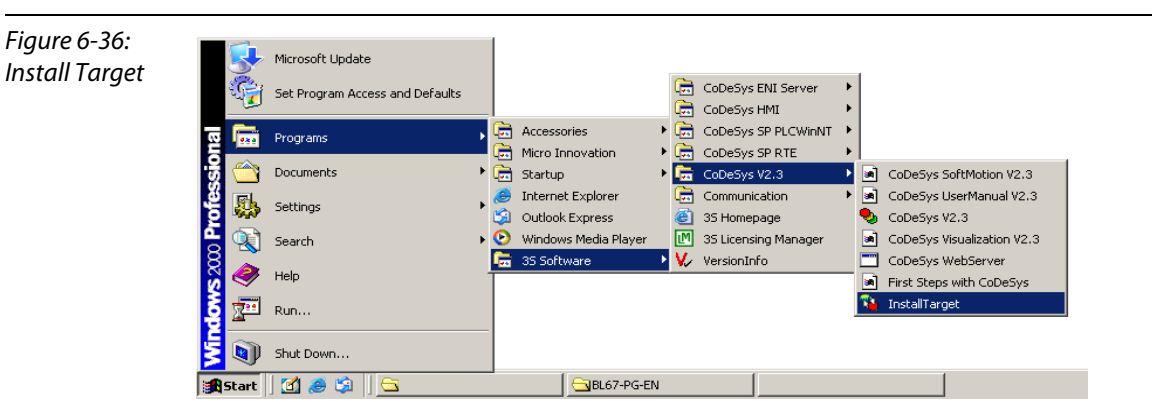

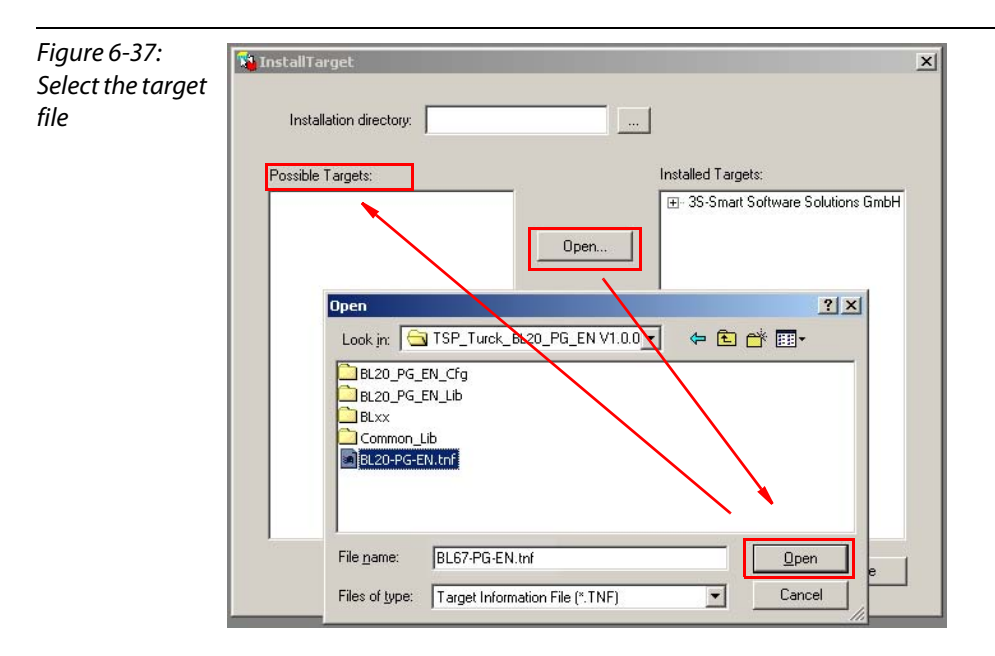

Search the target information file "BL20-×××.tnf" using the "Open" button and add the TURCK gateways to "Possible Targets".

The BL20 target is installed using the "Install" button.

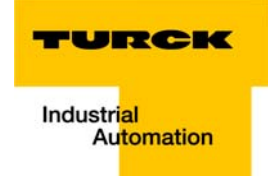

The BL20-PG-EN can now be found under "Installed Targets" and can be chosen in CoDeSys as a target now.

![](_page_111_Figure_3.jpeg)

## 6.3 BL20 Hardware Configuration

- 1 At first, configure your BL20 station (BL20-PG-EN and I/O modules) and switch on the power supply.
- 2 The gateway saves the actual station configuration, if the SET button under the cover on the gateway is pressed for approx. 10 seconds.

The actual station configuration is now stored in the gateway as a reference module list.

![](_page_112_Picture_5.jpeg)

Note

As soon as an application is loaded to the PG, the station configuration stored in the application is stored to the PG as reference module list. IF no application is loaded to the PG, the SET button has to be pressed after every change in the station configuration.

- **3** The gateway now executes a reset.
- 4 If the "IO"-LED lights up green after the gateway's reset, the new station configuration has been successfully stored.

![](_page_113_Picture_1.jpeg)

## 6.4 Configuration/ Programming of the PG in CoDeSys

## 6.4.1 Creating a new project

Start the Software an create a new project using the "File  $\rightarrow$  New"-command.

Chose the BL20-PG-EN as target.

Normally, a further configuration of the gateway in the dialog box "target settings" is not necessary.

![](_page_113_Picture_298.jpeg)

The BL20-PG-EN uses the word addressing mode (see the following table). Please observe therefore, that the parameter "Byte addressing mode" in the "General" tab is always deactivated.

![](_page_113_Picture_299.jpeg)

![](_page_113_Figure_10.jpeg)

Pressing the "Ok" button created a new CoDeSys-project.

![](_page_113_Picture_12.jpeg)

#### Attention

CoDeSys offers the possibility to control the processing of a project using the task management.

If no task configuration is defined, the project must contain a program named PLC\_PRG. The block PLC\_PRG is automatically generated and is cyclically called by the runtime system.

PLC PRG is always the main program in a Single-Task program. If PLC PRG is deleted or renamed, the project **must** be controlled using a task configuration.

Figure 6-40: New CoDeSysproject

![](_page_114_Picture_85.jpeg)

Now, the communication parameters for the target have to be adapted.

![](_page_114_Figure_4.jpeg)

#### Communication parameters of the target

Mark "'localhost' via TCP/IP" in the "Channels" field and define a new channel by pressing the "New" button.

In the dialog box "Communication Parameters: New Channel" the name for the new channel is edited and the communication interface is selected in the "Device" field.

The BL20 gateway offers 2 possible communication interfaces:

1 PS/2 female connector for a serial RS232-communication

![](_page_115_Picture_1.jpeg)

2 Ethernet connector (M12, 4-pole, D-coded) for a "TCP/IP (Level 2)"-communication.

![](_page_115_Picture_3.jpeg)

Select the preferred interface and set the parameters depending on the interface as follows:

1 serial RS232-communication:

![](_page_116_Picture_55.jpeg)

![](_page_116_Picture_4.jpeg)

# Attention

The Parameter "Motorola byteorder" must be set to "YES". Otherwise, no error-free communication with the gateway is possible.

Please observe that the communication with the PG is only possible with a baudrate of 115200 Baud, when using the serial RS32-interface.

![](_page_117_Picture_1.jpeg)

2 TCP/IP (Level 2)-communication

Adapt the gateway's communication parameters (IP address, Motorola byteorder) as shown in the following figure.

Figure 6-44: Setting the communication parameters for TCP/IP (Level 2)

![](_page_117_Picture_79.jpeg)

![](_page_117_Picture_6.jpeg)

#### Attention

The Parameter "Motorola byteorder" must be set to "YES". Otherwise, no error-free communication with the gateway is possible.

![](_page_117_Picture_9.jpeg)

# Note

When setting the IP address of the gateway, please observe that it has to match the settings of you PC network interface card. Otherwise, no communication can be built up between PC and PG (please read [chapter 10](#page-149-0), [Network Configuration](#page-150-0)).

## 6.5 Configuration of the BL20 Station

Open the "PLC Configuration" in the "Resources" tab.

![](_page_118_Picture_86.jpeg)

Mark the BL20-IO[SLOT] and add the I/O modules to the gateway in the "Input/Output" tab.

Figure 6-46: Selecting the I/O modules

tion

![](_page_118_Figure_6.jpeg)

## Attention

When configuring the BL20 station in the software, please observe that the order of the modules added to the gateway has to match the physical module order of the hardware configuration.

 $\overline{u}$ 

![](_page_119_Picture_1.jpeg)

#### 6.5.1 Parameterization of the I/O modules

For the parameterization of an I/O module mark the respective module in the "Selected Modules" field and press the "Properties" button.

In the "Module Properties" dialog box each Parameter can be changed by double clicking the "Value".

![](_page_119_Picture_163.jpeg)

#### 6.5.2 Addressing the in- and output data

In- and output addresses as well as diagnostic addresses are automatically assigned to the gateway and the connected modules.

In addition to that, the gateway automatically receives a module ID as a unique identifier of the node within the entire configuration and a node number shows the gateway's position in the configuration structure.

![](_page_119_Picture_9.jpeg)

# Note

<span id="page-119-2"></span>The assignment of the in- and output addresses is done automatically and cannot be changed by the user.

In case of configuration changes, this assignment is also adapted automatically which may cause byte adjustments.

It is therefore recommended to add symbolic addresses to the logical address assignment of in- and outputs and to use only these symbolic addresses in the PLC program. (see [Figure 6-](#page-119-0) [48:](#page-119-0) [Hardware configuration with symbolic address allocation\)](#page-119-1).

<span id="page-119-1"></span><span id="page-119-0"></span>![](_page_119_Figure_14.jpeg)

Figure 6-49: E-Configuration-BL20-PG-EN ê Symbolic **ф-в∟20-Ю[SLOT]** addressing D-2Al-Thermo-PI 白一Input\_Word\_0 AT %IW0: WORD; >AT %IX0.0: BOOL: (\* \*) -Input\_Bit\_1 AT %IX0.1: BOOL; (\*B AT %IX0.2: BOOL; (\* Bit 2 \*) IX0.3: BOOL; (\* Bit 3 \*) AT %IX0.4: BOOL; (\* Bit 4 \*) -- AT %IX0.5: BOOL; (\* Bit 5 \*) - AT %IX0.6: BOOL; (\* Bit 6 \*) - AT %IX0.7: BOOL: (\* Bit 7 \*) -- AT %IX1.0: BOOL; (\* Bit 8 \*) - AT %IX1.1: BOOL: (\* Bit 9 \*) -- AT %IX1.2: BOOL; (\* Bit 10 \*) -- AT %IX1.3: BOOL; (\* Bit 11 \*) -- AT %IX1.4: BOOL; (\* Bit 12 \*) -- AT %IX1.5: BOOL; (\* Bit 13 \*) -- AT %IX1.6: BOOL; (\* Bit 14 \*) 11

A double click directly to the left of the entry of automatic addressing "AT%..." opens the input field for the symbolic addressing.

#### 6.5.3 Mapping of the Modbus Registers

In order to enable Modbus communication of BL20-PG-EN with other Modbus nodes, the Modbus registers have to be added to the PLC configuration. (Modbus registers 0×4000 to 0×47FF, [page 5-3](#page-51-0)).

The output data coming from the external Modbus PLC are ampped as input registers in the PG.

The output data from the PG are input data on the PLC side.

![](_page_120_Figure_7.jpeg)

Add the necessary in- and output registers to the PLC configuration under "Configuration BL20-PG-EN  $\rightarrow$  Modbus-Registers [Slot]".

![](_page_121_Picture_1.jpeg)

The in- and output addresses are automatically assigned to the Modbus registers.

![](_page_121_Picture_136.jpeg)

Therefore, a symbolic address allocation is also recommended for the in- and output words of the Modbus registers (see also Note on [page 6-13\)](#page-119-2).

Please observe, that Ethernet an the BL20 gateways are Big-Endian-systems (Motorola format).

As shown in the following figure, the high byte of the register is listed first (%IX26  $\rightarrow$  bit 8 to bit 15), the low byte follows the high byte (%IX27  $\rightarrow$  bit 0 to bit 7).

The comments (\*Bit 0\*, \*Bit 1\* etc.) in the example have been changed according to the application.

![](_page_121_Picture_8.jpeg)

#### Attention

Up to the time of the release of this manual, the automatic allocation of the comments by the software was faulty and did not show the correct bit order.

The CoDeSys-comments always start with \*Bit  $0*$  for the first bit of the in- and output words. But, due to the Big-Endian (Motorola format) of the BL20-PG-EN, this is not correct! The correct data mapping starts with the high byte (bit 8 to bit 15) of the data word, the low byte (bit 0 to bit 7) follows the high byte (see the following figure).

Figure 6-52: Symbolic address allocation of Modbus registers

![](_page_121_Figure_13.jpeg)

#### 6.6 PLC-Programming

Programming is done in the "POUs" tab.

![](_page_122_Picture_3.jpeg)

After the completion of the program, it is compiled using the "Project  $\rightarrow$  Rebuild all..." command.

## 6.6.1 Online

The connection to the gateway is established with "Online  $\rightarrow$  Login".

![](_page_122_Picture_7.jpeg)

![](_page_123_Picture_1.jpeg)

![](_page_123_Picture_2.jpeg)

Download the program to the gateway and start it with "Online  $\rightarrow$  Run".

#### Note

Please observe, projects must be downloaded and saved as boot projects (for further information see the description in the following section [Creating a boot project](#page-123-0)) in order to be stored permanently to the gateway!

All other projects are deleted in case of a boot-up of the gateway!

## <span id="page-123-0"></span>6.6.2 Creating a boot project

With "Online  $\rightarrow$  create boot project" your program is saved as a boot project which is stored to the BL20-PG-EN and is automatically loaded at every re-start of the gateway.

![](_page_123_Picture_9.jpeg)

Configuration of the BL20-PG-EN with CoDeSys

![](_page_125_Picture_0.jpeg)

# **7** Guidelines for Station Planning

![](_page_125_Picture_14.jpeg)

#### <span id="page-126-0"></span>7.1 Random Module Arrangement

The arrangement of the I/O-modules within a BL20 station can basically be chosen at will.

Nevertheless, it can be useful with some applications to group certain modules together.

![](_page_126_Picture_4.jpeg)

#### Attention

Please observe, that RFID modules used within a station always have to be mounted directly following the gateway (slot 1 to 34).

![](_page_126_Picture_7.jpeg)

## **Note**

The mixed usage of base modules with screw connections and base modules with tension clamp connections requires a further power supply module to be mounted. Thereby, it must be ensured that the base modules are fitted with the same connection technology (screw or tension clamp) as the power supply module.

## <span id="page-126-1"></span>7.1.1 Complete Planning

The planning of a BL20 station should be thorough to avoid faults and increase operating reliability.

![](_page_126_Picture_12.jpeg)

# Attention

If there are more than two empty slots next to one another, the communication is interrupted to all following BL20 modules.

#### <span id="page-126-2"></span>7.1.2 Maximum System Extension

A BL20 station can consist of a gateway and a maximum of 74 modules in slice design (equivalent to 1 m in length of mounting rail including the end bracket and end plate). The maximum number of modules is less when using block modules (1 block module is equivalent to 8 modules in slice design).

![](_page_127_Picture_1.jpeg)

The following overview shows the maximum number of channels possible, on condition that the entire station is made up of that respective type of channel only:

![](_page_127_Picture_246.jpeg)

Further limitations can be placed on the maximum possible number of BL20 modules by the use of the Power Feeding modules BL20-PF-24VDC-D or BL20-PF-120/230VAC-D; these being used either for creating potential groups or by insufficient field supply.

![](_page_127_Picture_5.jpeg)

#### Attention

Ensure that a sufficient number of Power Feeding or Bus Refreshing modules are used if the system is extended to its maximum.

# Note

If the system limits are exceeded, the software I/O-ASSISTANT generates an error message when the user activates the "Station  $\rightarrow$  Verify" command.

#### <span id="page-128-0"></span>7.2 Power Supply

#### <span id="page-128-1"></span>7.2.1 Module Bus Refreshing

The number of BL20 modules that can be supplied by the gateway or a separate Bus Refreshing module via the internal module bus depends on the respective nominal current consumption of the individual modules on the module bus.

![](_page_128_Picture_4.jpeg)

#### Attention

The sum total of the nominal current consumption of the connected BL20 modules must not exceed 1.5 A.

The following examples show the calculation for the required number of Bus Refreshing modules: Example 1:

The BL20 station consists of 20 BL20-1AI-I(0/4...20MA) modules. The number of additional Bus Refreshing modules required is calculated as follows:

![](_page_128_Picture_126.jpeg)

The calculation shows that no further Bus Refreshing module is required.

Example 2:

The BL20 station comprises 15 BL20-1AI-U(-10/0...+10VDC) modules, 10 BL20-2AO-U(-10/0...+10VDC) modules,

10 BL20-2DI-24VDC-P modules and 5 BL20-2DO-24VDC-0.5A-P modules.

The required number of Bus Refreshing modules is calculated as follows:

![](_page_128_Picture_127.jpeg)

![](_page_129_Picture_1.jpeg)

The calculation shows that an additional/further Bus Refreshing module is required at the latest following the last BL20-2AO module. This Bus Refreshing module is sufficient to supply the remaining modules.

![](_page_129_Picture_3.jpeg)

The power requirements of the BL20 gateway is to be considered when calculating the required number of Bus Refreshing modules.

The following table offers an overview of the nominal current consumption of the individual BL20 modules on the module bus:

![](_page_129_Picture_177.jpeg)

![](_page_130_Picture_152.jpeg)

If the power supply from the module bus is not guaranteed, thereby making a further Bus Refreshing module necessary, the software I/O-ASSISTANT generates an error message when the user activates the command "Station  $\rightarrow$  Verify".

![](_page_130_Picture_3.jpeg)

# Note

Bus Refreshing modules which do not supply the gateway with power are to be combined with either a BL20-P3T-SBB-B or a BL20-P4T-SBBC-B (tension clamp connection) base module or with the base modules BL20-P3S-SBB-B or BL20-P4S-SBBC-B (screw connection).

![](_page_131_Picture_1.jpeg)

![](_page_131_Figure_2.jpeg)

It must be ensured that the same ground potential and ground connections are used. If different ground potentials or ground connections are used, compensating currents flow via the module bus, which can lead to the destruction of the Bus Refreshing module.

All Bus Refreshing modules are connected to one another via the same ground potential.

The power to the module bus is supplied via the connections 11 and 21 on the base module.

![](_page_131_Picture_6.jpeg)

#### Attention

In order to comply with radiation limit values in accordance with EN 55 011/ 2 000, the supply lines of the BL20-BR-24VDC-D module for supplying the gateway with power are to be fed through a ferrite ring (PS416-ZBX-405). This is to be placed immediately next to the connection terminals. From there on, it is not permitted to make connections to further devices.

#### <span id="page-131-0"></span>7.2.2 Creating Potential Groups

Bus Refreshing and Power Feeding modules can be used to create potential groups. The potential isolation of potential groups to the left of the respective power distribution modules is provided by the base modules.

![](_page_131_Picture_11.jpeg)

#### Attention

Ensure that the correct base modules are planned for when using Bus Refreshing modules.

![](_page_132_Figure_1.jpeg)

![](_page_132_Picture_2.jpeg)

**Note** 

The system can be supplied with power independent of the potential group formation described above.

When using a digital input module for 120/230 V AC, it should be ensured that a potential group is created in conjunction with the Power Feeding module BL20-PF-120/230VAC-D.

![](_page_132_Picture_6.jpeg)

# Attention

It is not permitted to use the modules with 24 V DC and 120/230 V AC field supply in a joint potential group.

# <span id="page-132-0"></span>7.2.3 Protecting the Service Interface on the Gateway

During operation, the cover protecting the service interface and the hexadecimal rotary codingswitches must remain closed due to EMC and ESD.

![](_page_133_Picture_1.jpeg)

# <span id="page-133-0"></span>7.2.4 C-Rail (Cross Connection)

The C-rail runs through all base modules. The C-rail of the base modules for power distribution modules is mechanically separated; thus potentially isolating the adjoining supply groups.

Access to the C-rail is possible with the help of base modules with a C in their designation (for example, BL20-S4T-SBCS). The corresponding connection level is indicated on these modules by a thick black line. The black line is continuous on all I/O modules. On power distribution modules, the black line is only above the connection 24. This makes clear that the C-rail is separated from the adjoining potential group to its left.

![](_page_133_Picture_5.jpeg)

![](_page_134_Figure_1.jpeg)

C-rails can be used for a common voltage supply when relay modules are planned. To accomplish this, the load voltage is connected to a Power Feeding module with the BL20-P4x-SBBC base module with tension clamp or screw connection. All the following relay modules are then supplied with power via the C-rail.

![](_page_134_Picture_3.jpeg)

#### Attention

When relay modules are planned and the C-rail is used for a common voltage supply, a further power distribution module must be used for the potential isolation to the following modules. The C-rail can only again be used as a PE following potential isolation.

![](_page_134_Figure_6.jpeg)

Cross-connecting relay module roots is achieved by the use of jumpers. The corresponding connection diagrams can be found in the manuals for the BL20 I/O modules (German: D300716, English: D300717

## <span id="page-134-0"></span>7.2.5 Direct Wiring of Relay Modules

As well as the options mentioned above, relay modules can be wired directly. In this case, base modules without C-rail connections should be chosen to guarantee the potential isolation to the adjoining modules.

![](_page_135_Picture_1.jpeg)

## <span id="page-135-0"></span>7.3 Plugging and Pulling Electronics Modules

BL20 enables the pulling and plugging of electronics modules without having to disconnect the field wiring. The BL20 station remains in operation if an electronics module is pulled. The voltage and current supplies as well as the protective earth connections are not interrupted.

![](_page_135_Picture_4.jpeg)

#### Attention

If the field and system supplies remain connected when electronics modules are plugged or pulled, short interruptions to the module bus communications can occur in the BL20 station. This can lead to undefined statuses of individual inputs and outputs of different modules.

# <span id="page-136-0"></span>7.4 Extending an Existing Station

![](_page_136_Picture_2.jpeg)

#### Attention

Please note that extensions to the station (mounting further modules) should be carried out only when the station is in a voltage-free state.

![](_page_137_Picture_1.jpeg)

# <span id="page-137-0"></span>7.5 Firmware Download

Firmware can be downloaded via the service interface on the gateway using the software tool I/O-ASSISTANT. More information is available in the program's online help.

![](_page_137_Picture_4.jpeg)

# Attention

The station should be disconnected from the fieldbus when downloading. Firmware must be downloaded by authorized personnel only.

The field level must be isolated.

Guidelines for Station Planning

![](_page_139_Picture_0.jpeg)

#### <span id="page-139-0"></span>**Guidelines for Electrical Installation** 8

![](_page_139_Picture_15.jpeg)

#### <span id="page-140-0"></span>8.1 General Notes

#### <span id="page-140-1"></span>8.1.1 General

Cables should be grouped together, for example: signal cables, data cables, heavy current cables, power supply cables.

Heavy current cables and signal or data cables should always be routed in separate cable ducts or bundles. Signal and data cables must always be routed as close as possible to ground potential surfaces (for example support bars, cabinet sides etc.).

## <span id="page-140-2"></span>8.1.2 Cable Routing

Correct cable routing prevents or suppresses the reciprocal influencing of parallel routed cables.

#### <span id="page-140-3"></span>8.1.3 Cable Routing Inside and Outside of Cabinets

To ensure EMC-compatible cable routing, the cables should be grouped as follows:

Various types of cables within the groups can be routed together in bundles or in cable ducts. Group 1:

shielded bus and data cables

- **shielded analog cables**
- unshielded cables for DC voltage ≤ 60 V
- unshielded cables for AC voltage ≤ 25 V

Group 2:

- unshielded cables for DC voltage > 60 V and ≤ 400 V
- unshielded cables for AC voltage > 25 V and ≤ 400 V

Group 3:

**unshielded cables for DC and AC voltages > 400 V** 

The following group combination can be routed only in separate bundles or separate cable ducts (no minimum distance apart):

#### Group 1/Group 2

The group combinations:

#### Group 1/Group 3 and Group 2/Group 3

must be routed in separate cable ducts with a minimum distance of 10 cm apart. This is equally valid for inside buildings as well as for inside and outside of switchgear cabinets.

#### <span id="page-140-4"></span>Cable Routing Outside Buildings

Danger

Outside of buildings, cables should be routed in closed (where possible), cage-type cable ducts made of metal. The cable duct joints must be electrically connected and the cable ducts must be earthed.

![](_page_140_Picture_26.jpeg)

Observe all valid guidelines concerning internal and external lightning protection and grounding specifications when routing cables outside of buildings.

![](_page_141_Picture_1.jpeg)

# <span id="page-141-0"></span>8.1.4 Lightning Protection

The cables must be routed in double-grounded metal piping or in reinforced concrete cable ducts.

Signal cables must be protected against overvoltage by varistors or inert-gas filled overvoltage arrestors. Varistors and overvoltage arrestors must be installed at the point where the cables enter the building.

## <span id="page-141-1"></span>8.1.5 Transmission Media

For a communication via Ethernet, different transmission media can be used:

- **Coaxial cable** 10Base2 (thin koax), 10Base5 (thick koax, yellow cable)
- optical fibre (10BaseF)
- twisted two-wire cable (10BaseT) with shielding (STP) or without shielding (UTP).

![](_page_141_Picture_10.jpeg)

#### Note

TURCK offers a variety of cable types for fieldbus lines as premoulded or bulk cables with different connectors.

The ordering information for the available cable types can be found in the BL20 catalog.

#### <span id="page-142-0"></span>8.2 Potential Relationships

### <span id="page-142-1"></span>8.2.1 General

The potential relationship of a Ethernet system realized with BL20 modules is characterized by the following:

- $\blacksquare$  The system supply of gateway and I/O-modules as well as the field supply are realized via one power feed at the gateway.
- All BL20 modules (gateway, Power Feeding and I/O-modules), are connected capacitively via base modules to the mounting rails.

The block diagram shows the arrangement of a typical BL20 station.

![](_page_142_Figure_7.jpeg)

![](_page_143_Picture_1.jpeg)

## <span id="page-143-0"></span>8.3 Electromagnetic Compatibility (EMC)

BL20 products comply in full with the requirements pertaining to EMC regulations.

Nevertheless, an EMC plan should be made before installation. Hereby, all potential electromechanical sources of interference should be considered such as galvanic, inductive and capacitive couplings as well as radiation couplings.

## <span id="page-143-1"></span>8.3.1 Ensuring Electromagnetic Compatibility

The EMC of BL20 modules is guaranteed when the following basic rules are adhered to:

- Correct and large surface grounding of inactive metal components.
- **Correct shielding of cables and devices.**
- **Proper cable routing correct wiring.**
- $\blacksquare$  Creation of a standard reference potential and grounding of all electrically operated devices.
- **Special EMC measures for special applications.**

#### <span id="page-143-2"></span>8.3.2 Grounding of Inactive Metal Components

All inactive metal components (for example: switchgear cabinets, switchgear cabinet doors, supporting bars, mounting plates, tophat rails, etc.) must be connected to one another over a large surface area and with a low impedance (grounding). This guarantees a standardized reference potential area for all control elements and reduces the influence of coupled disturbances.

- In the areas of screw connections, the painted, anodized or isolated metal components must be freed of the isolating layer. Protect the points of contact against rust.
- **Connect all free moving groundable components (cabinet doors, separate mounting plates, etc.) by** using short bonding straps to large surface areas.
- Avoid the use of aluminum components, as its quick oxidizing properties make it unsuitable for grounding.

## Danger

The grounding must never – including cases of error – take on a dangerous touch potential. For this reason, always protect the ground potential with a protective cable.

#### <span id="page-143-3"></span>8.3.3 PE Connection

A central connection must be established between ground and PE connection (protective earth).

## <span id="page-143-4"></span>8.3.4 Earth-Free Operation

Observe all relevant safety regulations when operating an earthfree system.
#### 8.3.5 Mounting Rails

<span id="page-144-0"></span>All mounting rails must be mounted onto the mounting plate with a low impedance, over a large surface area, and must be correctly earthed.

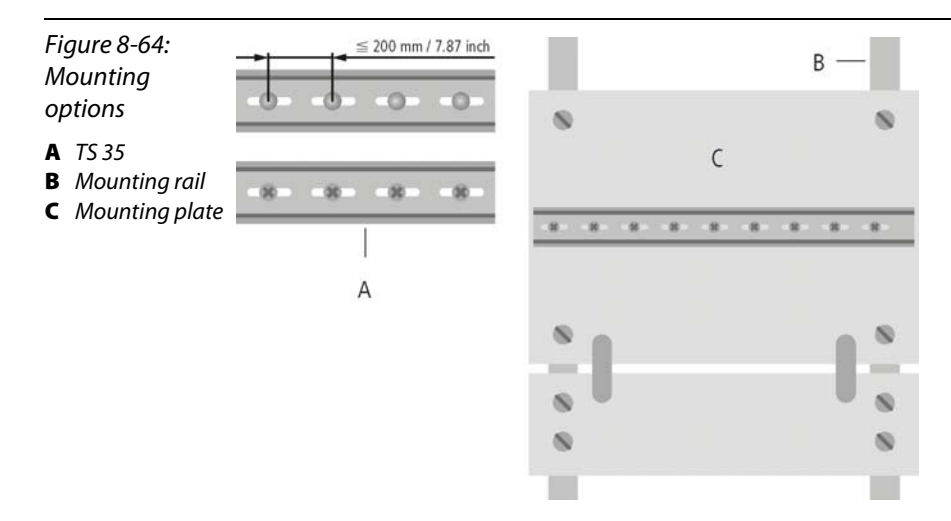

Mount the mounting rails over a large surface area and with a low impedance to the support system using screws or rivets.

Remove the isolating layer from all painted, anodized or isolated metal components at the connection point. Protect the connection point against corrosion (for example with grease; caution: use only suitable grease).

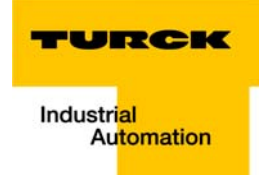

#### 8.4 Shielding of cables

<span id="page-145-0"></span>Shielding is used to prevent interference from voltages and the radiation of interference fields by cables. Therefore, use only shielded cables with shielding braids made from good conducting materials (copper or aluminum) with a minimum degree of coverage of 80 %.

The cable shield should always be connected to both sides of the respective reference potential (if no exception is made, for example, such as high-resistant, symmetrical, analog signal cables). Only then can the cable shield attain the best results possible against electrical and magnetic fields.

A one-sided shield connection merely achieves an isolation against electrical fields.

## Attention

When installing, please pay attention to the following...

- the shield should be connected immediately when entering the
- system,
- the shield connection to the shield rail should be of low
- impedance,
- the stripped cable-ends are to be kept as short as possible,
- the cable shield is not to be used as a bonding conductor.

If the data cable is connected via a SUB-D connector, the shielding should never be connected via pin 1, but to the mass collar of the plug-in connector.

The insulation of the shielded data-cable should be stripped and connected to the shield rail when the system is not in operation. The connection and securing of the shield should be made using metal shield clamps. The shield clamps must enclose the shielding braid and in so doing create a large surface contact area. The shield rail must have a low impedance (for example, fixing points of 10 to 20 cm apart) and be connected to a reference potential area.

The cable shield should not be severed, but routed further within the system (for example, to the switchgear cabinet), right up to the interface connection.

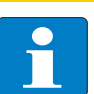

#### Note

Should it not be possible to ground the shield on both sides due to switching arrangements or device specific reasons, then it is possible to route the second cable shield side to the local reference potential via a capacitor (short connection distances). If necessary, a varistor or resistor can be connected parallel to the capacitor, to prevent disruptive discharges when interference pulses occur.

A further possibility is a double-shielded cable (galvanically separated), whereby the innermost shield is connected on one side and the outermost shield is connected on both sides.

#### 8.5 Potential Compensation

Potential differences can occur between installation components that are in separate areas and these

 $\blacksquare$  are fed by different supplies,

Danger

<span id="page-146-3"></span>**have double-sided conductor shields which are grounded on different installation components.** 

A potential-compensation cable must be routed to the potential compensation.

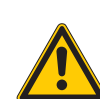

Never use the shield as a potential compensation.

A potential compensation cable must have the following characteristics:

- $\blacksquare$  Low impedance. In the case of compensation cables that are routed on both sides, the compensation line impedance must be considerably smaller than that of the shield connection (max. 10 % of shield connection impedance).
- $\blacksquare$  Should the length of the compensation cable be less than 200 m, then its cross-section must be at least 16 mm<sup>2</sup> / 0.025 inch<sup>2</sup>. If the cable length is greater than 200 m, then a cross-section of at least 25 mm $^2$  / 0.039 inch $^2$  is required.
- $\blacksquare$  The compensation cable must be made of copper or zinc coated steel.
- $\blacksquare$  The compensation cable must be connected to the protective conductor over a large surface area and must be protected against corrosion.
- $\blacksquare$  Compensation cables and data cables should be routed as close together as possible, meaning the enclosed area should be kept as small as possible.

#### 8.5.1 Switching Inductive Loads

<span id="page-146-2"></span>In the case of inductive loads, a protective circuit on the load is recommended.

#### 8.5.2 Protection against Electrostatic Discharge (ESD

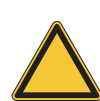

#### <span id="page-146-1"></span><span id="page-146-0"></span>Attention

Electronic modules and base modules are at risk from electrostatic discharge when disassembled. Avoid touching the bus connections with bare fingers as this can lead to ESD damage.

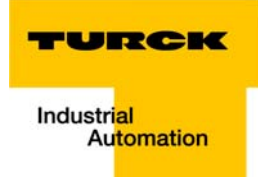

# **9 BL20-Approvals for Zone 2/ Division 2**

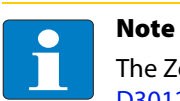

<span id="page-147-1"></span><span id="page-147-0"></span>The Zone 2 - approval certificates for BL20 can be found in a separate manual for approvals [D301255 o](http://pdb.turck.de/media/_en/Anlagen/d301255.pdf)n [www.turck.de.](http://www.turck.de/en/)

BL20-Approvals for Zone 2/ Division 2

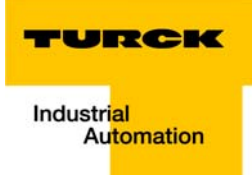

# 10 Appendix

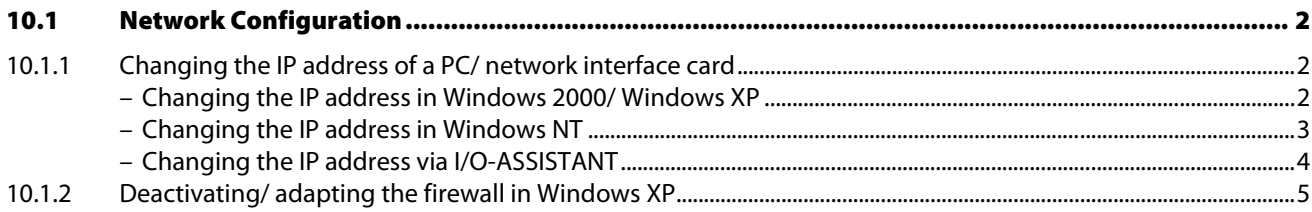

#### <span id="page-150-0"></span>10.1 Network Configuration

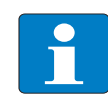

#### **Note**

In order to build up the communication between the BL20-gateway and a PLC/ PC or a network interface card, both devices have to be hosts in the same network.

The network is already defined by the default-settings in the BL20-gateways.

The default IP address for the BL20-gateways is 192.168.1.1 (see also [chapter 3](#page-21-0), [page 3-2](#page-22-0), section [IP](#page-22-0)  [address](#page-22-0)).

If necessary, please adjust the IP address of the PLC/ PC or the network interface card.

## <span id="page-150-2"></span><span id="page-150-1"></span>10.1.1 Changing the IP address of a PC/ network interface card

#### <span id="page-150-5"></span><span id="page-150-4"></span><span id="page-150-3"></span>Changing the IP address in Windows 2000/ Windows XP

The IP address is changed in the "Control Panel" in "Network and Dial-up Connections":

- 1 Open the folder "Local Area Connection" and open the dialog "Local Area Connection Properties" via the button "Properties" in the dialog "Local Area Connection Status".
- 2 Mark "Internet Protocol (TCP/IP)" and press the "Properties"-button to open the dialog "Internet Protocol (TCP/IP) Properties".

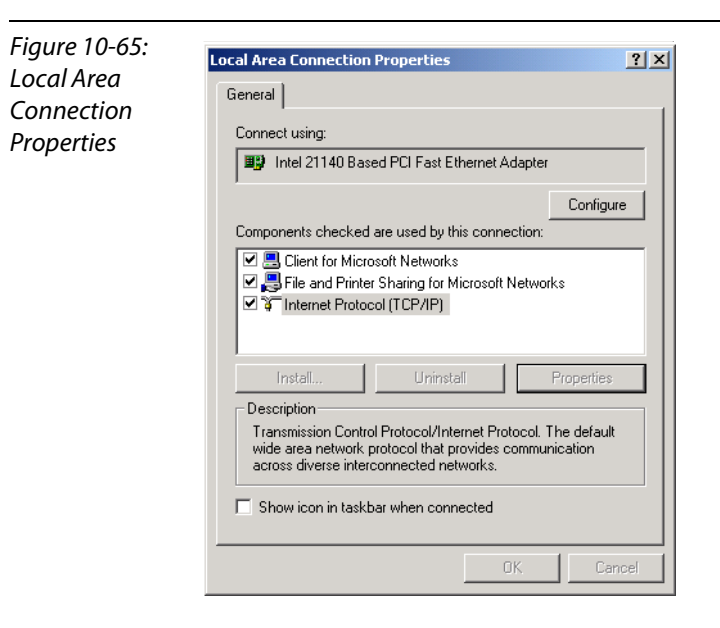

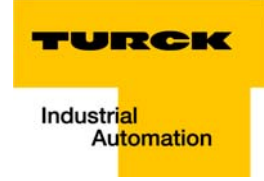

3 Activate "Use the following IP address" and assign an IP address of the network mentioned above to the PC/ Network interface card (see the following figure).

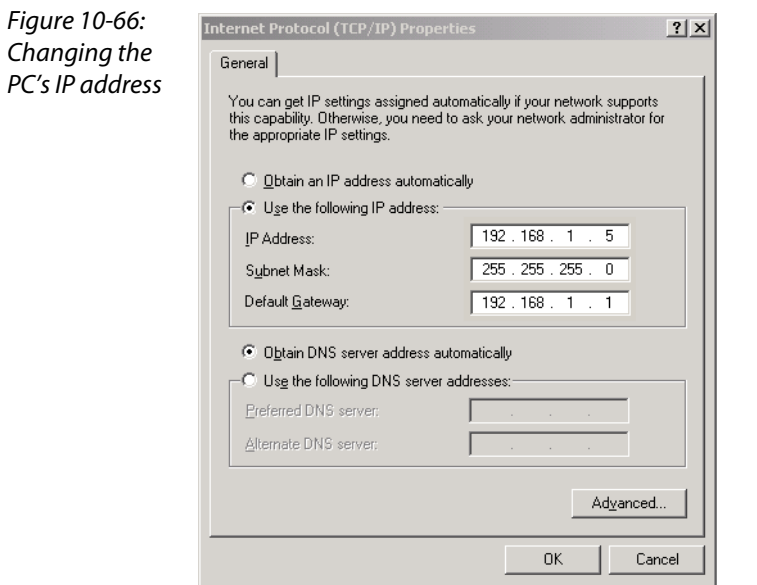

#### <span id="page-151-1"></span>Changing the IP address in Windows NT

- 1 Open the folder "Network" in the Control Panel.
- 2 Activate TCP/IP connection in the tab "Protocols" and click the "Properties" button.

<span id="page-151-0"></span>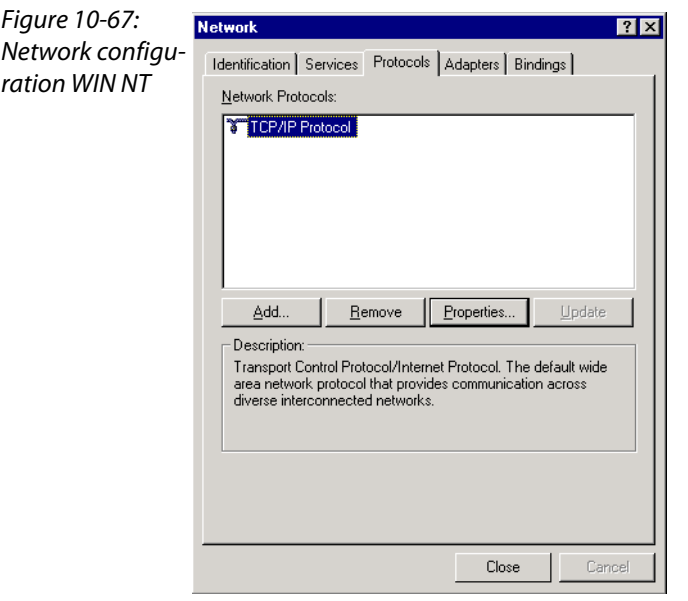

3 Activate "Specify IP address " and set the address as follows.

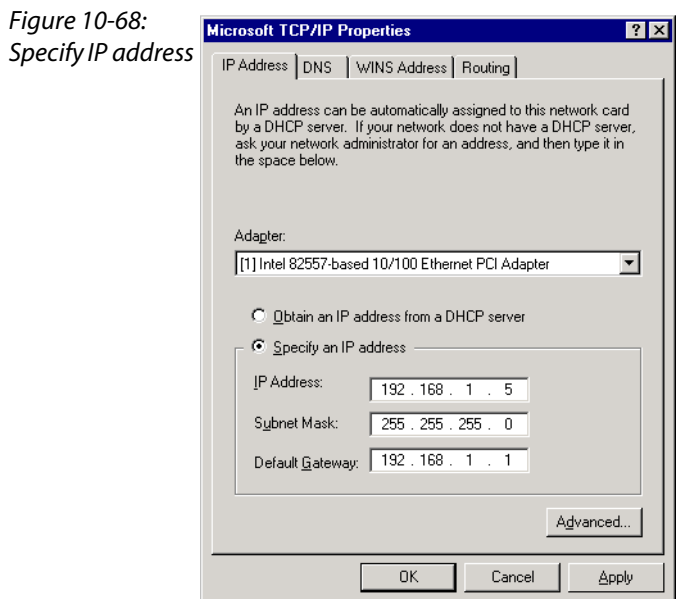

#### <span id="page-152-0"></span>Changing the IP address via I/O-ASSISTANT

The Address Tool integrated in the I/O-ASSISTANT offers the possibility to browse the whole Ethernet network for connected nodes and to change their IP address as well as the subnet mask according to the application (for further information, please read [Address-setting via I/O-ASSISTANT 3 \(FDT/DTM\)](#page-41-0)  [\(page 4-15\).](#page-41-0)

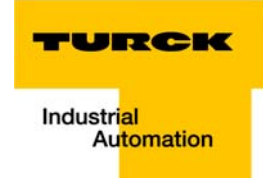

#### <span id="page-153-0"></span>10.1.2 Deactivating/ adapting the firewall in Windows XP

If Windows XP is used as operating system, problems with the system-integrated firewall may occur in case of an access of outside sources to your computer or in case of tools like the I/O-ASSISTANT which are used for changing the IP address of the gateways.

In this case, you can deactivate the system integrated Windows XP firewall completely or adapt it to your application.

#### **Deactivating the firewall**

Open the "Windows Firewall" dialog in the control panel of your PC and deactivate it as follows:

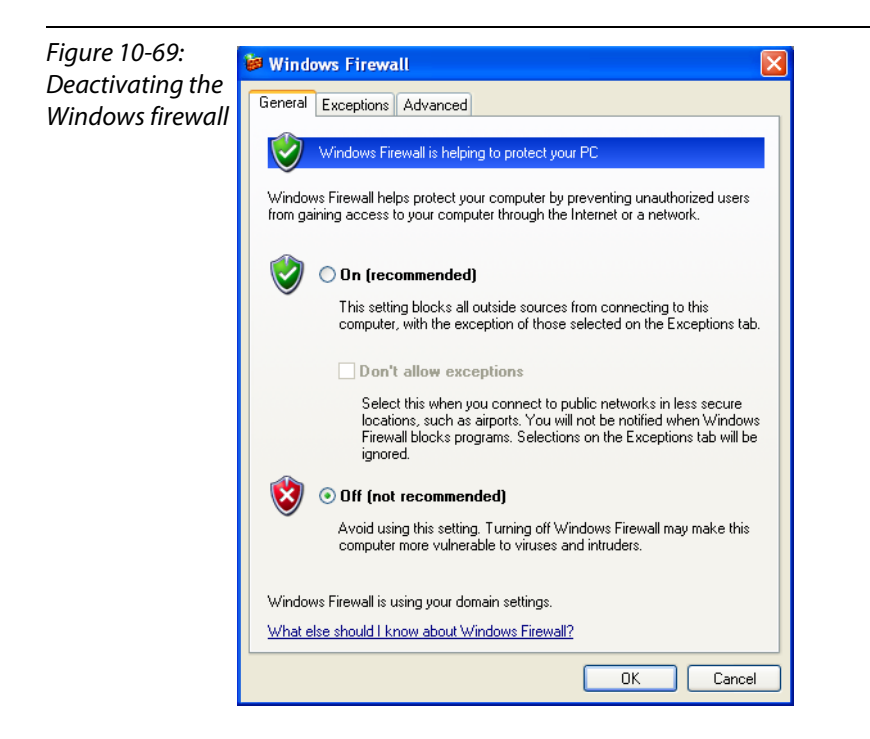

#### **Adapting the firewall**

The firewall remains active, the option "Don't allow exceptions" it deactivated:

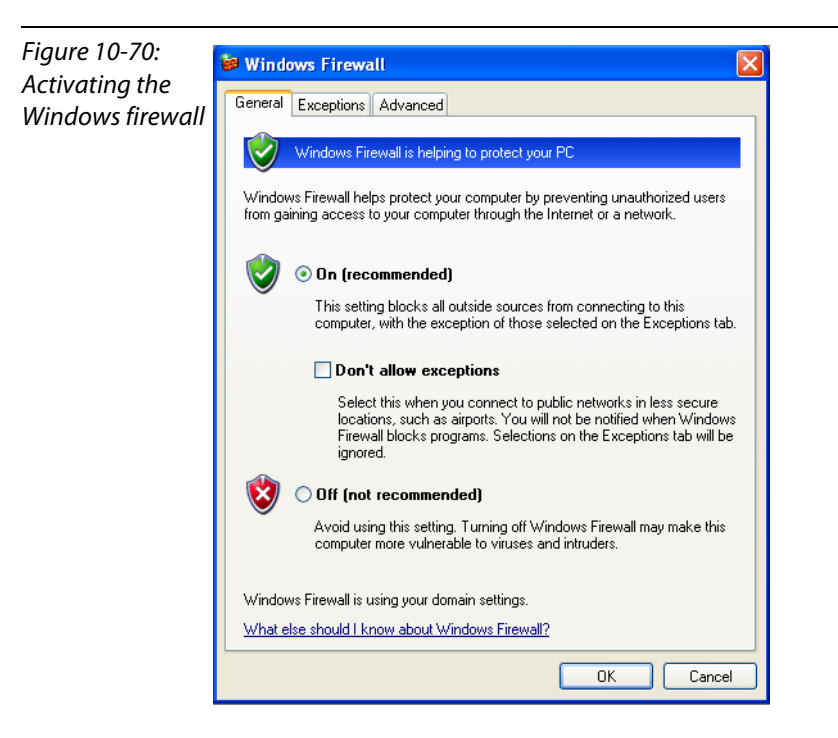

In the "Exceptions"-tab, add the programs or services for which you want to allow the access to your computer.

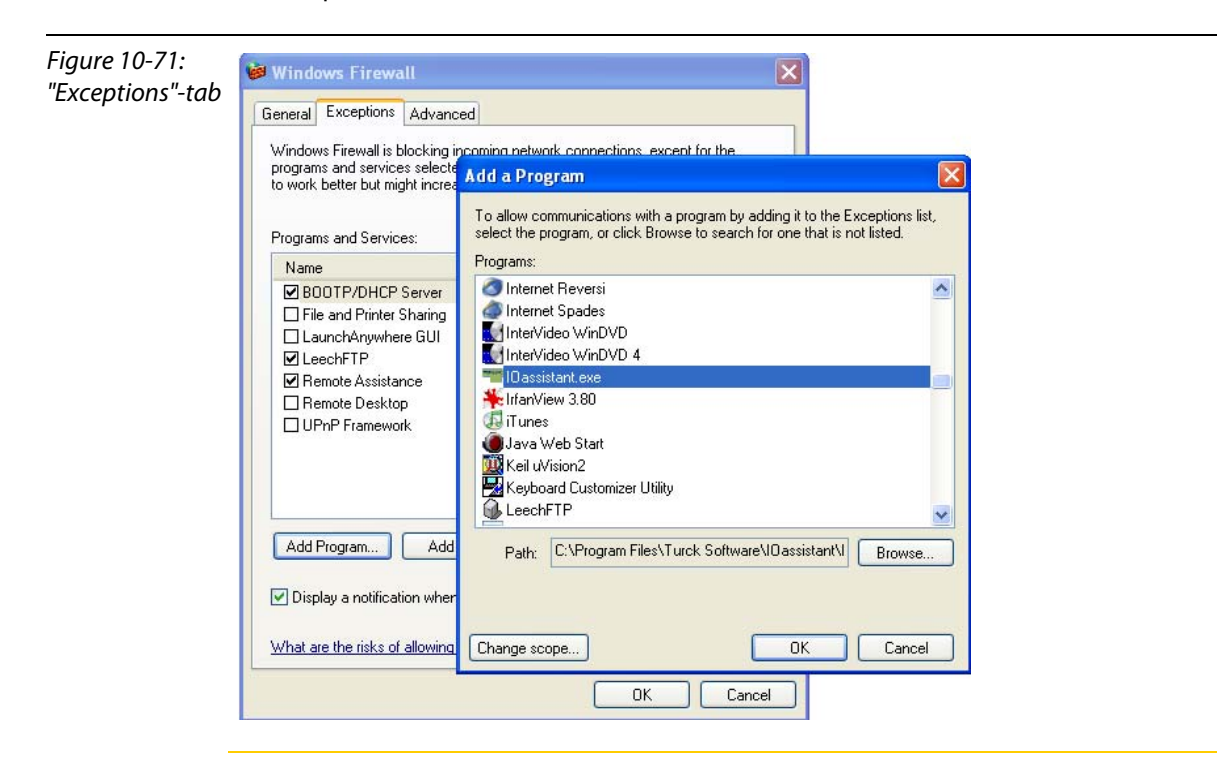

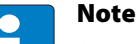

Despite an active firewall, the I/O-ASSISTANT for example is now able to browse the network for hosts and the address changing via the software is possible for the connected nodes.

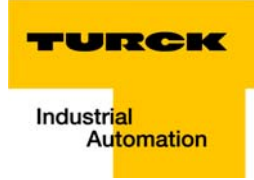

## 11 Glossary

#### Acknowledge **A**

Acknowledgment of a signal received.

#### Active metal component

Conductor or conducting component that is electrically live during operation.

#### Address

Identification number of, e.g. a memory position, a system or a module within a network.

#### Addressing

Allocation or setting of an address, e. g. for a module in a network.

#### ARP

Used to definitely allocate the hardware addresses (MAC-IDs) assigned worldwide to the IP addresses of the network clients via internal tables.

#### Analog

Infinitely variable value, e. g. voltage. The value of an analog signal can take on any value, within certain limits.

#### Automation device

A device connected to a technical process with inputs and outputs for control. Programmable logic controllers (PLC) are a special group of automation devices.

#### Baud **B**

Baud is a measure for the transmission speed of data. 1 Baud corresponds to the transmission of one bit per second (bit/s).

#### Baud rate

Unit of measurement for measuring data transmission speeds in bit/s.

#### **Bidirectional**

Working in both directions.

#### Bonding strap

Flexible conductor, normally braided, that joins inactive components, e. g. the door of a switchgear cabinet to the cabinet main body.

#### Bus

Bus system for data exchange, e. g. between CPU, memory and I/O levels. A bus can consist of several parallel cables for data transmission, addressing, control and power supply.

#### Bus cycle time

Time required for a master to serve all slaves or stations in a bus system, i. e. reading inputs and writing outputs.

#### Bus line

Smallest unit connected to a bus, consisting of a PLC, a coupling element for modules on the bus and a module.

#### Bus system

All units which communicate with one another via a bus.

#### Capacitive coupling **C**

Electrical capacitive couplings occur between cables with different potentials. Typical sources of interference are, for example, parallel-routed signal cables, contactors and electrostatic discharges.

#### Check-back interface

The check-back interface is the interface from the counter module to the internal module bus. The bits and bytes are converted by the gateway from the respective type of communication applicable to the fieldbus in to the module-specific bits and bytes.

#### Coding elements

Two-piece element for the unambiguous assignment of electronic and base modules.

#### Configuration

Systematic arrangement of the I/O-modules of a station.

#### Control interface

The control interface is the interface from the internal module bus to the counter module. The commands and signals directed to the counter module are converted by the gateway from the respective type of communication applicable to the fieldbus in to the module-specific bits and bytes.

#### CPU

Central Processing Unit. Central unit for electronic data processing, the processing core of the PC.

#### **DHCP D**

Client-Server-protocol which reduces the effort of assigning IP addresses or other parameters. Serves for dynamic and automatic configuration of devices.

## **Digital**

A value (e. g. a voltage) which can adopt only certain statuses within a finite set, mostly defined as 0 and 1.

#### DIN

German acronym for German Industrial Standard.

#### EIA **E**

Electronic Industries Association – association of electrical companies in the United States.

#### Electrical components

All objects that produce, convert, transmit, distribute or utilize electrical power (e. g. conductors, cable, machines, control devices).

#### EMC

Electromagnetic compatibility – the ability of an electrical part to operate in a specific environment without fault and without exerting a negative influence on its environment.

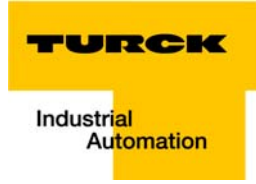

#### EN

German acronym for European Standard.

#### ESD

Electrostatic Discharge.

**F**

## Field power supply

Voltage supply for devices in the field as well as the signal voltage.

#### Fieldbus

Data network on sensor/actuator level. A fieldbus connects the equipment on the field level. Characteristics of a fieldbus are a high transmission security and real-time behavior.

#### Force Mode

Software mode which enables the user to set his plant to a required state by forcing certain variables on the input and output modules.

#### **GND G**

Abbreviation of ground (potential "0").

#### Ground

Expression used in electrical engineering to describe an area whose electrical potential is equal to zero at any given point. In neutral grounding devices, the potential is not necessarily zero, and one speaks of the ground reference.

#### Ground connection

One or more components that have a good and direct contact to earth.

#### Ground reference

Potential of ground in a neutral grounding device. Unlike earth whose potential is always zero, it may have a potential other than zero.

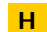

#### Hexadecimal

System of representing numbers in base 16 with the digits 0... 9, and further with the letters A, B, C, D, E and F.

#### Hysteresis

A sensor can get caught up at a certain point, and then "waver" at this position. This condition results in the counter content fluctuating around a given value. Should a reference value be within this fluctuating range, then the relevant output would be turned on and off in rhythm with the fluctuating signal.

#### I/O

**I**

Input/output.

#### Impedance

Total effective resistance that a component or circuit has for an alternating current at a specific frequency.

#### Inactive metal components

Conductive components that cannot be touched and are electrically isolated from active metal components by insulation, but can adopt voltage in the event of a fault.

#### Inductive coupling

Magnetic inductive couplings occur between two cables through which an electrical current is flowing. The magnetic effect caused by the electrical currents induces an interference voltage. Typical sources of interference are for example, transformers, motors, parallel-routed network and HF signal cables.

#### Intelligent modules

Intelligent modules are modules with an internal memory, able to transmit certain commands (e. g. substitute values and others).

#### IP

Abbreviation for Internet-Protocol, protocol for the packet-oriented and connectionless transport of data packets from a transmitter to a receiver crossing different networks.

#### **L**

#### Lightning protection

All measures taken to protect a system from damage due to overvoltages caused by lightning strike.

#### Low impedance connection

Connection with a low AC impedance.

#### LSB

Least Significant bit

#### Mass **M**

All interconnected inactive components that do not take on a dangerous touch potential in the case of a fault.

#### Master

Station in a bus system that controls the communication between the other stations.

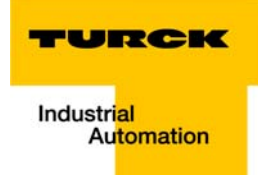

#### Modbus TCP

The Modbus protocol is part of the TCP/IP protocol.

The communication is realized via function codes, which are implemented into the data telegram. Modbus TCP uses the Transport Control Protocol (TCP) for the transmission of the Modbus user protocol in Ethernet-TCP-IP networks.

#### Module bus

The module bus is the internal bus in a station. The modules communicate with the gateway via the module bus which is independent of the fieldbus.

#### **MSB**

Most Significant bit

#### Ping **P**

Implementation of an echo-protocol, used for testing whether a particular host is operating properly and is reachable on the network from the testing host.

#### PLC

Programmable Logic Controller.

#### Potential compensation

The alignment of electrical levels of electrical components and external conductive components by means of an electrical connection.

#### Potential free

Galvanic isolation of the reference potentials in I/O-modules of the control and load circuits.

#### Potential linked

Electrical connection of the reference potentials in I/O-modules of the control and load circuits.

#### Protective earth

Electrical conductor for protection against dangerous shock currents. Generally represented by PE (protective earth).

#### **R**

#### Radiation coupling

A radiation coupling appears when an electromagnetic wave hits a conductive structure. Voltages and currents are induced by the collision. Typical sources of interference are for example, sparking gaps (spark plugs, commutators from electric motors) and transmitters (e. g. radio), that are operated near to conducting structures.

#### Reaction time

The time required in a bus system between a reading operation being sent and the receipt of an answer. It is the time required by an input module to change a signal at its input until the signal is sent to the bus system.

#### Reference potential

Potential from which all voltages of connected circuits are viewed and/or measured.

#### Repeater

Amplifier for signals transmitted via a bus.

#### Root-connecting

Creating a new potential group using a power distribution module. This allows sensors and loads to be supplied individually.

#### RS 485

Serial interface in accordance with EIA standards, for fast data transmission via multiple transmitters.

#### Serial **S**

Type of information transmission, by which data is transmitted bit by bit via a cable.

#### Setting parameters

Setting parameters of individual stations on the bus and their modules in the configuration software of the master.

#### Shield

Conductive screen of cables, enclosures and cabinets.

#### Shielding

Description of all measures and devices used to join installation components to the shield.

#### Short-circuit proof

Characteristic of electrical components. A short-circuit proof part withstands thermal and dynamic loads which can occur at its place of installation due to a short circuit.

#### Station

A functional unit or I/O components consisting of a number of elements.

#### **TCP**

**T**

Abbreviation for Transmission Control Protocol, connection-oriented transport protocol within the Internet protocol suite. Certain error detection mechanisms (i.e. acknowledgements, time-out monitoring) can guarantee a safe and error free data transport.

#### Terminating resistance

Resistor on both ends of a bus cable used to prevent interfering signal reflections and which provides bus cable matching. Terminating resistors must always be the last component at the end of a bus segment.

#### To ground

Connection of a conductive component with the grounding connection via a grounding installation.

#### Topology

Geometrical structure of a network or the circuitry arrangement.

#### UDP **U**

Abbreviation for User Datagram Protocol. UDP is an transport protocol for the connectionless data between Ethernet hosts.

#### Unidirectional

Working in one direction.

#### $12$ **Index**

## $\mathbf{A}$

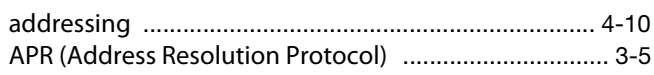

# $\mathbf{B}$

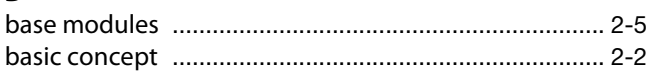

# $\mathbf c$

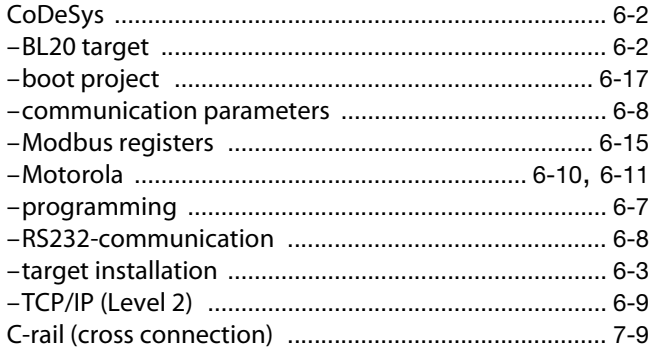

## D

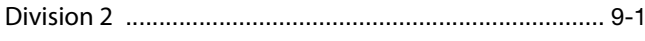

## E

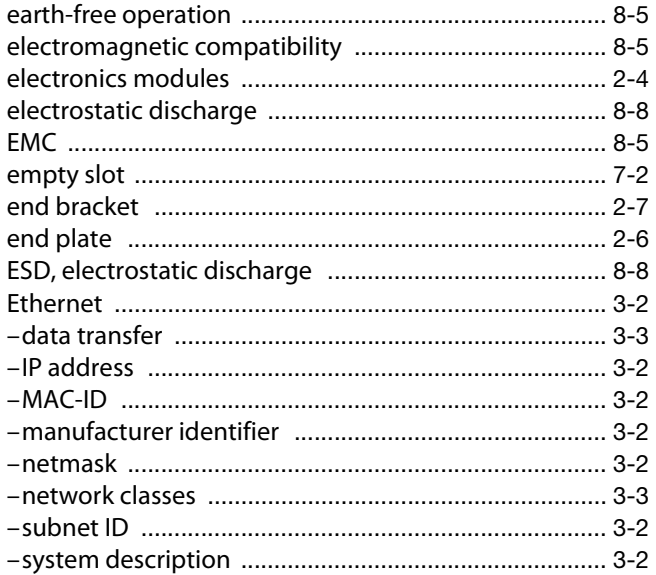

## $\overline{F}$

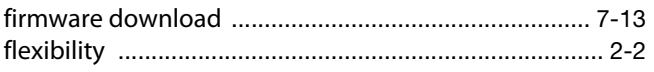

# G

gateway 

#### 

# $\mathbf{I}$

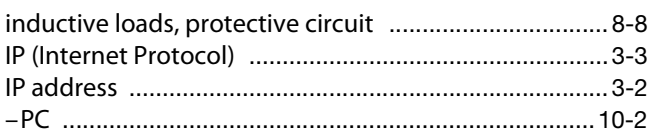

# J

# $\mathbf L$

## M

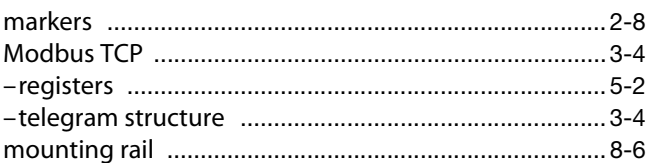

## $\mathsf{P}$

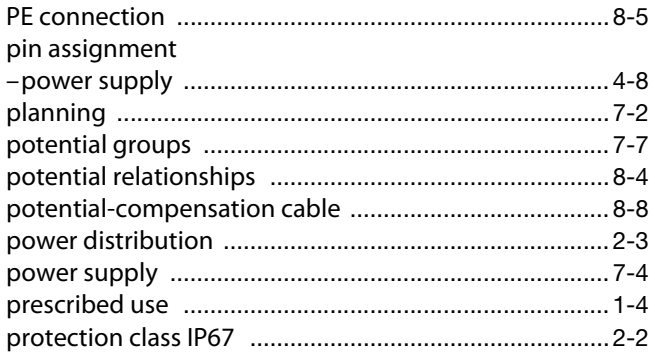

## $\mathbf{s}$

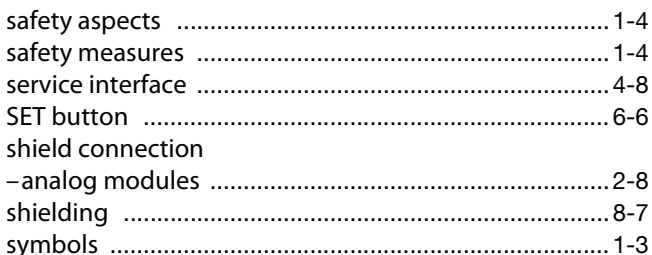

# $\mathbf{r}$

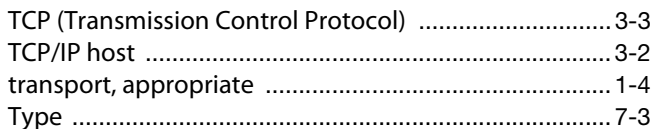

## W

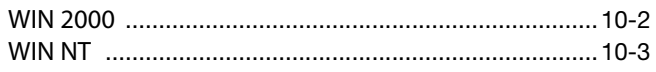

# Index

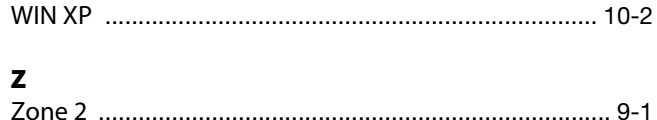

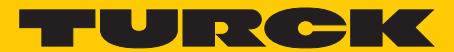

**Industrial** Automation

# **www.turck.com**

**Hans Turck GmbH & Co. KG** 45472 Mülheim an der Ruhr **Germany** Witzlebenstraße 7 Tel. +49 (0) 208 4952-0 Fax +49 (0) 208 4952-264 E-Mail more@turck.com Internet www.turck.com